# Prison of Carbon – Game Design Document (GDD)

Wersja 1.07d

Jakub Rojek Mateusz Krawczyński Marcin Michalski Maciej Kwiek (Posmaniacs)

21 maja 2013

# **Spis treści**

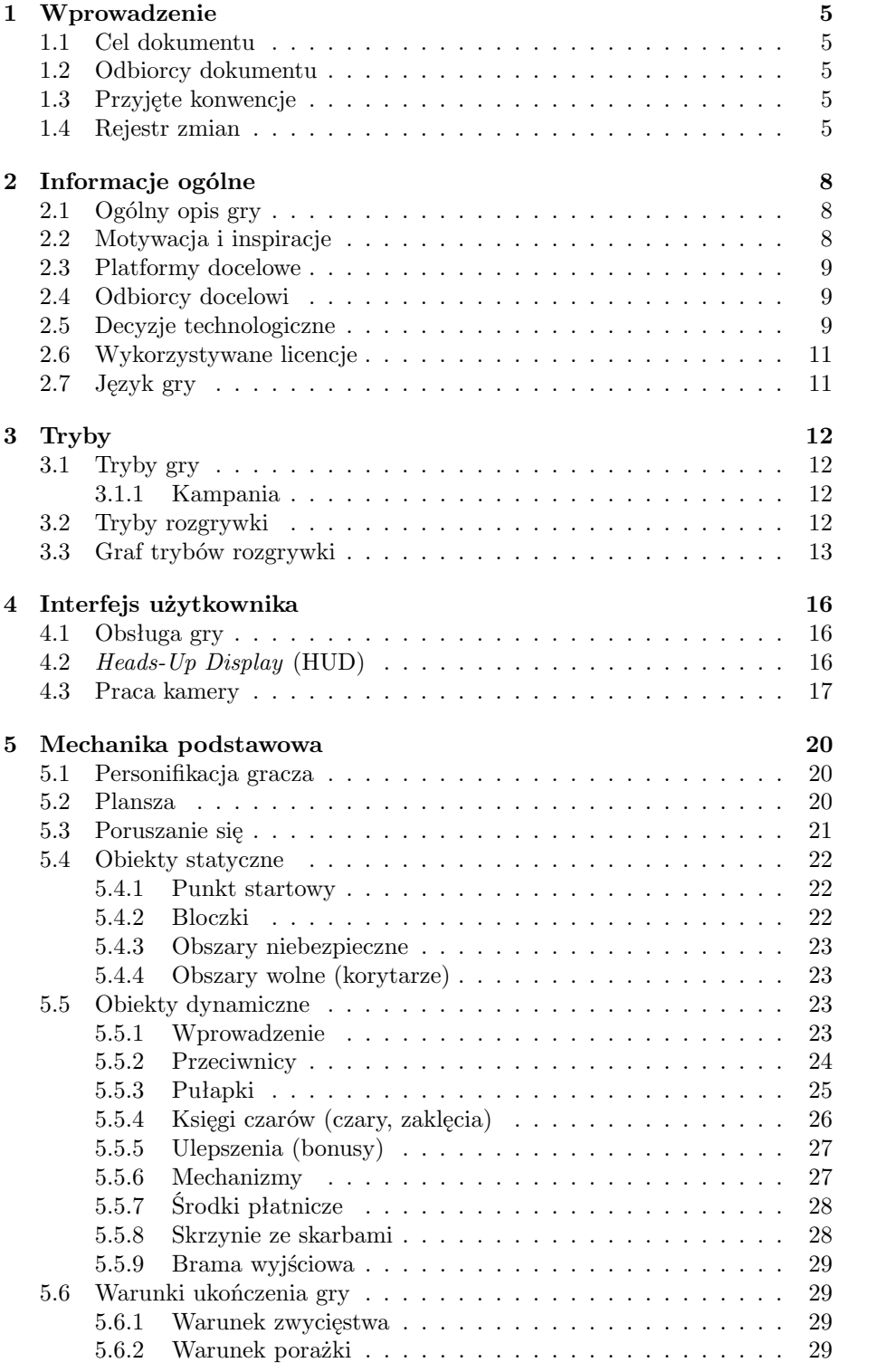

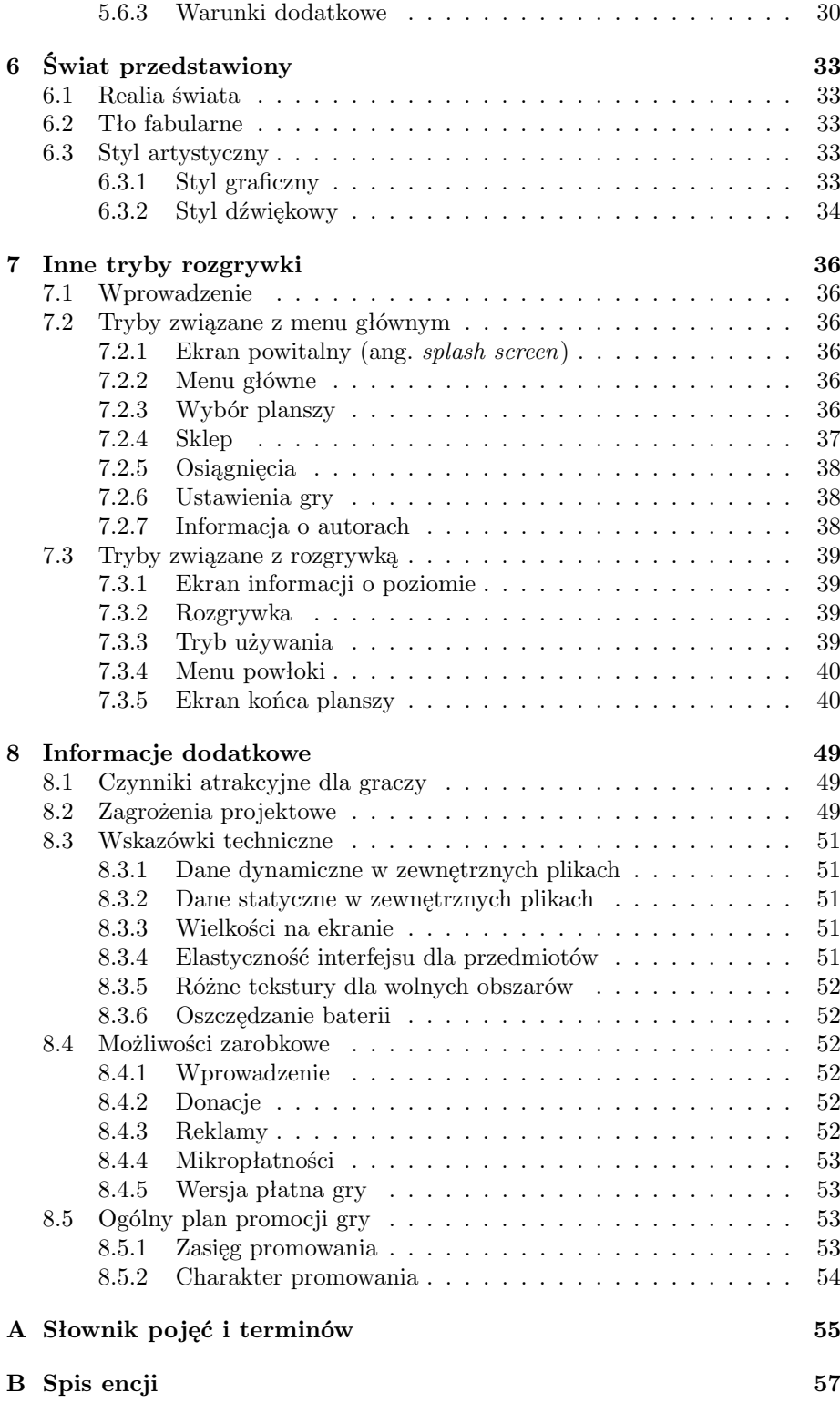

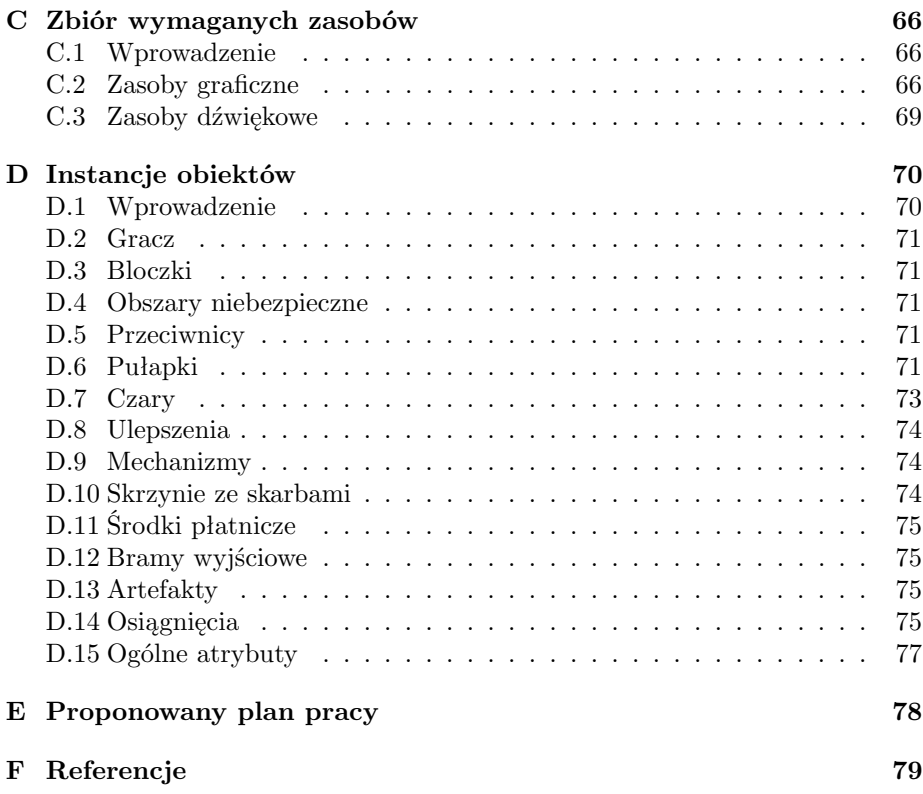

# **1 Wprowadzenie**

# **1.1 Cel dokumentu**

Celem dokumentu jest przedstawienie wizji i pełnego projektu gry pod roboczym tytułem *Prison of Carbon*. Dokument ma za zadanie:

- zebrać wszystkie decyzje projektowe
- stanowić informację dla zespołu realizującego grę
- służyć celom dydaktycznym (dla autorów i innych)

Przy przygotowywaniu dokumentu korzystano z materiałów 1, 2, 3 zawartych w rozdziale Referencje F.

# **1.2 Odbiorcy dokumentu**

Odbiorcami dokumentu są członkowie zespołu pracującego nad grą – osoby zaangażowane w implementację, testowanie i szeroko pojętą produkcję. Po uzgodnieniu wszystkich niezbędnych formalności, dokument może być również dostępny w celach edukacyjnych dla osób chcących poznawać techniki projektowania gier.

# **1.3 Przyjęte konwencje**

- Tekst napisany *kursywą* dotyczy nazw własnych występujących w otoczeniu "zwykłego" tekstu oraz nazwy tej gry. Jest również wykorzystywany do zaznaczenia używanych obcojęzycznych zwrotów lub nazw atrybutów.
- Diagramy przedstawiające zależności między stanami w grze przygotowano za pomocą darmowego programu UMLet 11.5 dostępnego pod adresem http://www.umlet.com/
- Kolory użyte przy makietach i diagramach służą jedynie łatwiejszemu odróżnieniu jednych elementów od drugich. Czasami służą do grupowania elementów z podobnej kategorii.

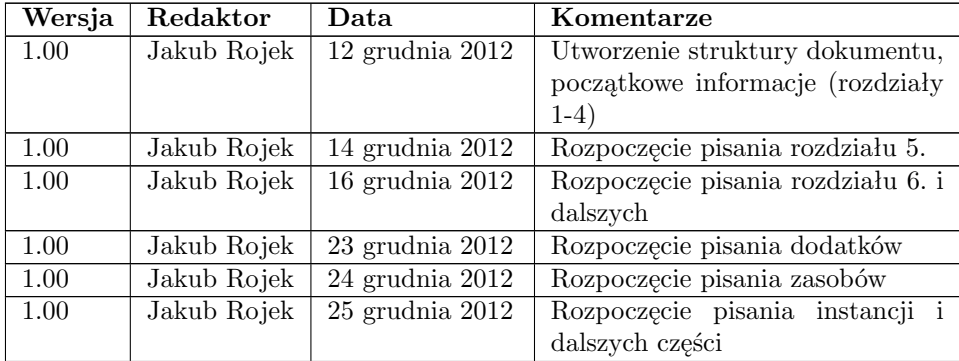

## **1.4 Rejestr zmian**

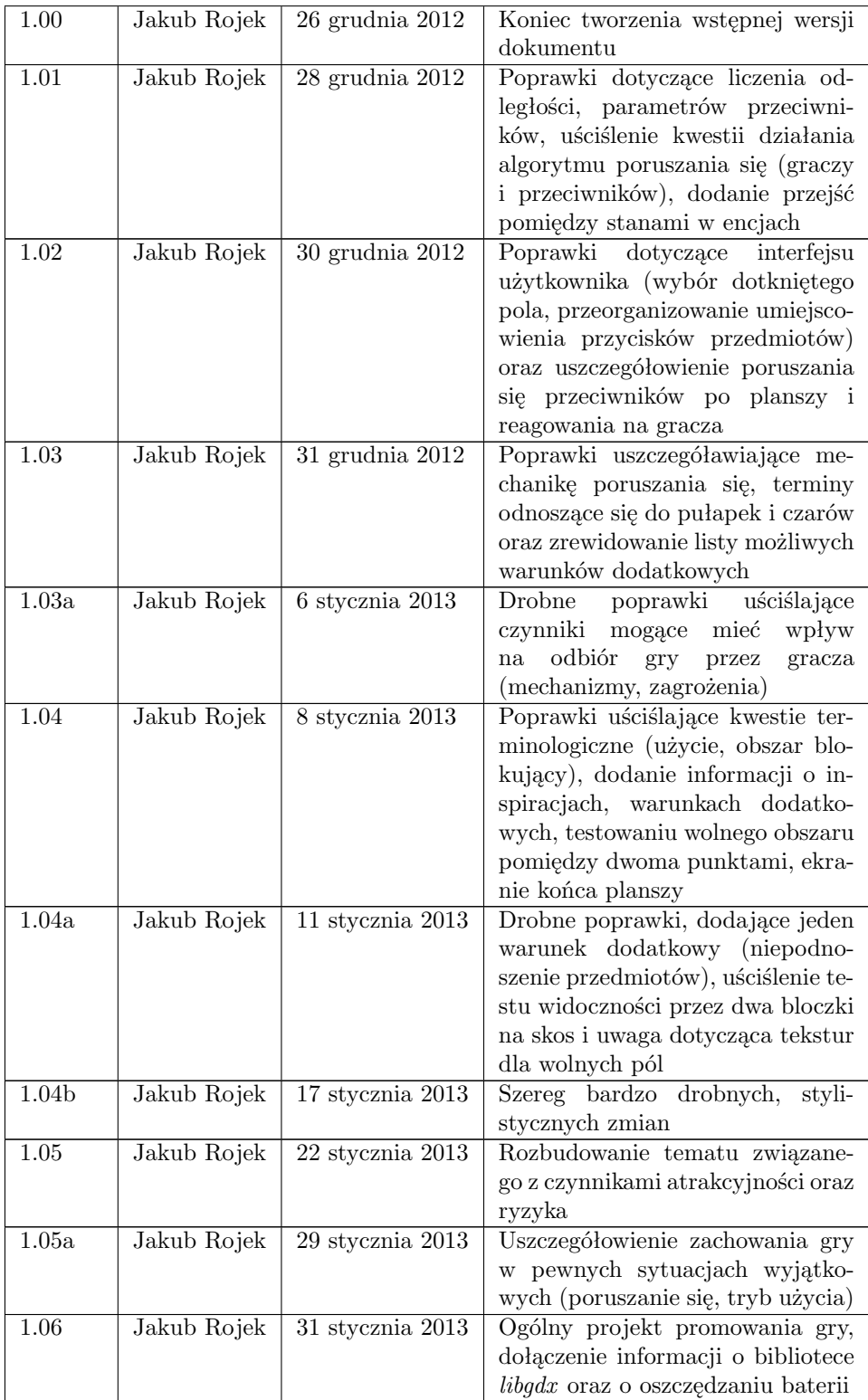

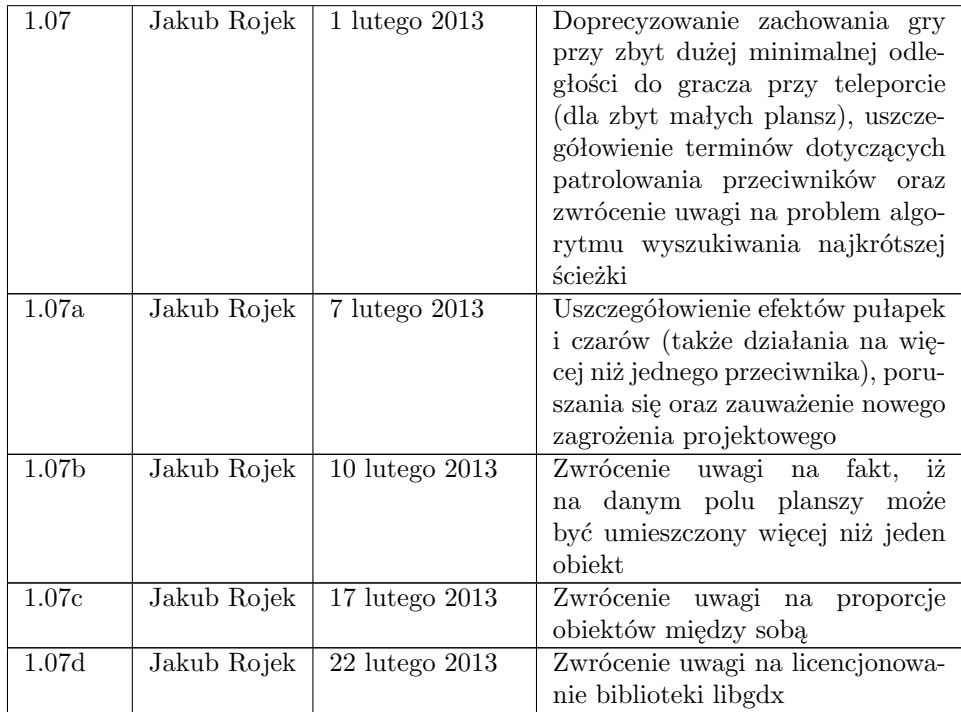

# **2 Informacje ogólne**

# **2.1 Ogólny opis gry**

*Prison of Carbon* jest grą logiczno-zręcznościową, przeznaczoną dla jednego gracza, w której celem rozgrywki jest doprowadzenie postaci prowadzonej przez gracza do wyjścia z danego labiryntu (planszy, mapy). Gra utrzymana jest w konwencji fantasy, w której sterowany bohater jest łotrzykiem próbującym wydostać się z wielopoziomowej wieży, w której jest więziony. Sama idea gry to powrót do mechanizmów znanych ze starszych, grywalnych, prostych gier z powiewem świeżości w postaci większego systemu ulepszeń.

Bohater musi przemieszczać się jedynie korytarzami i w wolnych obszarach na planszy. Na drodze do upragnionego wyjścia z labiryntu (oznaczającego ukończenie danej mapy) stoją przeciwnicy - strażnicy danego poziomu wieży. Strażnicy mogą być zarówno statyczni (reagować dopiero na pojawienie się gracza w zasięgu ich wzroku) lub dynamiczni (swobodnie przemieszczać się po mapie i reagować w razie potrzeby). Postaci prowadzonej przez gracza nie wolno zetknąć się z przeciwnikami, gdyż oznacza to porażkę w danym podejściu – wówczas należy zacząć planszę od początku.

Postać może unikać przeciwników poprzez odpowiednie poruszanie się po planszy, ale także przy pomocy różnych obiektów rozmieszczonych w określonych miejscach (np. dźwigni usuwającej bloczek, przez co przeciwnicy spadną w przepaść). Gracz może również wejść w posiadanie przedmiotów (również umieszczonych na mapie), które można wykorzystać do pacyfikacji wrogów – są to pułapki lub księgi z zaklęciami.

Na planszach można również napotkać przedmioty, które nie rozwijają bezpośrednio bohatera, ale mogą służyć jako środek płatniczy w sklepie dostępnym w grze, w którym można kupować permanentne ulepszenia bohatera (np. prędkość poruszania się). Zdobycie niektórych rzeczy stanowi również formę osiągnięć (ang. *achievements*), które pozwalają graczowi zmotywować się do poznania gry.

# **2.2 Motywacja i inspiracje**

Motywacją do powstania gry jest chęć zdobycia doświadczenia w tworzeniu gier, szczególnie na platformy mobilne oraz próba zainteresowania graczy autorami produkcji. Pewne decyzje projektowe związane są ze zwiększeniem prawdopodobieństwa ukończenia aplikacji ze względu na nieskomplikowane elementy mechaniki. Celem nie jest stworzenie gry unikatowej, oryginalnej, a raczej bazowanie na doświadczeniach użytkowników związanych z innymi tytułami mobilnymi. Oczekiwanym rezultatem jest poznanie opinii graczy, zarówno pozytywnych jak i negatywnych, co pozwoli na lepsze poznanie potrzeb rynku. W razie potrzeb, pomysłów oraz komentarzy, gra będzie rozwijana i aktualizowana.

Inspiracjami do powstania gry były następujące pozycje:

- Pac-Man koncepcja planszy, unikania przeciwników, zdobywanie różnych obiektów i ulepszeń (4)
- Bomberman/Dyna Blaster koncepcja wyjścia z planszy, unikania przeciwników oraz pacyfikowania ich przy wykorzystaniu różnych ulepszeń znajdowanych na mapie (5)
- Angry Birds koncepcja gry na platformę mobilną, odznaczenia za poziom, system grup poziomów, prostota mechaniki (**??**)
- Subway Surfers koncepcja gry na platformę mobilną, zdobywanie ulepszeń i monet, możliwość korzystania ze sklepu w celu usprawnienia postaci i nabywania elementów charakterystycznych (np. inni bohaterowie) (7)
- Gruntz koncepja gry logiczno-zręcznościowej, przełączanie mechanizmów, unikanie lub zabijanie przeciwników (np. na bloczkach), podnoszenie i używanie pułapek, pierwotna i niejawnie zidentyfikowana inspiracja do stworzenia gry (10)

## **2.3 Platformy docelowe**

Platformą docelową dla gry jest system Android rozwijany przez Google, instalowany na wielu smartfonach oraz tabletach. W momencie realizacji gry jest to najpopularniejsza platforma mobilna, która pozwala na stosunkowo łatwe tworzenie i dystrybucję (przy pomocy Google Play 8) aplikacji. Ponadto autorzy tego dokumentu posiadają łatwy dostęp do tabletów z systemem Android, dzięki czemu zapewnione jest środowisko do testowania. Aspektami, na które należy zwrócić szczególną uwagę, jest interfejs dotykowy oraz różne wersje systemu i konfiguracje sprzętu.

W przypadku sukcesu (lub dobrego odbioru) gry nie wyklucza się jej realizacji również na inne platformy (iOS, przeglądarki, PC, inne), jednakże nie jest to sprawa mocno dyskutowana i prawdopodobne jest, iż *Prison of Carbon* zostanie przygotowane jedynie na system Android.

# **2.4 Odbiorcy docelowi**

Odbiorcami docelowymi gry *Prison of Carbon* są użytkownicy smartfonów oraz tabletów, którzy lubią pograć (czasami przez krótki okres czasu) w niewymagające gry w różnych sytuacjach. Z uwagi na charakter gry, to, iż jest rozprowadzana w sposób bezpłatny (w podstawowej wersji), a celem jest nauka i zdobycie doświadczenia, można bezpiecznie założyć iż potencjalnymi użytkownikami (korzystając z kategoryzacji zaproponowanej w raporcie 9) są grupy graczy wszechstronnych oraz okazjonalnych.

# **2.5 Decyzje technologiczne**

Podjęto następujące decyzje dotyczące środowiska, w którym ma działać gra, oraz rozgrywki:

- $\bullet$  Android system przeznaczony na urządzenia mobilne. Te decyzje i jej uzasadnienie opisano w rozdziale 2.3.
- Java jeden z języków przeznaczonych do pisania aplikacji na wybrany system. Przewiduje się, iż Java jest językiem obiektowym, który jest znany autorom i wystarczający do stworzenia opisywanej gry. W przypadku jakichkolwiek problemów wydajnościowych, alternatywnym rozwiązaniem jest transfer kodu gry do języka C++.
- OpenGL ES API pozwalające na operowanie i wyświetlanie grafiki. Charakteryzuje się multiplatformowością, łatwością użycia i jest popularnym rozwiązaniem w wielu obszarach zastosowania.
- libgdx biblioteka przygotowana dla języka Java, umożliwiająca łatwiejsze posługiwanie się API graficznym (OpenGL ES) i ułatwiająca niektóre operacje graficzne oraz dźwiękowe. Może znacznie przyspieszyć implementację gry, a jednocześnie pozostawia wiele swobody programistom (gdyż nie jest to silnik ani framework, który narzuca specyficzną architekturę). Według aktualnej licencji, możliwe jest stosowanie libgdx zarówno w projektach darmowych jak i komercyjnych – należy jedynie zaznaczyć obecność biblioteki i jej twórców (Bad Logic Games) w sekcji *copyright*. Strona projektu (wraz z odnośnikiem do kolejnej) znajduje się pod adresem http://code.google.com/p/libgdx/.
- Objective-C prawdopodobny wybór języka programowania, jeżeli gra będzie również przygotowywana na system iOS. Jest to język polecany i wspierany przez producentów.
- Grafika dwuwymiarowa, widok z góry uzasadnienie dotyczy prostoty realizacji takiej kamery oraz grafiki oraz faktu niedysponowania dużą siłą roboczą w zakresie grafiki trójwymiarowej. Ta decyzja ma również podłoże wydajnościowe.
- Sterowanie za pomocą dotyku wszystkie operacje w grze muszą być dostępne i wykonywalne przy pomocy ruchu palca (lub innego urządzenia dotykowego), bez wsparcia multitouch.

Problemy i wymagania, jakie wiążą się z podjętymi decyzjami:

- Rozgrywka musi być przygotowana pod urządzenia z interfejsem dotykowym w taki sposób, aby gra nadal sprawiała przyjemność i była grywalna.
- Należy mieć na uwadze różne wersje systemu Android oraz przetestować produkcję na możliwie wielu konfiguracjach sprzętowych.
- Język programowania Java jest językiem przyjaznym dla programistów, ale mającym braki od strony wydajnościowej, co w przypadku gier jest sprawą kluczową. Należy monitorować wydajność aplikacji i reagować w przypadku jej spadku.
- Konieczne jest stworzenie rysunkowego i estetycznego stylu graficznego, aby gra zachęcała odbiorców warstwą wizualną.
- Należy mieć na uwadze interfejs dotykowy przy opracowywaniu wszelkich dodatków w grze - ulepszeń, pułapek i tym podobnych.

Decyzje dotyczące aplikacji służących do realizacji produktu są sprawą indywidualną dla każdego członka zespołu. Ważnym faktem jest też niewymaganie od gracza posiadania ciągle aktywnego połączenia internetowego – takie połączenie byłoby konieczne jedynie, jeżeli zachodziłyby pewne transakcje lub inne operacje wymagające dostępu do sieci. W innych przypadkach gracz można korzystać z aplikacji "off-line".

# **2.6 Wykorzystywane licencje**

Do realizacji gry nie będzie konieczne nabycie żadnych licencji związanych z podjętymi decyzjami technologicznymi, gdyż przyjęte środowisko ma charakter otwarty i darmowy. Nie ma również potrzeby starania się o kupno licencji związanych ze światem gry lub patentami, gdyż małe fragmenty świata fabularnego gry są stworzone całkowicie przez autorów, natomiast mechanika podobnych gier nie jest objęta ochroną prawną.

Jedyna rzecz, na którą trzeba zwrócić uwagę, to biblioteka libgdx, która jest darmowa, jednakże wymaga umieszczenia w grze odwołania do odpowiedzialnego podmiotu (na podstawie licencji Apache License 2.0).

# **2.7 Język gry**

Bazowym językiem wykorzystywanym w grze jest język angielski, ze względu na chęć dotarcia do odbiorców zarówno w Polsce jak i za granicą. Z uwagi na charakter gry, nie będzie potrzeby przygotowywania kwestii mówionych w tym języku, co znacznie upraszcza produkcję gry.

# **3 Tryby**

# **3.1 Tryby gry**

#### **3.1.1 Kampania**

Podstawowym trybem gry w *Prison of Carbon* jest forma kampanii. Gracz rozpoczyna swoją przygodę z grą od pierwszej planszy w obrębie danej grupy, a następnie – po jej ukończeniu – ma dostęp do kolejnej mapy. Po ukończeniu każdego labiryntu odblokowywany jest następny, o poziomie o jeden wyższym. Liczba poziomów jest ograniczona przez pomysłowość twórców odnośnie grywalnych plansz – nie ma żadnego limitu wynikającego z założeń fabularnych. Jest to o tyle uproszczone, iż ukończenie każdego poziomu wiąże się z osiągnięciem tego samego celu (spełnieniem warunku zwycięstwa) - dotarciem bohatera do bramy wyjściowej. Czas poświęcony na ukończenie każdego poziomu nie ma znaczenia dla spełnienia warunków zwycięstwa, ale jest mierzony ze względu na możliwe osiągnięcia, statystyki i bonusy. Gracz może również zaliczyć pierwszą planszę z jednej grupy oraz pierwszą z innej – jedynie w obrębie danej grupy musi zostać zachowana kolejność przechodzenia plansz. Zostało to przybliżone poniżej.

Po każdorazowym uruchomieniu aplikacji, gracz może – po wybraniu odpowiedniej opcji – rozpocząć rozgrywkę od planszy, na którą zaszedł najdalej (w obrębie ostatniej grupy). Każdą rozgrywkę rozpoczyna się od zera – po wyłączeniu aplikacji w środku przechodzenia mapy nie jest zapisywany stan gracza. Istnieje również możliwość wybrania jednego z już ukończonych poziomów, w celu ponownego jego przejścia, np. w celu osiągnięcia lepszego czasu lub wyniku. Z uwagi na to, że dodatkowe poziomy mogą być dostarczane wraz z aktualizacją gry i ich poziom trudności nie musi być zawsze większy niż obecnych map, labirynty są podzielone na grupy, które również są uwzględniane przy wyświetlaniu.

W podrozdziale 5.6.3 znajdują się informacje dotyczące warunków dodatkowych, które są zdefiniowane dla każdego poziomu i które pozwalają uzyskać graczowi odpowiednie rangi. Jest to element urozmaicający rozgrywkę i pozwalający cieszyć się grą dłużej, nawet po "zwyczajnym" przejściu wszystkich poziomów.

Podobnie jak w większości gier mobilnych, zakłada się jeden profil gracza – nie ma rozróżnienia postępów w grze i odblokowanych rzeczy według kilku grających osób na tym samym urządzeniu. To znacznie upraszcza projekt gry, a ponadto jest wygodne ze względu na to, że z jednej kopii gry będzie korzystał raczej tylko jeden gracz, ewentualnie dwóch, trzech.

# **3.2 Tryby rozgrywki**

Z punktu widzenia mechaniki gry, można wyróżnić następujące tryby i podtryby rozgrywki:

- 1. Rozgrywka główny tryb rozgrywki, w którym widoczna jest plansza i dzieje się akcja.
- 2. Ekran końca planszy podrzędny tryb związany z głównym trybem rozgrywki, który wyświetla informację o zwycięstwie lub porażce podczas danego podejścia przechodzenia planszy.
- 3. Tryb używania podrzędny tryb związany z głównym trybem rozgrywki, który pozwala użyć wybranej pułapki lub czaru.
- 4. Ekran informacji o poziomie podrzędny tryb związany z głównym trybem rozgrywki, który wyświetla informację o warunkach dodatkowych ukończenia poziomu.
- 5. Menu powłoki menu, które można wyświetlić podczas głównego trybu, umożliwia powrót do menu głównego, przejście do innych trybów lub powrót do gry. Jego uruchomienie pauzuje rozgrywkę, a powrót do niej następuje po trzech sekundach (aby gracz mógł przygotować się do akcji). W przypadku, kiedy menu powłoki zostało uruchomione, gdy gracz był w trybie używania, powrót następuje do trybu rozgrywki. Menu powłoki umożliwia także zrestartowanie poziomu.
- 6. Ekran powitalny (ang. *splash screen*) ekran początkowy, na którym widoczne są: logo gry, logo autorów oraz ew. grafika promocyjna. Ponadto wyświetlana jest tutaj informacja o ładowaniu zasobów (w celu powiadomienia gracza, iż aplikacja działa i są przygotowywane jej elementy). Po zakończeniu ładowania i dotknięciu ekranu pojawia się menu główne.
- 7. Menu główne główny ekran opcji, w którym szybko można zacząć grę na najdalszym poziomie w obrębie ostatniej grupy map, przejść do wyboru plansz (wraz z widocznymi odznaczeniami za każdą planszę), zmienić ustawienia gry, wejść do sklepu, zobaczyć zdobyte osiągnięcia lub zobaczyć informacje o autorach wraz z ich stronami internetowymi.
- 8. Wybór planszy podrzędny tryb związany z menu głównym, umożliwiający wybranie planszy, na której gracz pragnie rozpocząć rozgrywkę (wraz z podziałem na grupy).
- 9. Sklep podrzędny tryb związany z menu głównym, umożliwiający wymianę zdobytych środków płatniczych na różne przedmioty czy ulepszenia.
- 10. Osiągnięcia podrzędny tryb związany z menu głównym, umożliwiający przeglądanie zdobytych osiągnięć podczas rozgrywek.
- 11. Ustawienia gry podrzędny tryb związany z menu głównym, umożliwiający modyfikację pewnych parametrów związanych z aplikacją.
- 12. Informacja o autorach podrzędny tryb związany z menu głównym, wyświetlający informację o autorach gry oraz ich stronach internetowych.

Z niektórych trybów można również zminimalizować lub zamknąć aplikację (poprzez użycie odpowiedniego przycisku na urządzeniu mobilnym). Przed większością tranzycji pomiędzy trybami rozgrywki (szczególnie przed wyjściem z trwającej rozgrywki oraz wyjściem z aplikacji), gracz jest proszony o potwierdzenie swojej decyzji poprzez pytanie binarne (tak/nie).

# **3.3 Graf trybów rozgrywki**

Na rysunku 1 przedstawiono graf opisujący tranzycję pomiędzy poszczególnymi trybami. Z uwagi na brak dużej ilości miejsca na tekst, na tranzycjach przyjęto nazwy angielskie.

- Run uruchomienie aplikacji w systemie.
- Touch dotknięcie ekranu w dowolnym lub określonym (np. przycisk) miejscu.
- Back powrót poprzez wybranie określonego przycisku lub przycisku powrotu urządzenia.
- Choose [text] wybranie określonej opcji z menu.
- Last level załadowanie ostatniego (najwyższego) poziomu w ostatnio wybranej grupie, do którego dostęp ma gracz.
- If win next level w przypadku ukończenia danego poziomu, uruchamiany jest kolejny poziom.
- If lose same level w przypadku porażki w danym poziomie, uruchamiany jest ten sam poziom.
- Use użycie wybranej pułapki lub czaru.
- Cancel anulowanie chęci użycia wybranej pułapki lub czaru.

W większości przypadków, naciśnięcie sprzętowego przycisku powrotu urządzenia minimalizuje aplikację. Należy również zwrócić uwagę, iż po spauzowaniu rozgrywki (wybraniu menu powłoki) powrót do rozgrywki jest opóźniony o 3 sekundy (ta informacja pojawia się na środku ekranu, wraz z odliczaniem). Jest to spowodowane chęcią przygotowania gracza na powrót do akcji.

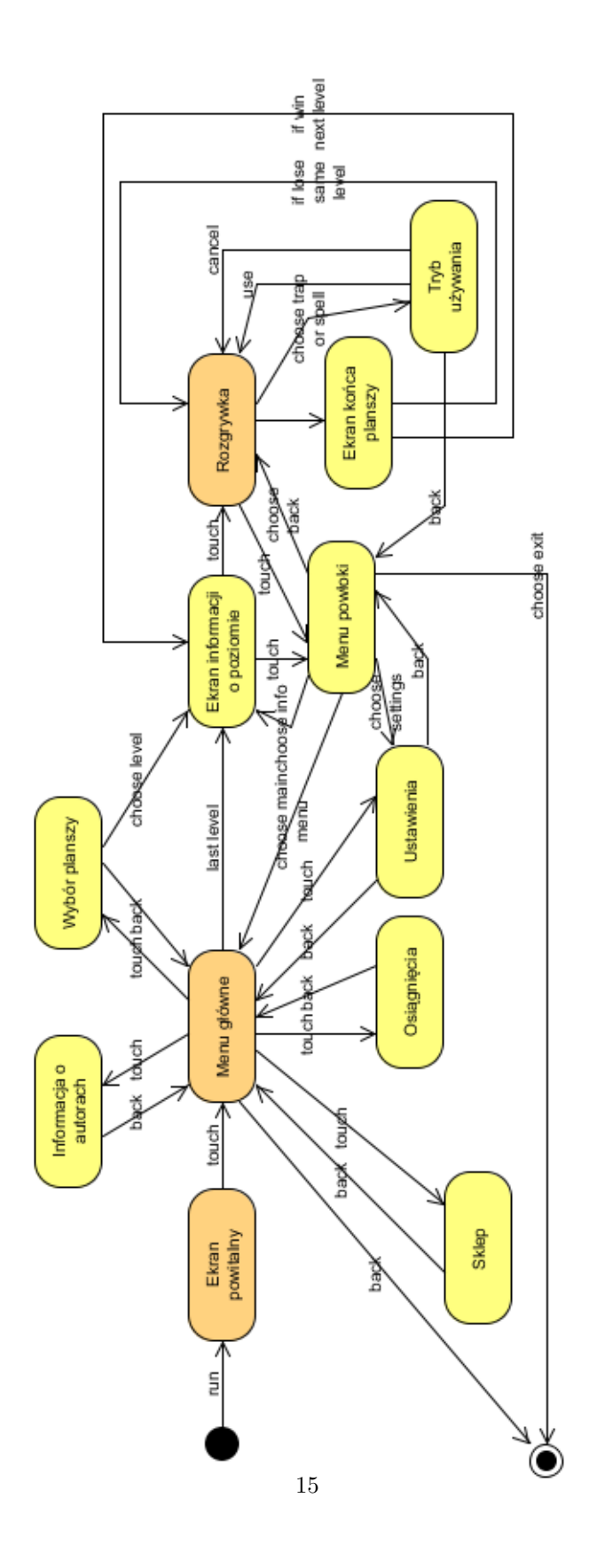

Rysunek 1: Graf tranzycji pomiędzy trybami rozgrywki

# **4 Interfejs użytkownika**

# **4.1 Obsługa gry**

Gra *Prison of Carbon* jest zaprojektowana na urządzenia z interfejsem dotykowym, co sprawia, iż sterowanie bohaterem i obsługa gry musi być dostosowana do panujących warunków – musi być intuicyjna, wszystkie operacje muszą być wykonywalne za pomocą dotknięcia ekranu oraz powinno się unikać sytuacji, kiedy przy wykonywaniu ruchów użytkownik zasłania ręką ważne obszary ekranu (z punktu widzenia rozgrywki).

Wszelkie operacje w grze wykonuje się za pomocą jednego dotknięcia – dotyczy to zarówno wyboru opcji jak i poruszania się postaci po planszy (szerzej opisane w rozdziale 5). Od obszaru, w którym nastąpiło dotknięcie, zależy typ uruchamianej operacji. W przypadku używania pułapek czy czarów następuje nieco inny mechanizm – najpierw użytkownik wybiera (dotyka) żądany przedmiot z dostępnego panelu, a następnie dotyka obszar, w kontekście którego dany przedmiot ma zostać użyty. Może również anulować wybór przedmiotu, dzięki czemu można wrócić do wyjściowego stanu. Należy mieć na uwadze informacje przedstawione w podrozdziale 5.2 i fakt, że plansza jest podzielona na poszczególne pola (kratki, kafle) i dotknięcie gracza w obrębie planszy musi być zmapowane na pole, którego punkt centralny jest najbliżej miejsca dotknięcia.

W przypadku list poziomów, osiągnięć, przedmiotów w sklepie oraz innych, konieczne jest zaimplementowanie przewijania ekranu z góry na dół poprzez przeciągnięcia palcem (lub urządzeniem wskazującym) po ekranie w górę (przewijanie w dół listy) oraz po ekranie w dół (przewijanie górę listy). Po osiągnięciu początku lub końca listy dalsze przewijanie w tym kierunku nie wywołuje żadnej reakcji.

Gracz może również korzystać z przycisków dołączonych sprzętowo lub w postaci oprogramowania w systemie mobilnym. Jak zostało opisane w podrozdziałach 3.2 oraz 3.3, użycie przycisku cofania pozwala zminimalizować aplikację, przenieść gracza do innego trybu lub wyłączyć grę.

## **4.2** *Heads-Up Display* **(HUD)**

Na rysunku 2 przedstawiono projekt widoku gry w głównym trybie rozgrywki wraz z opisem. Obejmuje on obszar gry oraz kontrolki dostępne dla graczy (tzw. HUD).

Poszczególne elementy są opatrzone liczbami oraz kolorami w celu łatwiejszego rozróżnienia ich przeznaczenia. Jako kolor tła w miejscach, w których nie umieszczono żadnych elementów, proponuje się czarny ze względu uniwersalność i kontrast z resztą kontrolek. Po trzy przyciski dla pułapek i czarów wynikają z uproszczeń w zakresie obiektów dostępnych w grze. Szczegółowy opis poszczególnych elementów:

- 1 przycisk pozwalający wejść do menu powłoki. Po włączeniu menu powłoki zajmuje cały ekran.
- 2a i 2b elementy pojawiające się w momencie podniesienia ulepszenia czy innych bonusów, które mają określony czas działania. W miejscu 2a wyświetla się ikona aktualnie działającego ulepszenia, natomiast w miejscu 2b odzwierciedlany jest pozostały czas za pomocą paska gradientowego.

Zmniejszanie się paska następuje od prawej do lewej (w kierunku ikony pod 2a).

- 3 kontrolka pasywna (tylko do odczytu), informująca gracza o liczbie posiadanych środków płatniczych zebranych podczas gry (globalnie, nie tylko w obrębie aktualnej planszy).
- $\bullet$  4 kontrolka pasywna, informująca gracza o upływie czasu od momentu startu mapy. Czas przestaje być liczony w momencie zwycięstwa lub porażki na danym poziomie lub po wyjściu z aktualnej rozgrywki. Uruchomienie menu powłoki powoduje jedynie zamrożenie zegara.
- 5 obszar gry, plansza wraz z wszystkimi obiektami statycznymi oraz dynamicznymi.
- 6-11 ikony przedstawiające posiadane pułapki oraz czary wraz z ich liczbą (jeżeli to 1, liczba nie jest wyświetlana) w kolejności ich zdobywania.
- 6 (po wyborze pułapki lub czaru) kontrolka pasywna, ikona aktualnie wybranej pułapki lub czaru. Jest wyświetlana dopóki gracz nie skorzysta ze swego wyboru (umieści pułapkę lub rzuci czar) albo nie anuluje swojej operacji (kontrolka 11). Po tym zdarzeniu z powrotem pojawiają się normalne kontrolki 6-11, opisane powyżej.
- 7-10 (po wyborze pułapki lub czaru) brak wyświetlanych elementów do momentu, gdy gracz nie skorzysta ze swego wyboru (umieści pułapkę lub rzuci czar) albo nie anuluje swojej operacji (kontrolka 11). Po tym zdarzeniu z powrotem pojawiają się normalne kontrolki 6-11, opisane powyżej.
- $\bullet$  11 (po wyborze pułapki lub czaru) przycisk anulowania aktualnego wyboru pułapki lub czaru. Po dotknięciu tryb zastawiania pułapki lub celowania czaru jest wyłączany i z powrotem pojawiają się normalne kontrolki 6-11, opisane powyżej.
- 12 miejsce, w którym będą pojawiały się różne komunikaty dla gracza, ważne z punktu widzenia całej gry, jak spełnienie warunków jakiegoś osiągnięcia, informacja o prezencie znajdującym się w skrzyni ze skarbami i podobne.

## **4.3 Praca kamery**

Plansza wraz z wszystkimi elementami ukazywana jest w dwóch wymiarach, jako widok z góry, podobny do tego znanego z gier *Dyna Blaster* czy *Pac-Man*. Na urządzeniu mobilnym wymuszana jest orientacja pionowa ekranu jest to związane ze specyfiką plansz oraz HUDa oraz stanowi ułatwienie dla projektantów poziomu.

Każda mapa musi mieścić się na jednym ekranie, nie ma możliwości jej przewijania, co stanowi kolejne uproszczenie. W związku z tym kamera się nie porusza i układ ekranu rozgrywki zawsze pozostaje taki sam.

Wszystkie elementy inne niż zwykłe bloczki są przedstawiane tak, aby gracz mógł bez problemu je rozróżnić. Sugeruje się przygotowanie grafik w taki sposób, aby były zwrócone przodem do gracza.

Wielkość elementów na ekranie jest skalowana w zależności od wymiarów ekranu urządzenia, jednakże każdy element w obrębie danej mapy ma tę samą wielkość (więcej szczegółów w podrozdziale 5.2).

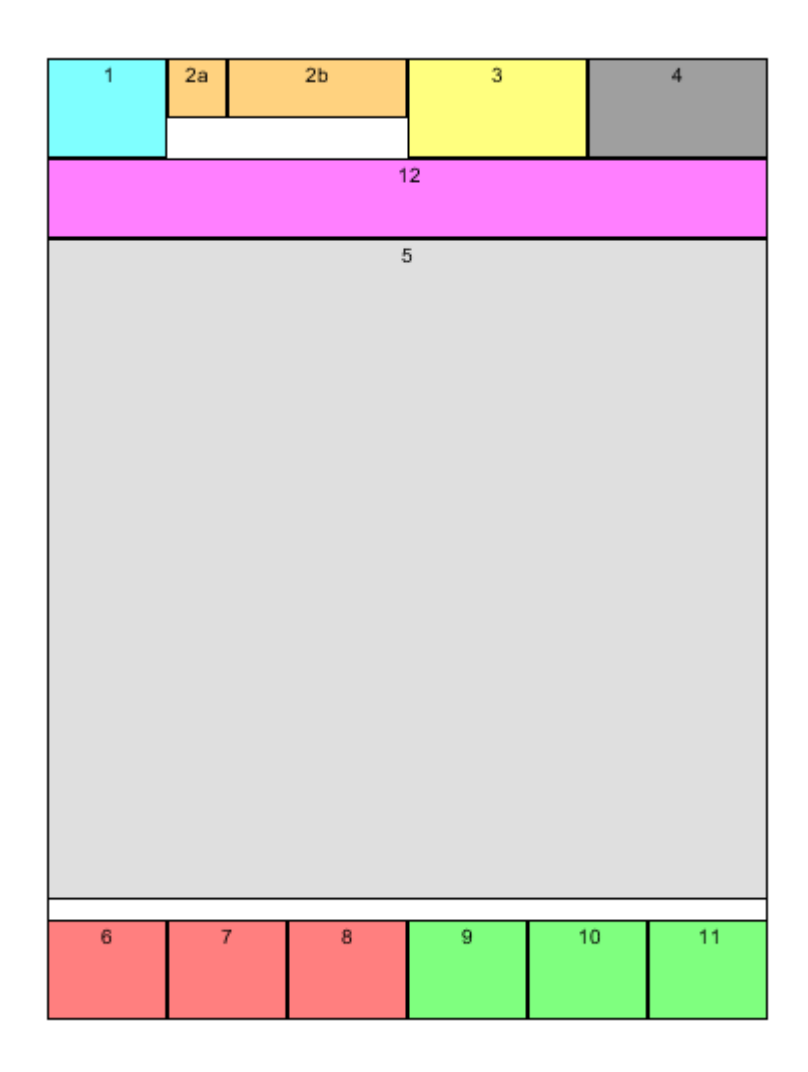

Rysunek 2: Projekt widoku gry w głównym trybie rozgrywki

# **5 Mechanika podstawowa**

# **5.1 Personifikacja gracza**

Gracz steruje jedną postacią, bohaterem przemierzającym labirynty i starającym się znaleźć z nich wyjście. Poczynania gracza mają bezpośredni wpływ jedynie na poruszanie się bohatera oraz przedmioty przez niego używane. Dopiero wszelkie aktywacje tych obiektów mogą mieć wpływ na inne obiekty na planszy.

Bohater prowadzony przez gracza może zginąć po zetknięciu z przeciwnikiem, znalezieniu się na polu bloczka, który właśnie się podnosi lub po wejściu na obszar niebezpieczny. Postaci nic się nie dzieje, gdy wejdzie na zastawioną przez siebie pułapkę lub znajdzie się w pobliżu efektu działania czaru lub pułapki.

W przyszłości, w kolejnych rozszerzeniach gry, może być możliwa zmiana kierowanej postaci (jedynie pod względem wyglądu).

#### **5.2 Plansza**

Jak opisano w podrozdziale 3.1.1, każda rozgrywka toczy się na pewnej planszy, która może zawierać wiele obiektów statycznych i dynamicznych. Każdy labirynt (jak z kolei nadmieniono w podrozdziale 4.3) mieści się na jednym ekranie, zatem ich wielkość musi być dostosowana do możliwości ekranów dotykowych – na każdym urządzeniu mapa powinna być wyraźna i musi być zapewniona łatwość interakcji gracza z nią (np. poprzez unikanie zbyt małych elementów).

Każda plansza musi mieć zaplanowane przynajmniej dwa pola:

- Punkt startowy opisane w podrozdziale 5.4.1
- Brama wyjściowa opisane w podrozdziale 5.5.9

Granice każdej planszy (krawędzie figury zakreślonej przez mapę) powinny być w szczególny sposób zaznaczone (np. w formie ściany) ze względu na estetykę oraz jasną sygnalizację dla gracza, dokąd może się poruszać.

Plansza jest reprezentowana w formie gridowej. Opisana jest pewną szerokością i wysokością oraz współrzędnymi w formie dodatnich liczb całkowitych w zakresie od *0* do *szerokość-1* (dla x) oraz od *0* do *wysokość-1* (dla y). Wielkość każdego elementu (pola) jest identyczna w obrębie danej mapy, ale można ją definiować – jedna mapa może mieć inną wielkość elementu niż druga. Należy jednak dbać o wyrazistość elementów i widoczność dla gracza uruchamiającego aplikację na małym ekranie. Plansze są predefiniowane – ich zawartość nie jest generowana w sposób losowy (za wyjątkiem zawartości skrzyni ze skarbami). Każde pole może zawierać więcej niż jeden element, obiekt (np. na jednym polu może być przeciwnik i środek płatniczy).

W wielu przypadkach istnieje potrzeba mierzenia odległości, np. pomiędzy graczem i potworem lub sprawdzanie zasięgu stawiania pułapki. W ogólnym przypadku robi się przy zastosowaniu twierdzenia Pitagorasa i wzoru:  $\sqrt{odlegoscNaOsiX^2 + odlegoscNaOsiY^2}$ . Jeżeli mierzenie dotyczy odcinka w linii prostej, jeden ze składników będzie miał wartość 0.

W niektórych momentach może również zaistnieć potrzeba sprawdzenia czy pomiędzy dwoma obiektami – np. graczem i przeciwnikiem – nie ma żadnej przeszkody. Test polega na utworzeniu odcinka pomiędzy punktami centralnymi dwóch pól i stwierdzeniu braku przecięcia odcinka z wnętrzem jakiegokolwiek obiektu blokującego. Jeśli odcinek jest styczny do jednego rogu lub krawędzi obiektu blokującego, uznaje się, że odcinek nie przecina go (czyli nie ma przeszkody pomiędzy dwoma punktami). Jeśli jednak jest styczny do dwóch rogów (np. dwóch bloczków na skos), to uznaje się przecięcie i nie jest możliwe zauważenie gracza czy rzucenie zaklęcia.

Sposób interpretacji współrzędnych został przedstawiony na rysunku 3.

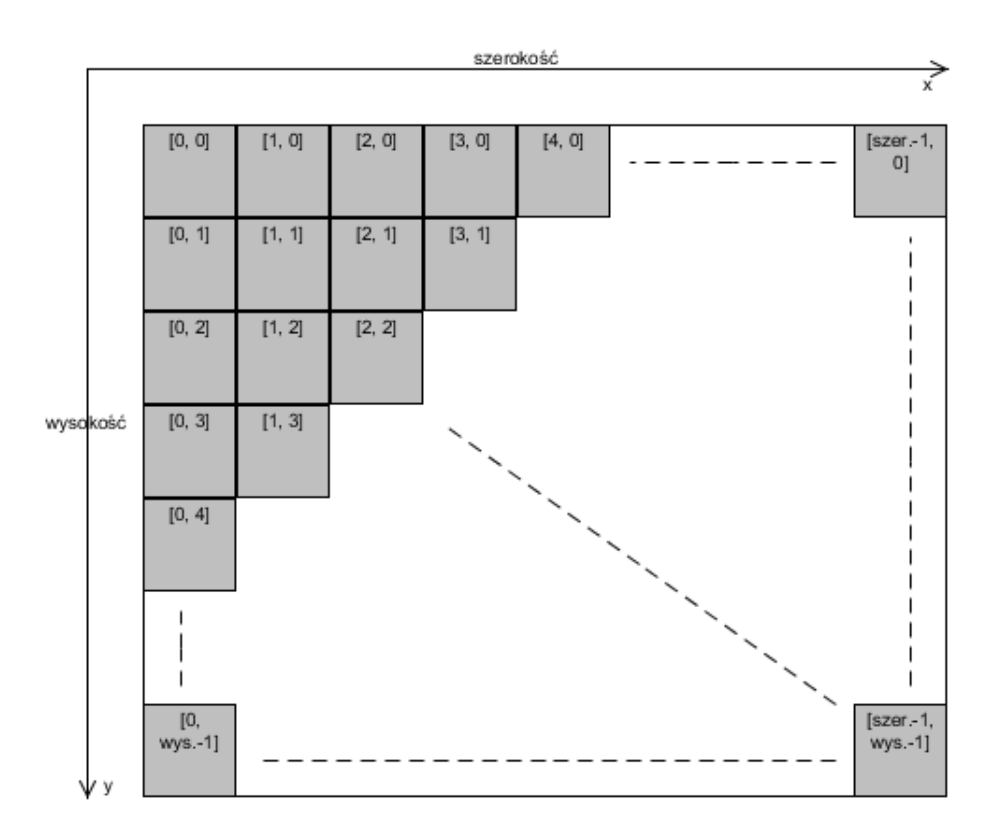

Rysunek 3: Sposób fizycznej reprezentacji każdej planszy

# **5.3 Poruszanie się**

Gracz, będąc w trybie rozgrywki (ale nie w trybie używania pułapki lub czaru), może przemieszczać prowadzoną postać poprzez interfejs (dotykanie ekranu). Poruszanie się następuje jedynie pod kątami prostymi – postać nie może przechodzić bezpośrednio na pole po skosie, może tylko przemieścić się na sąsiednie pole w pionie lub poziomie.

Aby przesunąć postać z aktualnego miejsca A na miejsce B, należy dotknąć na ekranie miejsca B (w obrębie planszy – jeżeli gracz dotknie miejsca poza ekranem, bohater się nie poruszy, a ponadto może zostać wykonana inna, odpowiednia akcja). Po tej operacji, zostanie uruchomiony algorytm wyszukiwania najkrótszej dostępnej ścieżki, która nie jest zablokowana (przez jakieś inne obiekty statyczne lub przeciwników). Jeśli taka wolna ścieżka nie zostanie znaleziona, postać nie poruszy się lub poruszy się do najbliższego pola, do którego jest w stanie dojść (na przecięciu danej osi pomiędzy graczem a polem pierwotnie docelowym – to oznacza, że gracz nie ominie przeszkody, aby znaleźć się jak najbliżej celu, a jedynie wykorzysta niezablokowaną przestrzeń pomiędzy bliższym punktem a własną pozycją). Bohater porusza się z pewną stałą prędkością w jednostkach przebytych pól na sekundę (np. 4 tiles per second (tps)) i jedyną możliwość przyspieszenia tej operacji jest wykorzystanie odpowiedniego ulepszenia. Podczas przechodzenia ścieżki, bohater jest odpowiednio animowany, aby zasymulować bieg. Podczas możliwości wyboru dwóch sąsiednich pól przez algorytm, preferuje się to, które nie zawiera bramy wyjściowej (aby gracz przez przypadek zbyt szybko nie skończył rozgrywki na danej planszy).

Dotknięcie miejsca docelowego wiąże się z wyświetleniem żółtego krzyżyka jako informacji zwrotnej dla gracza co do pola, które wskazał. Ten wskaźnik zanika w określonym czasie (np. 0,5 sekundy) zgodnie z interpolacją kwadratową lub cosinusową.

Jeżeli w trakcie przechodzenia ścieżki bohater natknie się na pułapki, czary, ulepszenia, bramę wyjściową czy dźwignie, zostaną one podniesione (lub użyte), a bohater będzie kontynuował swój bieg. Jeśli jednak na drodze postaci stanie potwór lub inna przeszkoda, która blokuje przejście, gracz zatrzyma się na polu, na którym znajdował się w chwili wykrycia blokady. Jeśli na drodze będzie obszar niebezpieczny – gracz wejdzie na nie i zginie. Jest to dodatkowa trudność i motywacja dla gracza, aby pilnował drogi swojej postaci.

Jeśli podczas biegu gracz dotknie inne wolne miejsce na ekranie, zostanie na nowo uruchomiony algorytm wyszukiwania ścieżki i zostanie podjęta nowa droga. Jeśli natomiast gracz wybierze pułapkę lub czar, do momentu użycia wybranego przedmiotu postać kontynuuje swój marsz. Po użyciu zatrzymuje się.

# **5.4 Obiekty statyczne**

#### **5.4.1 Punkt startowy**

Punkt startowy to miejsce, w którym postać kierowana przez gracza rozpoczyna rozgrywkę na danej mapie. Ten punkt powinien być zaplanowany w taki sposób, aby gracz nie był od razu w niebezpieczeństwie (spowodowanym przez przeciwników lub inne obszary), ale mógł spokojnie zorientować się w sytuacji i zaplanować kolejne kroki.

Punkt startowy nie ma żadnej graficznej reprezantacji – jest jedynie opisany współrzędnymi na danej mapie.

#### **5.4.2 Bloczki**

Bloczki są elementami, które symbolizują ściany lub inne blokady, przez które nie może przedostać się gracz. Graficznie są przedstawiane jako kwadratowe bloki wychodzące z ziemi – ich kolor może zależeć od grupy poziomu, ale nie ma to żadnego znaczenia w warstwie mechaniki. Wejście na pole zajmowane przez bloczek jest niemożliwe dla żadnego obiektu w grze.

Bloczek może zmieniać swój stan pomiędzy podniesionym a schowanym. Podniesiony ma właściwości opisane powyżej - blokuje przejście. Schowany bloczek pozwala normalnie przejść, jak każde inne wolne miejsce w labiryncie (tzw. korytarze), natomiast jest widoczne, iż to nie jest zwykłe wolne pole. Zmiana stanu bloczka (lub grupy połączonych bloczków) jest możliwa poprzez użycie mechanizmów opisanych w podrozdziale 5.5.6. Jeśli w momencie podnoszenia bloczka, na zajmowanym przez niego polu znajduje się jakikolwiek inny obiekt (np. bohater lub przeciwnik), automatycznie ginie – obiekt ten stopniowo znika (staje się coraz bardziej przezroczysty) zgodnie z interpolacją kwadratową lub cosinusową.

Zmiana stanu bloczków może być dobrym sposobem na omijanie lub likwidowanie przeciwników, a czasami może umożliwić ukończenie poziomu. Stanu niektórych bloczków nie można zmieniać (jeśli nie ma mechanizmu na planszy, który to umożliwia). Przejście między jednym a drugim stanem jest natychmiastowe, jednak jest to wyświetlane w ciągu pewnego odcinka czasu jako interpolacja liniowa pomiędzy grafiką przedstawiającą bloczek podniesiony a grafiką z bloczkiem schowanym (znacznie ciemniejszą od podniesionego). Ten odcinek czasowy jest identyczny dla zmiany stanu w jednym i drugim kierunku.

#### **5.4.3 Obszary niebezpieczne**

Obszary niebezpieczne są odmianą schowanych bloczków – są to pola na planszy (zwykle połączone), na które wejście gracza lub przeciwnika kończy się śmiercią. Te miejsca mogą przyjmować postać lawy lub przepaści i w obu przypadkach są nieanimowane. Wkroczenie jakiegokolwiek obiektu na taki obszar powoduje, iż obiekt ten stopniowo znika (staje się coraz bardziej przezroczysty) zgodnie z interpolacją kwadratową lub cosinusową.

Obszary niebezpieczne często mogą występować w pobliżu bloczków, których stan można zmieniać. Może to być sprytna taktyka na pozbycie się przeciwników.

#### **5.4.4 Obszary wolne (korytarze)**

Są to obszary po których mogą poruszać się gracz oraz przeciwnicy. Na takich polach mogą również znajdować się inne obiekty dynamiczne. Schowany bloczek również staje się obszarem wolnym.

# **5.5 Obiekty dynamiczne**

#### **5.5.1 Wprowadzenie**

Przy opisie niektórych przedmiotów, używany jest termin "podniesienie". Oznacza on znalezienie się gracza na polu zajmowanym przez dany przedmiot, co w większości przypadków powoduje włożenie obiektu do ekwipunku (lub natychmiastowe rozpoczęcie działania) oraz zniknięcie danego przedmiotu z planszy. Znalezienie się na polu oznacza również przejście przez niego podczas przemierzania wcześniej zaplanowanej drogi do innego miejsca.

Przedmioty, które można podnieść, nie mają zaimplementowanej animacji obracania, jak to ma miejsce w niektórych innych grach, aby specjalnie wyróżnić

"znajdźki". Ewentualnie możliwe jest zwiększanie i zmniejszanie przedmiotu, aby był lepiej widoczny dla gracza, jednak nie jest to priorytetem.

#### **5.5.2 Przeciwnicy**

Przeciwnicy stanowią niejako strażników kolejnych poziomów wieży, w której rozgrywa się akcja. Są to zwykle potwory kojarzone z nurtem fantasy. Niektóre mogą się poruszać między poszczególnymi wolnymi punktami mapy (nadanymi z góry, przy definicji planszy, zwanymi też dalej punktami patrolowania), ale gracz może ograniczać ich ruch poprzez sterowanie bloczkami za pomocą mechanizmów lub używanie pułapek, czarów czy ulepszeń. Po nieudanej próbie dotarcia do aktualnie rozpatrywanego punktu patrolowego, obierany jest kierunek na następny na liście punktów. Są również przeciwnicy, którzy są statyczni i się nie poruszają (nie mają wówczas żadnych punktów patrolowania). Ruch przeciwników jest animowany (grafiki reprezentujące potwory są przygotowane tak, aby stwarzać wrażenie rzeczywistego ruchu).

Niektórzy przeciwnicy, po zobaczeniu gracza, mogą ruszyć w jego kierunku. Algorytm działa w ten sposób, że jeśli między graczem a przeciwnikiem jest pusta przestrzeń, wówczas przeciwnik podąży do gracza (nawet, jeśli ten zacznie się oddalać, ale nadal będzie widoczny przez potwora). Jeśli gracz zniknie z pola widzenia, potwór wraca do miejsca, z którego ruszył w pościg, a następnie przejdzie do odbywania swojej standardowej ścieżki (patrolu). Warte uwagi jest to, że pusta przestrzeń pomiędzy graczem a przeciwnikiem może być zarówno w odcinku poziomym, pionownym, ale też ukośnym. Nie ma znaczenia, w jaką stronę zwrócony jest przeciwnik - obrót przeciwnika (zależący od kierunku i zwrotu poruszania się oraz wpływający na wyświetlaną animację) nie powoduje innego działania algorytmu, także oponent może gracza zauważyć tyłem. Poruszanie się przeciwników następuje jedynie pod kątami prostymi – potwór nie może przechodzić bezpośrednio na pole po skosie, może tylko przemieścić się na sąsiednie pole w pionie lub poziomie. Jeżeli oponent nie może powrócić do żadnego punktu patrolowego (gdyż jest blokowany), zatrzymuje się, choć jeśli ścieżka zostanie odblokowana, znowu będzie starał się wejść na swoją starą ścieżkę patrolowania.

Różni przeciwnicy mogą charakteryzować się różną szybkością poruszania się, a szybkość normalnego patrolowania oraz pogoni za graczem jest identyczna. Podobnie jak w przypadku gracza, poruszanie się zgodnie z algorytmem nie uwzględnia obszarów niebezpiecznych (podobnie jak innych nieblokujących obiektów) na trasie – można to wykorzystać do wyciągnięcia przeciwnika na pewną śmierć. Algorytm oraz sam system poruszania są bardzo podobne do tego, jaki cechuje gracza – obszary blokujące również zatrzymują oponentów, natomiast nie podnoszą oni żadnych przedmiotów ani nie naciskają mechanizmów podczas swojego ruchu. Mogą też bez konsekwencji przechodzić przez bramę wyjściową. Podczas możliwości wyboru dwóch sąsiednich pól przez algorytm, preferuje się to, które jest bliżej gracza.

Niektóre efekty pułapek lub czarów mogą spowodować teleportowanie się przeciwnika w losowo wybrane miejsce na planszy. W takim wypadku, następuje działanie podobne do powrotu z pogoni za graczem – miejscem docelowym do powrotu jest pole, na którym przeciwnik był przed teleportem lub do jakiego miał wrócić po pogoni za graczem (jeśli był w takim stanie).

Przeciwnik, po wejściu na pole zajmowane przez postać, zabija go, powodu-

jąc przegraną gracza. Sam może zginąć po znalezieniu się na polu bloczka, który właśnie się podnosi, pod wpływem pułapki albo czaru lub po wejściu na obszar niebezpieczny. Gracz może tak sterować bloczkami (za pomocą mechanizmów), aby pozbyć się przeciwnika. Jeżeli natomiast dwóch lub więcej przeciwników wejdzie na to samo pole, obiekty nie kolidują ze sobą i mogą normalnie się poruszać.

#### **5.5.3 Pułapki**

**Przed podniesieniem** Pułapki zajmują obszar jednego pola (jednak gabarytowo są mniejsze) i mogą znajdować się na dowolnym wolnym obszarze. W grze występują trzy typy takich przedmiotów i podniesienie każdego nowego powoduje zwiększenie licznika pułapki danego typu. Maksymalna liczba takich obiektów (danego typu) jest z góry określona i nie można jej przekroczyć - podniesienie nowego przedmiotu, który spowodowałby przekroczenie limitu, staje się niemożliwe. W innym (normalnym) przypadku, pułapka znika z planszy.

**Po podniesieniu** Podniesioną wcześniej pułapkę można położyć (co jest również zwane użyciem) w wybranym wolnym miejscu (także na skos). W momencie, kiedy przeciwnik wejdzie na pole, na którym został zostawiony przedmiot, pułapka znika, a przeciwnik podlega jej działaniu. Po wyborze i położeniu pułapki, licznik mówiący o liczbie obiektów danego typu zmniejsza się o 1. Kiedy dojdzie do zera, zgodnie z opisem w podrozdziale 4.2 ikona, pozwalająca wybrać dany typ przedmiotu, znika.

Działanie pułapki jest natychmiastowe, jednak w niektórych przypadkach jej efekty mogą działać na przeciwnika przez określony czas, a jej charakter może mieć jeden z kilku możliwości:

- Zatrzymanie dany przeciwnik zatrzyma się i nie będzie mógł się poruszać przez określony okres czasowy.
- Teleportowanie dany przeciwnik zostanie natychmiast przeniesiony do innego wolnego miejsca na mapie. Miejsce docelowe zostanie wybrane w sposób pseudolosowy, jednak minimalna odległość od gracza może być definiowana w parametrach pułapki. W przypadku, kiedy plansza jest zbyt mała i przeciwnik nie może być przeniesiony wystarczająco daleko od gracza, losowane jest jedno z pól wśród najdalszych od gracza (dlatego poleca się sprawdzać ten warunek na początku).
- Odsunięcie dany przeciwnik jest odsuwany o określoną liczbę pól (lub mniejszą, jeśli napotka jakieś przeszkody na swojej drodze lub koniec planszy) w kierunku, który jest przeciwny do położenia postaci względem przeciwnika (dotyczy to także odsuwania przeciwnika "po skosie").
- Zabicie dany przeciwnik zostanie zabity. Ten efekt, podobnie jak w innych przypadkach śmierci przeciwnika, powoduje to, że obiekt ten stopniowo znika (staje się coraz bardziej przezroczysty) zgodnie z interpolacją kwadratową lub cosinusową.

Należy również mieć na uwadze możliwość animacji efektu działania pułapki. We wszystkich przypadkach efekt przeniesienia obiektu o określoną liczbę pól (lub mniejszą) liczy się od miejsca wystąpienia efektu (trafienia, zadziałania pułapki). Należy mieć na uwadze, że jeżeli na jednym polu z pułapką (lub lecącym czarem) znajdzie się jednocześnie więcej niż jeden przeciwnik, efekt działa na wszystkich równocześnie.

Gracz, chcąc postawić pułapkę, musi najpierw ją wybrać z interfejsu, a następnie położyć w wybranym wolnym miejscu. To miejsce musi być niezajęte przez jakikolwiek inny obiekt, znajdować się w określonej maksymalnej odległości od gracza, a pomiędzy graczem i wybranym miejscem nie może być żadnych blokujących pól. Jeżeli gracz wybierze miejsce, które nie spełnia tych kryteriów, pułapka nie zostanie położona, ale gracz pozostanie w trybie używania (nad planszą wyświetli się odpowiedni komunikat o złym wyborze miejsca). Może również anulować swój wybór poprzez dotknięcie przycisku anulowania (opisane w podrozdziale 4.2).

Dla pewnych wydarzeń grze (np. warunków dodatkowych) ważne jest "doprowadzenie do uruchomienia się pułapki". Takie zdarzenie następuje, gdy przeciwnik wejdzie na pole, na którym została położona pułapka, przez co ona się uruchomi.

Pułapki nie przechodzą z planszy na planszę – każdą rozgrywkę gracz zaczyna z "czystym kontem", a wraz z końcem gry na danej planszy postać traci wszystkie znalezione przedmioty tego typu.

#### **5.5.4 Księgi czarów (czary, zaklęcia)**

**Przed podniesieniem** Księgi czarów zajmują obszar jednego pola (jednak gabarytowo są mniejsze) i mogą znajdować się na dowolnym wolnym obszarze. W grze występują trzy typy takich przedmiotów i podniesienie każdego nowego powoduje zwiększenie licznika księgi czarów danego typu. Maksymalna liczba takich obiektów (danego typu) jest z góry określona i nie można jej przekroczyć - podniesienie nowego przedmiotu, który spowodowałby przekroczenie limitu, staje się niemożliwe. W innym (normalnym) przypadku, księga czarów znika z planszy. Warto zaznaczayć, iż przedmiot znajdujący się na planszy ma formę księgi, natomiast używany jest jako czar.

**Po podniesieniu** Podniesioną wcześniej księgę czarów można wykorzystać do rzucenia zaklęcia. Po wyborze i użyciu czaru, licznik mówiący o liczbie obiektów danego typu zmniejsza się o 1. Kiedy dojdzie do zera, zgodnie z opisem w podrozdziale 4.2 ikona, pozwalająca wybrać dany typ przedmiotu, znika.

Działanie zaklęcia jest natychmiastowe, jednak w niektórych przypadkach jej efekty mogą działać na przeciwnika przez określony czas. Działanie czaru uaktywnia się dopiero po jego "dotarciu" na pole zajmowane przez celowanego przeciwnika lub do miejsca docelowego. Jego charakter może mieć jeden z takich samych typów możliwości jak przy pułapkach, opisanych w podrozdziale 5.5.3.

Należy również mieć na uwadze możliwość animacji efektu działania czaru.

Gracz, chcąc rzucić zaklęcie, musi najpierw je wybrać z interfejsu, a następnie wskazać miejsce docelowe. To miejsce musi być niezajęte przez jakikolwiek inny obiekt, znajdować się w określonej maksymalnej odległości od gracza, a pomiędzy graczem i wybranym miejscem nie może być żadnych blokujących pól. Jeżeli gracz wybierze miejsce, które nie spełnia tych kryteriów, czar nie zostanie rzucony, ale gracz pozostanie w trybie używania (nad planszą wyświetli się odpowiedni komunikat o złym wyborze miejsca). Może również anulować swój wybór poprzez dotknięcie przycisku anulowania (opisane w podrozdziale 4.2).

Po rzuceniu zaklęcia, następuje animacja pokazująca lot iskry (cząsteczek) w wybrane miejsce. Jeśli podczas celowania, na wybranym polu znajdował się przeciwnik, miejsce docelowe jest ruchome – lot czaru zostanie zakończony po dotarciu do aktualnego miejsca zajmowanego przez danego oponenta (ale nie zmieni swojego zwrotu i kierunku – zmiana miejsca docelowego zachodzi w przypadku zbliżania się przeciwnika do gracza). Jeśli w czasie lotu przeciwnik przemieści się w miejsce niedostępne (nieleżące na linii lotu czaru), zaklęcie dotrze do miejsca docelowego (jeśli jeszcze jest w trakcie lotu). Jeżeli podczas lotu na ścieżce czaru pojawi się obszar blokujący (bloczek lub inny przeciwnik), czar wybuchnie w tym miejscu. Jeśli czar został rzucony na skos (zakładając brak obszarów blokujących), lot czaru również zachodzi po skosie (według przekątnych poszczególnych pól po drodze).

Dla pewnych wydarzeń grze (np. warunków dodatkowych) ważne jest "rzucenie czaru". Takie zdarzenie następuje, gdy gracz wybierze zaklęcie i miejsce docelowe dla niego. Natomiast zdarzenie typu "użyj czaru na danym obiekcie" dotyczy trafienia danego czaru w konkretny obiekt (np. przeciwnika).

Księgi czarów nie przechodzą z planszy na planszę – każdą rozgrywkę gracz zaczyna z "czystym kontem", a wraz z końcem gry na danej planszy postać traci wszystkie znalezione przedmioty tego typu.

#### **5.5.5 Ulepszenia (bonusy)**

**Przed podniesieniem** Ulepszenia zajmują obszar jednego pola (jednak gabarytowo są mniejsze) i mogą znajdować się na dowolnym wolnym obszarze. W grze może występować kilka typów takich przedmiotów. Jego podniesienie powoduje zniknięcie ulepszenia z planszy i rozpoczęcie efektu działania. Jeśli podniesienie nastąpi w trakcie działania innego bonusu, "stare" ulepszenie natychmiast kończy swój efekt i rozpoczyna się działanie "nowego" ulepszenia.

**Po podniesieniu** Ulepszenie zaczyna działać od razu po podniesieniu. Jego efekt ma charakter czasowy i powoduje zmianę niektórych zasad panujących w mechanice gry – ich odwrócenie, wzmocnienie lub osłabienie. Z tego powodu, wiele pozornie stałych atrybutów różnych obiektów powinno być parametryzowanych, na wypadek zaprojektowania ulepszeń, które mogą modyfikować zachowanie tych obiektów.

Może się zdarzyć, iż ważne będzie użycie jakiegoś przedmiotu lub wykonanie czegoś podczas działania ulepszenia. Bonusy w żaden sposób nie przeszkadzają w podnoszeniu i używaniu przedmiotów.

Czas, jaki pozostał do zakończenia działania ulepszenia, jest wyświetlany na ekranie, zgodnie z opisem w podrozdziale 4.2. Działanie ulepszenia kończy się także wraz z końcem rozgrywki na danej planszy, niezależnie od tego, ile jeszcze czasu zostało.

#### **5.5.6 Mechanizmy**

Mechanizmy są bezpośrednio powiązane z bloczkami (opisanymi w podrozdziale 5.4.2) i służą do zmiany ich stanu z podniesionych na schowane i odwrotnie. Z każdym mechanizmem związane są konkretne bloczki (może być ich wiele niż jeden i nie muszą być ze sobą bezpośrednio połączone krawędziami). Obiekt działa jednocześnie na każdy bloczek z przypisanej grupy, ale każdy jest traktowany osobno – niektóre mogą zmienić swój stan na podniesiony podczas, gdy inne zmienią swój stan na schowany. Mechanizmy są przedstawiane jako kładki lub platformy odróżniające się od reszty.

Znalezienie się gracza na polu z mechanizmem uruchamia go, powodując zmianę stanu przypisanych bloczków. Dotyczy to również przejścia gracza przez mechanizm podczas pokonywania drogi do innego miejsca. Przejście przez mechanizm może zajść z każdej strony – liczy się jedynie fakt znalezienia się gracza na odpowiednim polu. Jedna zmiana to cykl: wejście na mechanizm i zejście z niego.

Gracz nie jest z góry świadomy tego na jakie bloczki wpływa mechanizm oraz które bloczki na planszy mogą być ruchome. Musi to sprawdzić drogą empiryczną. Jest to jeden z czynników pozwalających graczowi na zagłębienie się w grze i opracowanie planu, bez "mechanicznego" przechodzenia każdego poziomu (chyba że wielokrotnego).

Przejście przeciwników przez pola zajmowane przez mechanizm nie ma na nie żadnego wpływu.

#### **5.5.7 Środki płatnicze**

Podczas przemierzania korytarzy, gracz może natknąć się na środki płatnicze, przedstawiane jako monety (ang. *coins*). Ich podniesienie zwiększa licznik zdobytych monet podczas całej gry (nie tylko w obrębie konkretnej planszy), który jest wyświetlany na ekranie.

Monety nie mają żadnego bezpośredniego wpływu na przebieg rozgrywki. Ich posiadanie pozwala na dokonywanie zakupów w sklepie i umożliwia zdobycie niektórych osiągnięć. Ważne jest to, iż podniesienie monety powoduje odegranie odpowiedniego dźwięku informującego o akcji. Jest to również prawdą przy podnoszeniu innych przedmiotów, jednakże dźwięk związany z monetami może wpłynąć stymulująco na gracza.

Środki płatnicze są globalne – są przypisane do profilu gracza i przechodzą z planszy na planszę. Należy też rozróżnić zbieranie monet od ich posiadania – każda podniesiona moneta wlicza się do obu kategorii, jednakże wydawane są odejmowane jedynie z puli posiadanych. Ma to znaczenie przy różnych osiągnięciach i statystykach.

#### **5.5.8 Skrzynie ze skarbami**

Podobnie jak środki płatnicze, opisane w podrozdziale 5.5.7, skrzynie ze skarbami nie mają bezpośredniego wpływu na przebieg rozgrywki. Ich podniesienie i otwarcie (które dzieje się automatycznie) nie zatrzymuje gry, ale generuje komunikat nad planszą.

Skrzynie zawierają pewne prezenty dla gracza. Ich rodzaje zostały wymienione poniżej:

- Nic skrzynie czasami mogą być puste. Szansa na to:  $15\%$ .
- Pewna liczba środków płatniczych opisane z podrozdziale 5.5.7. Ogólna szansa na ten rodzaj prezentu to 30%. Wartość prezentu opisana jest

czterema poziomami: niski (50%), średni (30%), wysoki (15%) i bardzo wysoki (5%).

- Pułapka jeden z dostępnych typów pułapek. Jeżeli dany typ pułapek u gracza osiągnął już maksymalną liczbę przedmiotów, otrzymany obiekt nie powiększa licznika. Szansa na pułapkę: 25%, natomiast każdy typ ma swoją procentową szansę na znalezienie.
- Księga czarów jeden z dostępnych typów księgi czarów. Jeżeli dany typ księgi u gracza osiągnął już maksymalną liczbę przedmiotów, otrzymany obiekt nie powiększa licznika. Szansa na księgę czarów: 25%, natomiast każdy typ ma swoją procentową szansę na znalezienie.
- Artefakt rzadki przedmiot, który ma znaczenia użytkowego, natomiast pozwala odblokować część osiągnięć, stanowi o prestiżu i stażu gracza (lub jego szczęściu). Spośród kilku artefaktów każdy ma równą szansę na wylosowanie, jednakże gracz nie jest w stanie wylosować drugi raz przedmiotu, który już znalazł wcześniej. Szansa na artefakt: 5%.

Podane poziomy procentowe są definiowane jako parametry i może być wymagane ich ciągłe dostrajanie, zatem powyższe wartości należy traktować jako orientacyjne.

Trwałość przezentów ze skrzyń zależy od wylosowanego przedmiotu – pułapki i księgi czarów nie przechodzą na następne plansze, natomiast środki płatnicze i artefakty oddziaływują na profil gracza.

#### **5.5.9 Brama wyjściowa**

Głównym celem gracza na każdym poziomie jest dotarcie postacią do bramy wyjściowej, co automatycznie skutkuje pozytywnym ukończeniem poziomu. Jej "mechanika" jest podobna jak w punkcie startowym (opisanego w podrozdziale 5.4.1), lecz o odwrotnym charakterze. Ponadto, brama wyjściowa ma statyczną, graficzną reprezentację.

Każdy poziom znajdujący się w grze musi zawierać dokładnie jedną bramę wyjściową. Jest ona widoczna dla gracza przez cały okres przebywania na planszy.

# **5.6 Warunki ukończenia gry**

### **5.6.1 Warunek zwycięstwa**

Głównym warunkiem zwycięstwa na każdej planszy (czyli jej ukończenie) jest dotarcie gracza, za pomocą kierowanej postaci, do bramy wyjściowej (jedynej na mapie). Na każdej planszy musi istnieć choć jeden sposób, sekwencja operacji, która doprowadzi gracza do zwycięstwa na danej mapie.

#### **5.6.2 Warunek porażki**

Gracz przegrywa rozgrywkę na danej mapie w następujących sytuacjach:

- Znajdzie się na tym samym polu, na którym znajduje się przeciwnik.
- Znajdzie się na polu zajmowanym przez obszar niebezpieczny.

• Znajdzie się na polu zajmowanym przez schowany bloczek, który właśnie się podnosi.

W przypadku porażki, gracz nie uzyskuje dostępu do następnego poziomu (chyba że uczynił to wcześniej), ale może przypuścić kolejną próbę pokonania mapy.

# **5.6.3 Warunki dodatkowe**

Oprócz konieczności spełnienia warunków zwycięstwa, rozgrywka na danej planszy jest "punktowana". Dla każdego labiryntu są przygotowane trzy dodatkowe warunki (widoczne dla graczy po wybraniu odpowiedniego przycisku przy liście plansz lub podczas rozgrywki), które umożliwiają zdobycie dodatkowych odznaczeń. Ważne jest to, iż aby zdobyć odpowiednie odznaczenie, należy zdobyć wszystkie poprzednie, natomiast spełnianie warunków może zachodzić w dowolnej kolejności.

- Brak odznaczenia gracz jedynie ukończył poziom, nie spełnił żadnego warunku dodatkowego.
- Złodziejski woreczek gracz ukończył poziom oraz spełnił pierwszy (najprostszy) warunek dodatkowy.
- Wytrych gracz ukończył poziom oraz spełnił dwa (najprostszy i średni) warunki dodatkowe.
- Kolczasta pułapka gracz ukończył poziom oraz spełnił trzy (najprostszy, średni i najtrudniejszy) warunki dodatkowe.

Warunkami dodatkowymi mogą być:

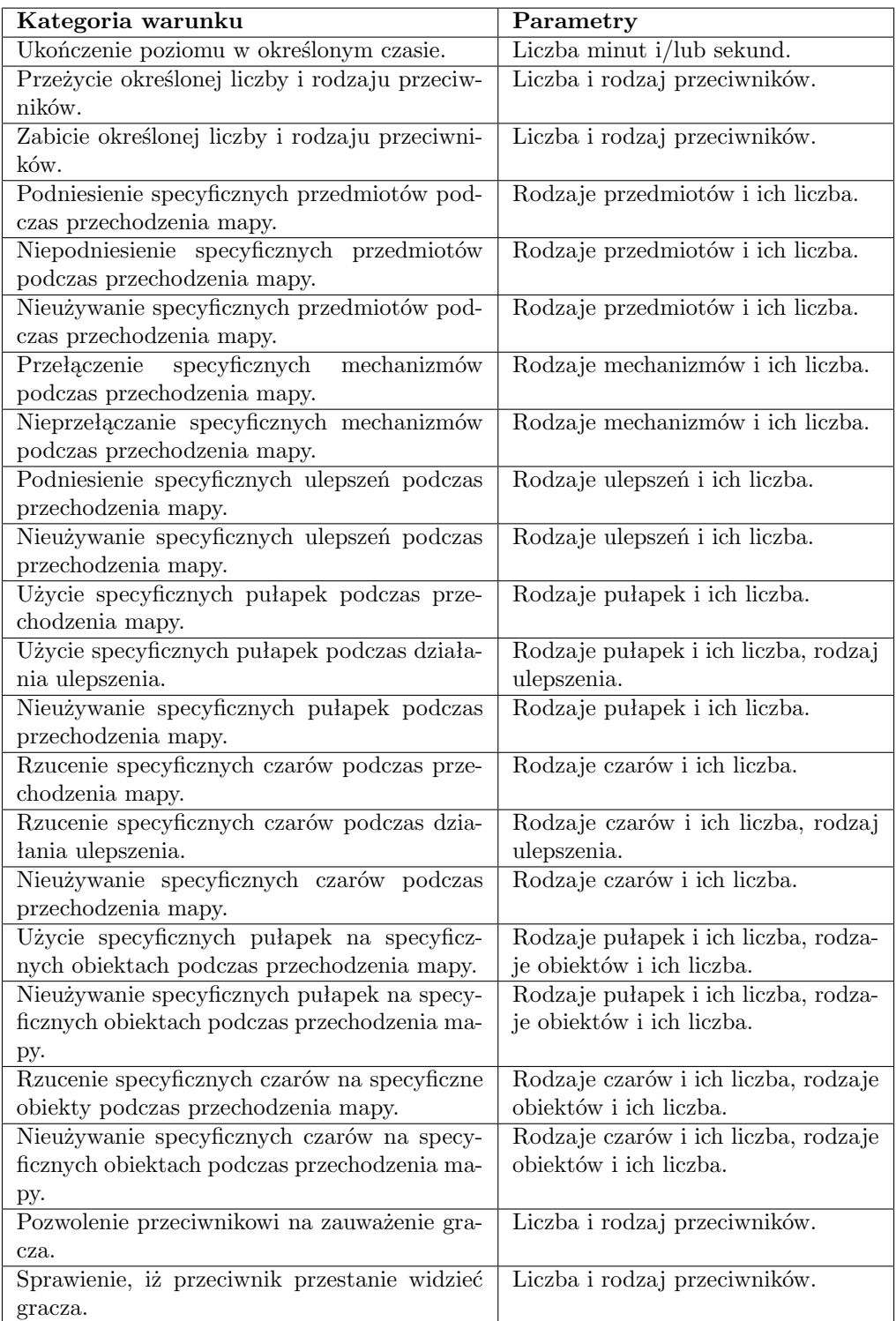

W dalszych etapach zrezygnowano z dodatkowego rodzaju warunku: Odpowiednie statystyki (wynikające z działania ulepszeń lub pułapek) u określonym przeciwników (parametry: Atrybuty i żądane wartości (lub zakresy wartości), liczba i rodzaj przeciwników.).

W przypadku problemów implementacyjnych można stosować uproszczenia zakładające nieskomplikowanie plansz i nieodnoszące się do poszczególnych liczb i rodzajów, ale do konkretnych obiektów o ustalonych identyfikatorach. Forma "nie zabijaj" jest tożsama z "nie dopuść do śmierci". Technicznie, sprawdzanie spełnienia warunków dodatkowych będzie przez metody zwane metodami nasłuchującymi, które będą sprawdzały poprzez odpytywanie (ang. *polling*) lub reagowały na zdarzenia wynikające z aktywności na planszy.

# **6 Świat przedstawiony**

# **6.1 Realia świata**

Konwencja świata przedstawionego w *Prison of Carbon* nawiązują do gatunku fantasy.

Konstrukcja samego świata nie ma dużego znaczenia dla gry – rozgrywka toczy się na poziomach zamkniętej wieży, nie ma możliwości napotkania innych przyjaznych NPC (ang. *Non-Player Character* ), przeprowadzania z nimi dialogów czy zlecania/odbierania zadań. Nie ma potrzeby zaprojektowania całego świata zewnętrznego (łącznie z nazwami krain oraz miast), gdyż w żaden sposób nie uczestniczą one w grze.

Konwencja fantasy powoduje, iż potwory, na które napotyka gracz, muszą być zaprojektowane zgodnie z tym gatunkiem. Z tego też powodu w mechanice gry obecne są czary, pułapki, skrzynie ze skarbami oraz inne obiekty nawiązujące do tego nurtu.

# **6.2 Tło fabularne**

Historia opowiedziana w grze dotyczy łotrzyka (bezimiennego), który został zamknięty w więzieniu w wieży. Po wydostaniu się, musi przejść wiele poziomów wieży, aby odzyskać upragnioną wolność. Gracz wciela się w łotrzyka, natomiast poziomy wieży są przedstawiane jako kolejne plansze.

Fabuła w grze nie jest jawnie opowiadana (istnieje jedynie w celach promocyjnych gry) i nie ma potrzeby uzasadniania wielu faktów, jak np. sposób wydostania się z więzienia, przechodzenie poziomy od góry wieży do dołu mimo numeracji plansz w odwrotną stronę oraz zebranie poziomów w grupy (wspomniane w podrozdziale 3.1.1). Poziomy teoretycznie nigdy się nie kończą, gdyż ich liczba zależy od kreatywności osób pracujących nad grą i rozwijanie tego elementu nie jest ograniczane przez warstwę fabularną. Nie ma również znaczenia doskonała umiejętność łotrzyka posługiwania się magią ani to, że umożliwia się zmianę wyglądu głównego bohatera.

# **6.3 Styl artystyczny**

#### **6.3.1 Styl graficzny**

Z uwagi na duże prawdopodobieństwo, iż nie będzie dostępu do dużej liczby grafików, styl graficzny gry musi być odpowiednio dostosowany do panujących warunków, konwencji i uwzględniać mało czasu, który będzie przeznaczony na przygotowanie zasobów.

Styl graficzny gry jest zdecydowanie niefotorealistyczny – wszystkie obrazy są utrzymane w konwencji rysunkowej, przyjaznej dla każdego rodzaju odbiorcy, czasami lekko prześmiewczej. Większość obiektów jest narysowana w taki sposób, aby być w płaszczyźnie skierowanej przodem do gracza (jak w grze *Dyna Blaster* ), a nie, jakby były widziane z góry. Można zatem powiedzieć, iż styl graficzny Prison of Carbon jest "staroszkolny" (ang. oldschool). Należy jednak mieć na uwadze fakt, iż odpowiednie ikony czy przedmioty powinny jednoznacznie kojarzyć się z obiektem – jest to spowodowane dbałością o intuicyjność i jednoznaczność w myśleniu gracza o zastosowaniu danego przedmiotu.

Postacie gracza oraz potworów powinny być animowane – ruch tych obiektów powinien wywoływać zmiany obrazków, aby faktycznie reprezentować poruszanie się.

Większość przedmiotów, obiektów, które gracz może podnieść i/lub użyć powinny być mniejsze od grafiki bohatera oraz przeciwników i stanowić około 50-75% ich rozmiaru.

#### **6.3.2 Styl dźwiękowy**

**Muzyka** Podczas korzystania z aplikacji, graczowi towarzyszy muzyka. Przygotowane są dwa utwory muzyczne, trwające około 3 minuty – jeden dla menu głównego, drugi dla rozgrywki. W obu przypadkach pliki dźwiękowe są zapętlane, przez co ich początek i koniec nie mogą bardzo mocno się odróżniać. Ich głośność powinna być ustawiona optymalnie, co oznacza, iż muzyka musi być słyszana przez gracza, jednakże nie może zagłuszać innych dźwięków odgrywanych podczas rozgrywki i przeszkadzać w skupieniu.

Muzyka odgrywana podczas przebywania w menu głównym i związanych z nim trybach pobocznych powinna wprowadzać gracza w klimat gry i może być bardziej wyrazista, lecz niedopuszczalne jest, aby irytowała i zmuszała do szybszej obsługi menu. Powinna pasować do konwencji fantasy oraz atmosfery lochów, więzienia.

Plik muzyczny odgrywany podczas rozgrywki (także podczas trybu informacji o poziomie, bezpośrednio poprzedzającego rozgrywkę) powinien być odpowiednio stonowany i ściszony, aby jedynie stymulował gracza, a nie wyróżniał się sposród innych elementów. Także tutaj wymagane jest trzymanie się konwencji fantasy oraz atmosfery podziemi. W tym trybie znacznie większe znaczenie będą miały efekty dźwiękowe i powinny być one wyraźnie słyszalne.

Istnieje możliwość wyłączenia muzyki w ustawieniach gry.

**Efekty dźwiękowe** Efekty dźwiękowe mają za zadanie stanowić informację zwrotną dla gracza o akcjach i zdarzeniach mających miejsce podczas rozgrywki. Są odgrywane w sytuacjach takich jak:

- Zwycięstwo lub porażka gracza
- Podniesienie przedmiotu
- Użycie przedmiotu
- Efekt działania przedmiotu
- Śmierć gracza
- Śmierć przeciwnika
- Zauważenie postaci gracza przez przeciwnika
- Uruchomienie mechanizmu
- Zdobycie osiągnięcia

Szczególnie ważne są dźwięki odgrywane przy podnoszeniu monet oraz zdobyciu osiągnięcia, gdyż stymulują one gracza do dalszej gry i samorozwoju. Dźwięki przeznaczone dla śmierci przeciwnika czy efektów pułapek oraz czarów powinny być inne w zależności od typu zaangażowanego obiektu.

Istnieje możliwość wyłączenia efektów dźwiękowych w ustawieniach gry. Nie są one także odgrywane w menu głównym i podrzędnych trybach, ale w trybie rozgrywki powinny być zdecydowanie słyszalne, mimo grającej muzyki. Warto również wspomnieć, iż sposób odegrania dźwięku nie zależy od umiejscowienia źródła zdarzenia.

# **7 Inne tryby rozgrywki**

# **7.1 Wprowadzenie**

W poniższym rozdziale opisane są zidentyfikowane tryby rozgrywki z pominięciem głównego trybu (samej rozgrywki), na który przeznaczona została większość poprzednich rozdziałów. Część ustaleń i informacji dotyczących opisywanego materiału znajduje się w pozostałej części dokumentu, ze szczególnym uwzględnieniem podrozdziału 3.2.

Na niektórych makietach widać, że zaprojektowano miejsce na przycisk powrotu lub wyjścia z gry, który ma takie samo zastosowanie i działanie jak "standardowy" przycisk powrotu w systemie lub na urządzeniu mobilnym.

# **7.2 Tryby związane z menu głównym**

## **7.2.1 Ekran powitalny (ang.** *splash screen***)**

Ekran powitalny jest wczytywany i uruchamiany od razu po uruchomieniu aplikacji. Jego przeznaczeniem jest poinformowanie gracza o włączanej aplikacji i wprowadzenie w klimat gry. W trakcie wyświetlania ekranu powitalnego ładowane są zasoby gry – w związku z tym, na ekranie jest wyświetlana informacja o procesie ładowania, a po jego zakończeniu pojawia się informacja zachęcająca użytkownika do dotknięcia ekranu i przejścia do menu głównego.

*Splash screen* zajmuje cały ekran i zawiera takie elementy jak: logo gry, logo autorów, informację o ładowaniu zasobów lub zachętę do wejścia do gry oraz ewentualnie jakąś formę grafiki promocyjnej lub atrakcyjnego tła.

#### **7.2.2 Menu główne**

Menu główne jest jednym z dwóch głównych trybów rozgrywki, któremu podlegają inne ekrany i jest uruchamiane po ekranie powitalnym. Umożliwia m.in. podjęcie rozgrywki (ostatniej lub na jednym z wcześniej odkrytych poziomów), zmianę ustawień gry, odwiedzenie sklepu i przeglądnięcie innych informacji. Jego proponowany układ przedstawiono na rysunku 4.

Główne menu powinno charakteryzować się odpowiednim tłem, które byłoby podkreślane kontrastowymi wobec niego przyciskami. Duży przycisk wznawiający rozgrywkę ma pozwolić szybciej cieszyć się rozgrywką graczom, którzy przechodzą planszę po planszy, rzadko wracając do poprzednich map – umożliwia on rozpoczęcie gry na najdalszej planszy, do której doszedł gracz (w obrębie ostatnio rozgrywanej grupy labiryntów).

Wyjście z gry wymaga dodatkowego potwierdzenia przez gracza, czy na pewno chce to uczynić.

#### **7.2.3 Wybór planszy**

Jest to podrzędny tryb związany z menu głównym. Umożliwia wybranie planszy, na której gracz pragnie rozpocząć rozgrywkę. Jak wspomniano w podrozdziale 3.1.1, plansze są zebrane w nazwanych grupach, które stanowią taką "paczkę" ponumerowanych map. Jest to rozwiązanie wygodne z punktu widzenia dodawania nowych labiryntów wraz z uaktualnieniami (większa dowolność w zarządzaniu poziomem trudności) oraz dla zachowania porządku. Dodatkowo, odpowied-
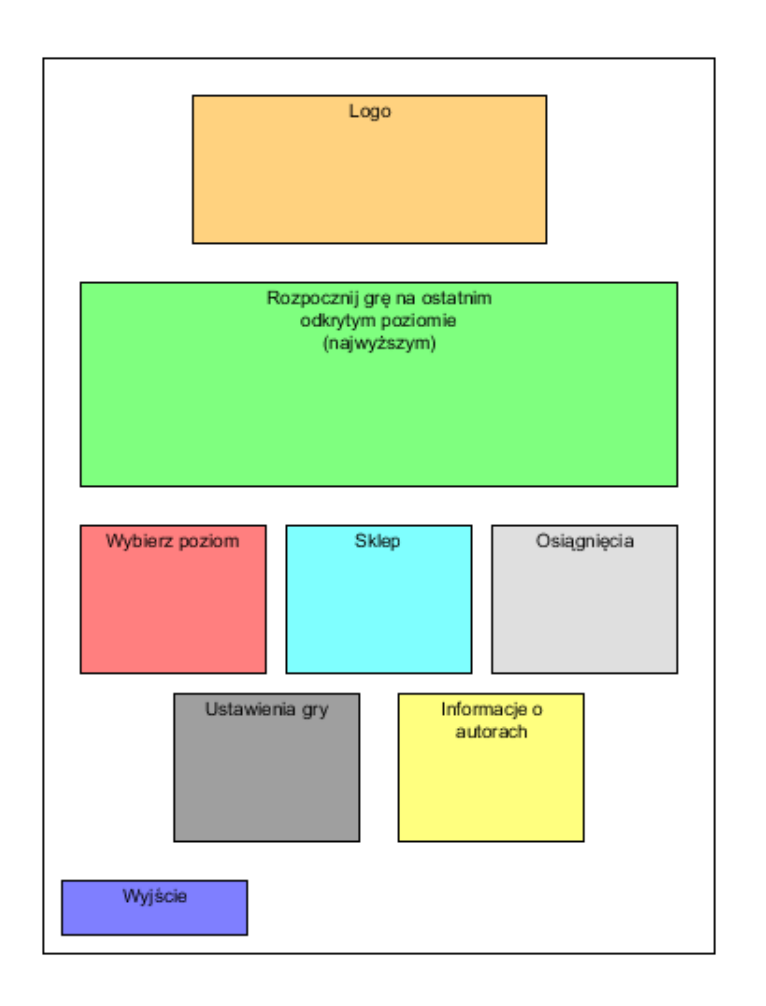

Rysunek 4: Proponowany układ menu głównego

nio nazywając grupy i nadając planszom wspólny charakter, można odnosić się do określonym wydarzeń lub rozwijać warstwę fabularną. Proponowany układ takiego menu przedstawiono na rysunkach 5 oraz 6. Dla poziomów pokazano miejsce na wyświetlenie zdobytych odznaczeń (opisanych w podrozdziale 5.6.3, na rysunkach oznaczane jako 1, 2, 3), a dla grupy – średnie odznaczenia z poziomów składających się na grupę (zaokrąglone z dokładnością do jednostki). Dodatkowo, przy ukończonych planszach powinien się wyświetlać najkrótszy czas ukończenia.

Należy zaznaczyć, iż grupy są identyfikowane przez nazwę, natomiast poziomy – przez liczbę.

## **7.2.4 Sklep**

Jest to podrzędny tryb związany z menu głównym. Umożliwia wymianę zebranych posiadanych środków płatniczych na różne przedmioty, głównie wzmocnienie działania pułapek czy czarów. Każdy przedmiot, który można kupić, ma swoją cenę wyrażoną w środkach płatniczych i tylko w takich jednostkach. Każdy zakup musi być potwierdzony przez gracza, a po pomyślnej transakcji, na profil użytkownika trafia dany przedmiot, a z puli środków płatniczych znika odpowiednia suma.

Wzmocnienie działania pułapek lub czarów jest reprezentowane poprzez wskaźnik kolejnych poziomów dla danej pułapki. Jeśli jakiś przedmiot został już kupiony przez gracza (i nie ma możliwości ponownego jego kupienia), dany przycisk przedmiotu staje się nieaktywny.

Proponowany układ ekranu sklepu przedstawiono na rysunku 7. Zawartość sklepu może być łatwo rozszerzana przy kolejnych aktualizacjach gry.

## **7.2.5 Osiągnięcia**

Jest to podrzędny tryb związany z menu głównym. Umożliwia przeglądanie osiągnięć, które są dostępne dla gracza podczas gry. Dotyczy to zarówno osiągnięć już skompletowanych, jak i tych, które jeszcze nie zostały zdobyte – wszystkie są jawne w każdym momencie i informują gracza o stanie ukończenia wyzwań przygotowanych w tytule.

Dodatkowo, zdobycie osiągnięcia podczas rozgrywki jest nagradzane odpowiednią informacją nad planszą oraz mile kojarzącym się dźwiękiem triumfu. Każde osiągnięcie może ponadto być opisane pewną wartością, jeśli nastąpi decyzja o zróżnicowaniu "ważności" poszczególnych pozycji (jeśli nie – wszystkie wartości będą miały identyczną wartość).

Proponowany układ ekranu listy osiągnięć przedstawiono na rysunku 8. Zawartość listy może być łatwo rozszerzana przy kolejnych aktualizacjach gry.

#### **7.2.6 Ustawienia gry**

Jest to podrzędny tryb związany z menu głównym, do którego można uzyskać dostęp także z menu powłoki. Umożliwia on zmianę podstawowych poziomów konfiguracyjnych gry, aby użytkownik mógł lepiej dostosować ją sobie do własnych potrzeb. Te parametry to:

- Zmiana poziomu głośności muzyki skala od 0 do 5, gdzie 0 oznacza ciszę, a 5 pełną głośność. Domyślna wartość to 3.
- Zmiana poziomu głośności efektów dźwiękowych skala od 0 do 5, gdzie 0 oznacza ciszę, a 5 pełną głośność. Domyślna wartość to 4.

## **7.2.7 Informacja o autorach**

Jest to podrzędny tryb związany z menu głównym, do którego można uzyskać dostęp także z menu powłoki. Umożliwia on wyświetlenie informacji o:

- Nazwa gry
- Logo gry
- Wersja gry (umożliwiająca identyfikację, czy aplikacja zainstalowana na urządzeniu gracza jest w najnowszej wersji)
- Pełna lista autorów gry (w przypadku dużej liczby, należy zapewnić możliwość przesuwania obrazu (z góry na dół i odwrotnie) i podzielić na role w zespole)
- Ikona umożliwiająca wejście/śledzenie profilu gry na Twitterze
- Adresy innych miejsc w sieci związanych z grą

## **7.3 Tryby związane z rozgrywką**

### **7.3.1 Ekran informacji o poziomie**

Jest to podrzędny tryb związany z głównym trybem rozgrywki. Wyświetla się on po wybraniu poziomu lub podjęciu gry na ostatnim dostępnym poziomie i podaje informacje o numerze poziomu oraz warunkach dodatkowych, jakie należy spełnić na odpowiednie odznaczenia. Po zatwierdzeniu ekranu poprzez dotknięcie, gracz przechodzi do właściwej rozgrywki.

Już w momencie pojawienia się tego ekranu, rozpoczyna się odgrywanie muzyki związanej z rozgrywką, a nie menu głównym. Należy zauważyć, iż ten tryb nie uruchamia się ponownie po przegranej na danym poziomie i przed kolejną próbą jego pokonania. Informacje zawarte na tym ekranie mogą być ponowne wywołane (np. w celu przypomnienia graczowi o warunkach dodatkowych) poprzez menu powłoki.

Proponowany układ ekranu listy osiągnięć przedstawiono na rysunku 9.

#### **7.3.2 Rozgrywka**

Prawie cała treść dokumentu – szczególnie rozdział 5 – jest poświęcona głównemu trybowi rozgrywki, który ukazuje postać gracza zmagającego się z aktualną planszą.

Warto jedynie zwrócić uwagę na pasek informacyjny, który jest umieszczony pomiędzy górną częścią HUDa a samą planszą. Pojawiają się na niej informacje m.in o:

- Podniesionych pułapkach
- Aktualnie wybranym przedmiocie
- Zdobytych osiągnięciach
- Rezultatach otwarcia skrzyni ze skarbami

#### **7.3.3 Tryb używania**

Jest to podrzędny tryb związany z głównym trybem rozgrywki i jest bezpośrednio związany z informacjami w podrozdziałach **??** oraz 5.5. Staje się on aktywny po wyborze dostępnej pułapki lub czaru. W tym trybie, "umieszczonym" bezpośrednio w trybie rozgrywki, następne dotknięcie ekranu może spowodować jedynie dwie reakcje, w zależności od miejsca dotyku i dokonanego wyboru:

• Użycie przedmiotu – jeśli gracz dotknął wolnego miejsca na ekranie (w rozumieniu podrozdziału 5.4.4) i są spełnione dodatkowe warunki (opisane w podrozdziałach 5.5.3 i 5.5.4), w danym miejscu zostanie położona pułapka lub zostanie wybrane miejsce docelowe dla czaru. Po dokonaniu tego gra przejdzie do trybu rozgrywki.

• Anulowanie – gracz może anulować swój wybór poprzez odpowiednią kontrolkę dostępną na ekranie. Po dokonaniu tego gra przejdzie do trybu rozgrywki.

W trybie używania nie można przemieszczać postaci, zatem bohater sterowany przez gracza jest w pewnego rodzaju "zawieszeniu". Jednakże środowisko zachowuje się normalnie (a więc przeciwnicy poruszają się w standardowy sposób).

#### **7.3.4 Menu powłoki**

Jest to podrzędny tryb związany z głównym trybem rozgrywki. Pozwala na spauzowanie gry i przejście do kilku innych trybów, w tym do dynamicznej zmiany ustawień gry czy nawet do menu głównego. W trakcie działania menu powłoki zegar jest zatrzymywany. W przypadku powrotu z menu powłoki do trybu rozgrywki, pojawia się ekran z planszą, wszystkimi obiektami i HUDem, ale gracz może dokonywać jakichkolwiek działań w grze dopiero po upływie trzech sekund – jest to pomyślane w trosce o gracza, który powinien mieć czas na ponowne "oswojenie się" z planszą. W trakcie tego zamrożenia można ponownie uruchomić menu powłoki.

W przypadku, kiedy menu powłoki zostało uruchomione, gdy gracz był w trybie używania, powrót następuje do trybu rozgrywki. Menu powłoki umożliwia także zrestartowanie poziomu.

### **7.3.5 Ekran końca planszy**

Jest to podrzędny tryb związany z głównym trybem rozgrywki. Ekran końca planszy pojawia się po głównym trybie rozgrywki, po jednym z dwóch zdarzeń:

- Dotarcie gracza do bramy wyjściowej (spełnienie warunku końca rozgrywki) – wyświetlana jest informacja o zwycięstwie na danej planszy i stanie spełnienia poszczególnych warunków dodatkowych. Dotknięcie umożliwia uruchomienie następnego poziomu w kolejności (a jeśli to ostatni poziom z danej grupy, to uruchomienie pierwszego poziomu z następnej grupy), najpierw w postaci ekranu informacji o planszy.
- Śmierć gracza wyświetlana jest informacja o porażce. Dotknięcie resetuje stan planszy i umożliwia graczowi następne podejście (bez pojawiania się ekranu informacji o planszy).

W przypadku zwycięstwa, na ekranie są wyświetlane informacje o zdobytych odznaczeniach, czyli o spełnieniu warunków dodatkowych zdefiniowanych dla danej mapy. Należy pamiętać o tym, iż w celu zdobycia większego odznaczenia należy spełnić warunki na poprzednie, mniejsze odznaczenia, ale z drugiej strony, gracz może spełnić pewne dalsze warunki z pominięciem wcześniejszych. Proponuje się zatem informować o spełnieniu wszystkich warunków, które zostały spełnione (tekstowo), ale wyświetlać (w niewyszarzony sposób) jedynie te oznaczenia, które faktycznie mogą być przyznane.

Proponowane układy ekranów końca planszy przedstawiono na rysunkach 10 oraz 11. Dodatkowo można załączyć informacyjną ikonę zwycięstwa lub porażki, aby lepiej rozróżniać obie informacji i stymulować gracza do chęci oglądania ikony zwycięstwa.

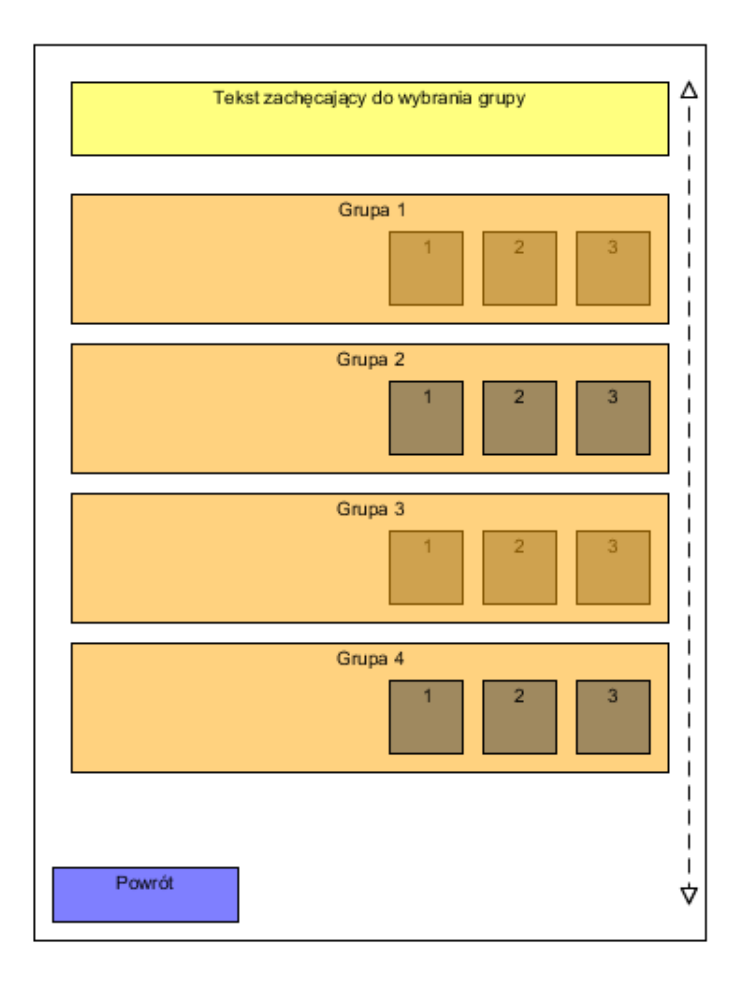

Rysunek 5: Proponowany układ menu wyboru grupy plansz $($ "powrót" oznacza powrót do menu głównego)

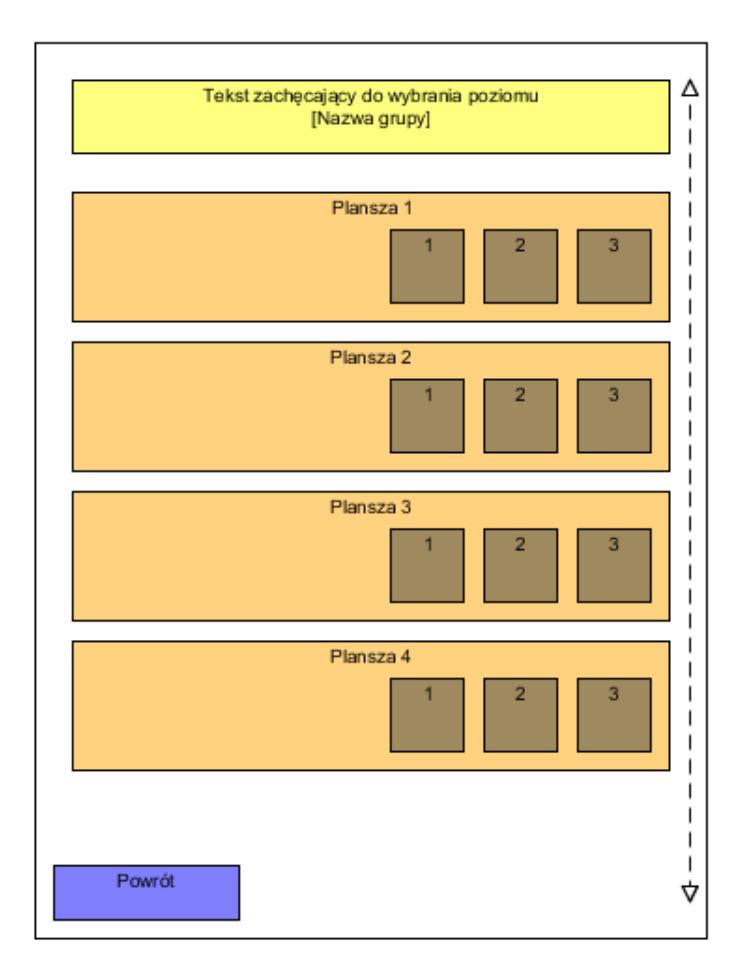

Rysunek 6: Proponowany układ menu wyboru planszy ("powrót" oznacza powrót do menu wyboru grupy)

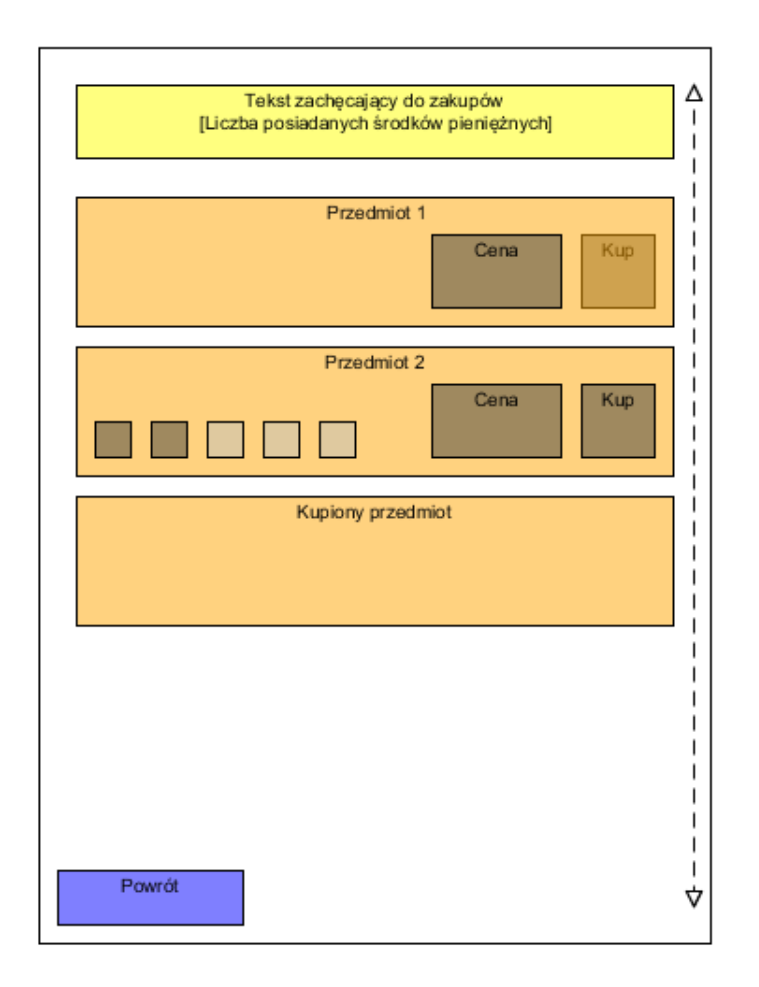

Rysunek 7: Proponowany układ sklepu ("powrót" oznacza powrót do menu głównego)

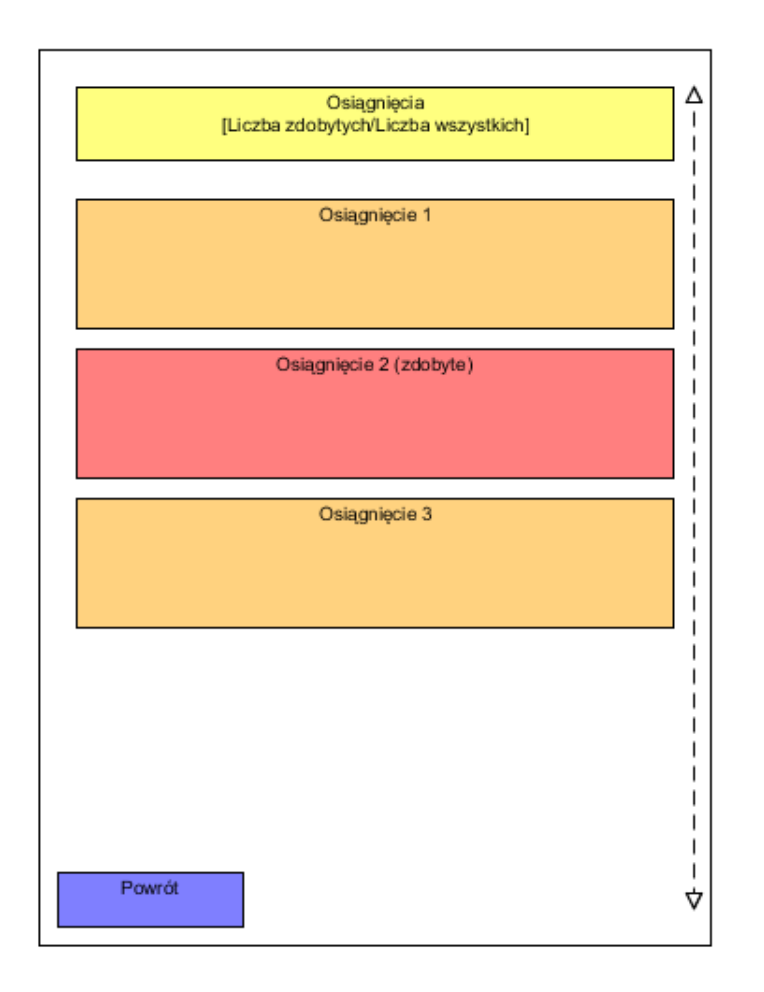

Rysunek 8: Proponowany układ listy osiągnięć ("powrót" oznacza powrót do menu głównego)

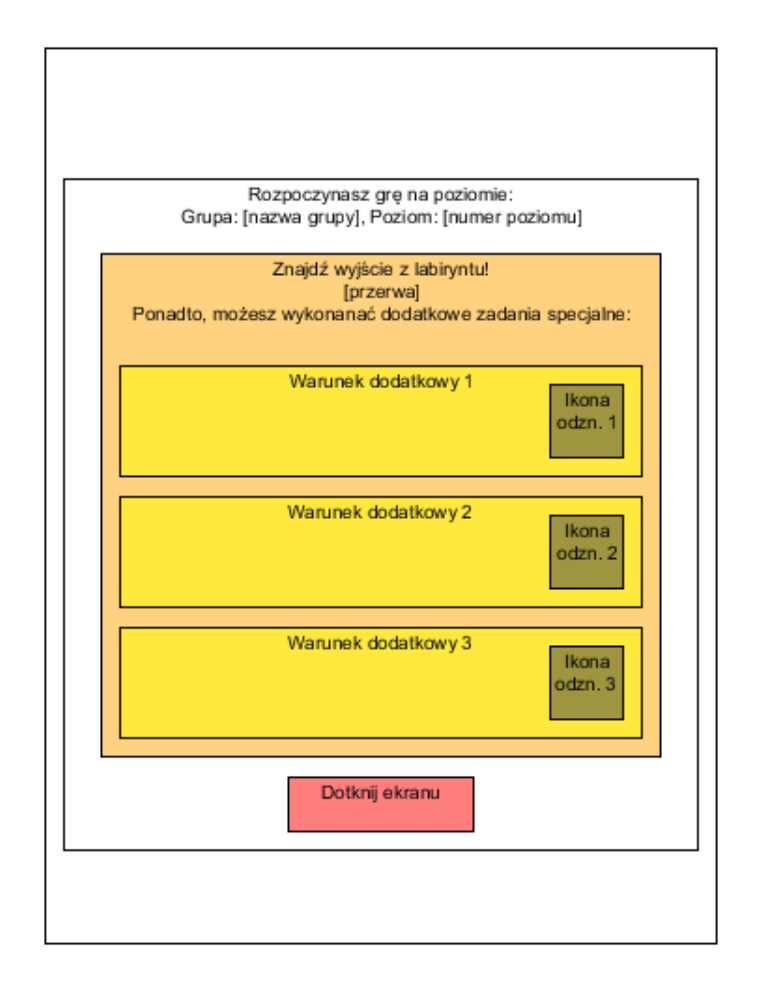

Rysunek 9: Proponowany układ ekranu informacji o poziomie

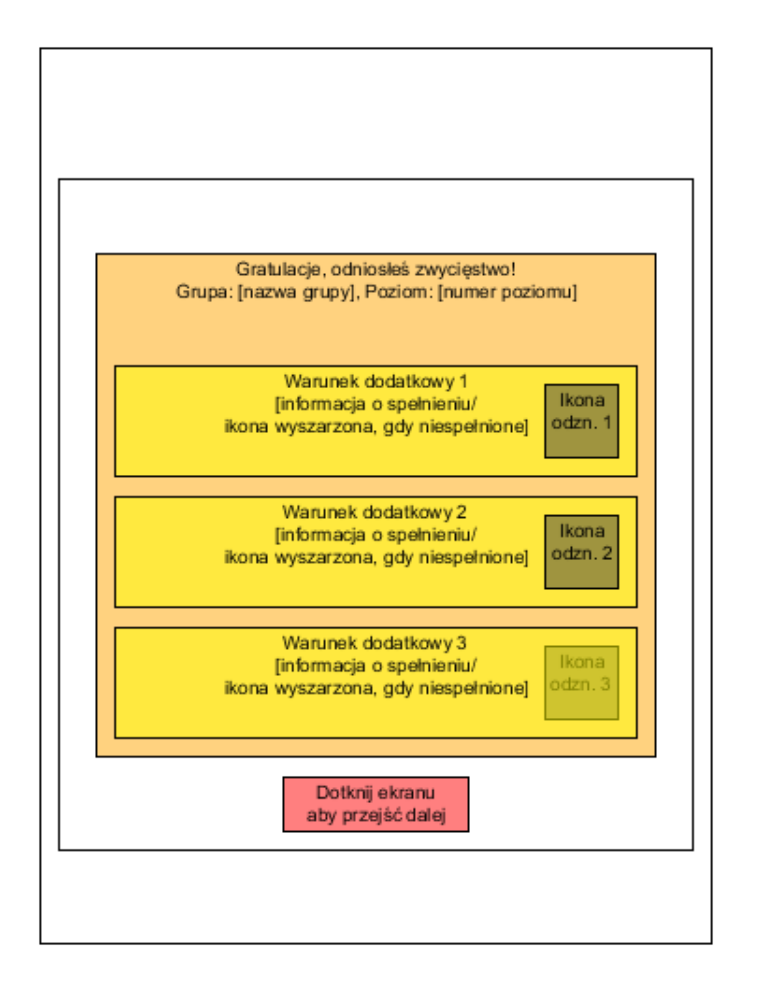

Rysunek 10: Proponowany układ ekranu końca planszy w przypadku wygranej

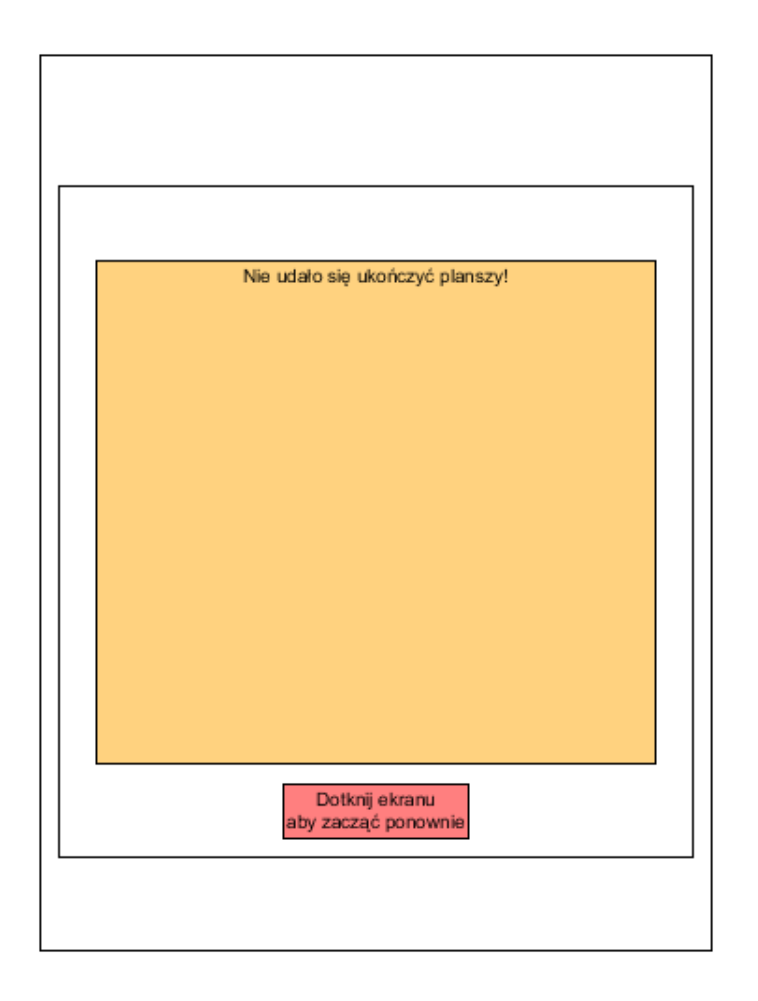

Rysunek 11: Proponowany układ ekranu końca planszy w przypadku przegranej

# **8 Informacje dodatkowe**

## **8.1 Czynniki atrakcyjne dla graczy**

Gra *Prison of Carbon* w założeniach ma być przede wszystkim grą łatwą do stworzenia, pozwalającą sprawdzić się twórcom w środowisku mobilnym. Jednakże, zdaniem autorów, projekt gry zawiera wiele elementów, które mogą sprawić, że gra zostanie dobrze przyjęta przez odbiorców.

Projekt nie jest oryginalny – autorzy silnie inspirują się kilkoma grami, które odniosły sukces na platformach mobilnych (jak Subway Surfers czy Angry Birds), ale także nawiązują do klasycznych mechanik, które cieszą się niesłabnącą popularnością od nawet kilkudziesięciu lat (Pac-Man, Bomberman). Reguły panujące w starych grach są proste, często znane, łatwe do przyswojenia, a jednocześnie zapewniają ciągłą radość i chęć rywalizacji. Nie ma również gry mobilnej, która byłaby identyczna lub chociażby bardzo podobna do *Prison of Carbon*, zatem jest pewna szansa powodzenia i zaistnienia w środowisku gier mobilnych.

W grze występuje system poziomów, a nawet grup poziomów, co pozwala użytkownikowi łatwo orientować się w którym momencie gry już się znalazł, a także umożliwia porównywanie postępów między graczami. Ponadto odznaczenia za każdy poziom mogą sprawiać, iż gracz będzie czuł potrzebę przechodzenia niektórych poziomów wiele razy, aby "wycisnąć" z nich wszystko, co jest możliwe.

W projekcie zdecydowano się delikatnie postawić na cechy sandboxowe – stąd zaplanowany sklep, w którym gracze mogą nabywać lub ulepszać wyposażenie, a także lista osiągnięć do zdobycia. Możliwość rozbudowy tych elementów w przyszłych aktualizacjach może być czynnikiem, który będzie przedłużał żywotność gry, a także poszerzał możliwości twórców w kwestii głębszych modyfikacji (jeśli będzie taka potrzeba). Szczególnie atrakcyjny może być system osiągnięć, który niejako zachęca użytkownika do starania się i dłuższej rozgrywki.

Łatwe i intuicyjne sterowanie za pomocą dotyku (z wyłączeniem technologii multitouch) pozwala na skoncentrowanie się na innych elementach, a jednocześnie jest dość wygodne dla gracza, o ile elementy na ekranie są wystarczająco duże.

Nie bez znaczenia może być również fakt, iż gra planowana jest jako darmowa, co jest dodatkowym czynnikiem atrakcyjnym dla gracza. W przypadku podjęcia decyzji o ewentualnych opłatach, należy mieć na uwadze, aby były one opcjonalne oraz nienachalne względem użytkowników.

## **8.2 Zagrożenia projektowe**

Wielu czynników ryzyka i zagrożeń uniknięto decyzją o uczynieniu produkcji darmową. Tym niemniej, warto nie ignorować możliwości zainteresowania graczy tytułem, aby mieć większe szanse powodzenia w przypadku następnych gier.

Przede wszystkim, kluczową rzeczą, decydującą o popularności gry, jest projekt plansz, na których będzie się toczyła rozgrywka. Muszą być one grywalne, zróżnicowane i zwycięstwo na każdej powinno wymagać od gracza wszechstronności. Jeżeli plansze okażą się niegrywalne lub zbyt do siebie podobne, cała gra nie będzie grywalna. Proponuje się zatem dokładne prototypowanie i testowanie plansz przed ich umieszczeniem w grze przez minimum dwie osoby.

Najbardziej kłopotliwą rzeczą z implementacyjnego punktu widzenia wydaje się realizacja algorytmu wyszukiwania najkrótszej trasy przez gracza oraz (w mniejszym stopniu) przez przeciwnika. Samodzielne docieranie bohatera do wybranego miejsca jest bez wątpienia wygodnym rozwiązaniem z punktu widzenia gracza, jednakże nielogiczne i złe wybory trasy mogą powodować wzrost frustracji grą (np. gdy gracz znowu wejdzie na pole z obszarem niebezpiecznym). Poleca sie zatem dobre przemyślenie algorytmu (a najlepiej użycie jednego z gotowych), który powinien cechować się dobrą jakością, zwłaszcza, że ze względu na stosunkowo małe plansze nie ma wielkiej obawy o wydajność (tym niemniej balans jest potrzebny).

Kolejną rzeczą jest obudowanie prostych zadań czasami skomplikowanymi regułami (pułapki, czary), które dla autorów są dodatkowym wyzwaniem, a wprowadzenie ich graczowi na siłę może nadmiernie skomplikować rozgrywkę i do niej zniechęcić. Z drugiej strony, zbyt mała liczba atrakcyjnych elementów, wyróżniających *Prison of Carbon* mogłaby szybko zanudzić użytkowników. Proponuje się zatem realizowanie przyrostowe i stopniowe wprowadzenie opisywanych elementów do gry z jednoczesnym testowaniem grywalności.

Jedną z rzeczy, które mogą nie spodobać się graczom i zniechęcić ich do gry, jest brak wiedzy na temat tego, które mechanizmy wpływają na które bloczki. Jest to co prawda założenie projektowe, które zakłada, że gracz najpierw parę razy zbada planszę metodą prób i błędów, jednakże niektórzy użytkownicy mogą być tym nieusatysfakcjonowani. Proponuje się wówczas jedynie przeprojektowanie problematycznych plansz (takich, w których wiedza o ruchomych bloczkach wiąże się z szybkim podejmowaniem decyzji) lub pogodzenie się z tym założeniem projektowym.

Dużym zagrożeniem jest chęć dostosowania gier do starszych urządzeń mobilnych z mniejszym ekraniem (w szczególności tyczy się to smartfonów, gdyż tablety zaspokojają zapotrzebowanie). Na bazie empirycznych doświadczeń na telefonie HTC Wildfire S z grą Mouse (https://play.google.com/store/apps/ details?id=com.magmamobile.game.mousetrap) stwierdzono, iż dla tych urządzeń maksymalną szerokością planszy powinno być 6 pól, a wysokością – 7, ewentualnie 8. Proponuje się dostosowanie większości projektów plansz do tych parametrów, dokładne przetestowanie większych plansz na mniejszych ekranach lub pogodzenie się z utratą części graczy z mniejszymi urządzeniami.

Problemem wpływającym na grywalność i balans trudności gry mogą być nagrody wynikające ze skrzyń ze skarbami lub poziomowania przedmiotów przez gracza. Należy przemyśleć zasadność tych elementów lub mieć je na uwadze przy projektowaniu plansz, co jednak może być zadaniem niewykonalnym.

Kłopotem jest również na pewno przygotowanie odpowiedniej oprawy graficznej, tj. takiej, która byłaby określana mianem estetycznej. Jest to problematyczne ze względu na brak posiadania wyspecjalizowanej osoby, która byłaby odpowiedzialna za tę część. W związku z tym należy przemyśleć styl artystyczny i kontekst gry oraz to, jak zamaskować brak umiejętności członków zespołu w tym aspekcie.

Mimo założonych braków opłat za grę (przynajmniej obowiązkowych, gdyż ta kwestia jest dyskutowana) może być trudno wypromować grę na tyle, aby użytkownicy sklepu Google Play (czy innych równorzędnych sklepów w przypadku innych platform) byli chętni ją pobierać. Należy oczywiście starać się dotrzeć do jak najszerszej grupy odbiorców, nie tylko w Polsce, przy pomocy serwisów społecznościowych oraz rekomendacji znajomych członków zespołu. Bardzo pomocne może być również zastosowanie tzw. *cross-promotion*, czyli wzajemnego promowania swoich gier przez zaprzyjaźnione grupy tworzące gry – zwłaszcza, że tworzenie aplikacji mobilnych jest popularne w kręgach, w których obracają się twórcy.

## **8.3 Wskazówki techniczne**

### **8.3.1 Dane dynamiczne w zewnętrznych plikach**

Rekomenduje się przechowywanie informacji o profilu gracza oraz zachowanej konfiguracji w zewnętrznych plikach, do których aplikacja ma pełny dostęp. Wynika to nie tylko z ogólnych zaleceń inżynierii oprogramowania, ale także z faktu, iż pomiędzy poszczególnymi uruchomieniami gry (a nawet uruchomieniami systemu mobilnego) dane o przebytych poziomach, zdobytych osiągnięciach, odznaczeniach, najkrótszych czasach, zakupionych rzeczach, ustawionych poziomach konfiguracyjnych muszą być zapisywane (także na bieżąco) i odwarzane.

#### **8.3.2 Dane statyczne w zewnętrznych plikach**

Poleca się przechowywanie informacji o strukturze plansz, zasobach i innych możliwych instancjach obiektów w osobnych zewnętrznych plikach, do których aplikacja ma pełny dostęp. To zalecenie wynika z łatwości modyfikacji takich instancji przez projektanta (zwłaszcza podczas etapu balansowania parametrów), klarowności struktury aplikacji oraz braku konieczności wczytywania wszystkich zasobów od razu do aplikacji.

#### **8.3.3 Wielkości na ekranie**

Wielkość plansz podawana jest w formie szerokości i wysokości w jednostkach w postaci elementów mapy. Jednakże wielkość samego elementu jest podawana w tzw. jednostkach ekranowych, które stanowią pewną wirtualną wielkość, jaką można potem skalować względem różnych ekranów urządzeń dotykowych. Proponuje się rzeczywistą wielkość takiej jednostki odpowiadającą jednemu milimetrowi (1 mm), jako dość łatwą w zastosowaniu dla różnych celów.

#### **8.3.4 Elastyczność interfejsu dla przedmiotów**

W podrozdziale 4.2 został opisany interfejs wyboru i używania przedmiotów zebranych przez gracza, gdzie każde miejsce w HUDzie jest przypisane do konkretnej pułapki lub księgi czarów. Należy jednak mieć na uwadze, iż w przyszłych modyfikacjach gry możliwe jest dodanie nowych przedmiotów, przez co tak zaprojektowany interfejs nie będzie użyteczny dla gracza. Proponuje się przygotowanie tego mechanizmu w taki sposób, aby istniała możliwość łatwej modyfikacji takiej formie w hierarchiczną, w której interfejs będzie pozwalał na poruszanie się "w głąb" i przeszukiwanie listy dostępnych pułapek czy czarów. Na szczęście, z uwagi na wielkość plansz i ich złożoność, jest małe prawdopodobieństwo, iż liczba przechowywanych przedmiotów przez gracza będzie większa niż miejsc na ekranie.

#### **8.3.5 Różne tekstury dla wolnych obszarów**

Dużą częśc planszy będą stanowiły korytarze, wolne pola przez które gracz i przeciwnicy mogą przechodzić. Należy zauważyć, iż przygotowanie jednej tekstury dla wszystkich takich pól może spowodować nieatrakcyjność graficzną plansz, jeżeli grafika nie jest odpowiednio przygotowana. Proponuje się zatem wykonanie kilku różnych tekstur, które będą się ze sobą dobrze łączyć, a następnie np. losowanie grafiki na dane wolne pole (lub predefiniowanie z góry, jaka tekstura ma być wykorzystana na danym polu, jednak spowoduje niepotrzebny dodatkowy narzut pracy).

#### **8.3.6 Oszczędzanie baterii**

Projekt *Prison of Carbon* nie jest bardzo złożony i nie wydaje się, aby aplikacja  $-$  przy zachowaniu pewnych standardów oraz braku bezmyślnych rozwiązań  $$ powodowała duże zużycie baterii urządzenia mobilnego. Zaleca się jednak, a również jest to "w dobrym tonie", aby oszczędzać baterię użytkownika i wyłączyć usługi, które nie są wymagane przez aplikację, jak np. akcelerometr czy kompas. Tego typu dbałość o zasoby energetyczne maszyny gracza może pozytywnie wpłynąć na odbiór gry i opinię o niej.

## **8.4 Możliwości zarobkowe**

#### **8.4.1 Wprowadzenie**

Gra została zaprojektowana i przygotowana jako gra w pełni darmowa, co pozwoli nabrać twórcom potrzebnego doświadczenia bez konieczności sprawowania większej kontroli nad tytułem i braniem na siebie ryzyka dotyczącego obsługi klientów. Jednakże, przy dobrej realizacji projektu, istnieje szansa, aby gra mogła przynieść pewien dochód. W poniższych podrozdziałach dyskutowane są różne możliwości zarobkowe dla opisywanej gry. Zaznacza się jednak, iż w przypadku otrzymywania funduszy na grę, wskazane jest jej utrzymywanie i rozwijanie.

### **8.4.2 Donacje**

Najprostszą formą materialnego nagradzania twórców za stworzoną grę są donacje. W widocznym miejscu w aplikacji jest przedstawiona prośba o darowanie dowolnej sumy oraz odpowiednie dane (lub hiperłącza czy bannery). Jest to najmniej skomplikowana, inwazyjna i "komercyjna" droga do pozyskania dodatkowych funduszy od osób, którym gra się spodobała i chcieliby wesprzeć jej rozwój. Dochód z takiej formy wydaje się najmniejszy, jednak ma on najłagodniejsze regulacje prawne (pod warunkiem, że darowizny są dobrowolne i nie mają charakteru regularnego oraz zarobkowego).

## **8.4.3 Reklamy**

Inną prostą formą zarabiania są reklamy. Łączą się one jednak z wieloma problemami, takimi jak pozyskanie reklamodawców oraz niechęcią graczy do oglądania narzucających się reklam podczas rozgrywki (a w skrajnych przypadkach nawet konieczność posiadania aktywnego połączenia z Internetem). Jeżeli jednak forma ogłoszeń nie byłaby zbyt "drażniąca" dla gracza oraz pasowałaby tematycznie i estetycznie do gry, można dopuścić rozważanie takiej możliwości. Należy jednak zauważyć, iż wówczas prawdopodobnie wymagane byłoby założenie działalności gospodarczej.

## **8.4.4 Mikropłatności**

Mikropłatności dotyczą dokupywania różnych elementów gry za prawdziwe pieniądze, aby przyspieszyć rozwój gracza lub poznać nowe możliwości. W *Prison of Carbon* ta forma płacenia dotyczyłaby głównie środków płatniczych (monet) w grze, które można by było nabywać przy pomocy prawdziwych pieniędzy, a następnie dokonywać większych zakupów w sklepie. Dochód wydaje się tutaj trochę większy, jednakże wymaga się wówczas odpowiednio rozbudowanego sklepu lub innego pomysłu na dokupywanie dóbr.

### **8.4.5 Wersja płatna gry**

Wzorem wielu aplikacji mobilnych, można przygotować grę, której ściągnięcie wymaga uiszczenia odpowiedniej opłaty, a – opcjonalnie – udostępnić również znacznie okrojoną wersję darmową. Wielkim plusem wydają się tutaj największe dochody, jednakże należy pamiętać, iż płatne gry muszą być perfekcyjnie dopracowane, utrzymywane oraz że ich sprzedaż za pośrednictwem serwisów w rodzaju Google Play nie jest aż tak wysoka. Nie poleca się takiego rozwiązania – głównym celem jest brak obowiązkowych opłat i nauka oraz zaistnienie, a nie zarabianie.

## **8.5 Ogólny plan promocji gry**

## **8.5.1 Zasięg promowania**

Z racji braku oczekiwań dotyczących zysków z gry, promocja tytułu ma na celu jedynie dotarcie do jak najszerszego kręgu użytkowników i zapisanie się autorów w pamięci graczy jako twórców dobrej i sympatycznej aplikacji mobilnej, i na których poczynania warto zwracać uwagę w przyszłości. Z powodu braku środków (i braku planów starania się o nie) na reklamy, proponuje się publikację informacji o grze w sposób zwyczajny i "viralowy", za pośrednictwem następujących mediów:

- Google Play standardowa strona produktu w sklepie Google Play.
- App Store standardowa strona produktu w sklepie App Store (w przypadku, kiedy powstanie wersja na system iOS).
- Warsztat (serwis) portal Warsztat (http://warsztat.gd/), który jest polską bazą dla twórców gier wideo (początkujących i bardziej zaawansowanych). Udostępnia dział "Projekty", w którym można demonstrować swoje prace.
- Warsztat (forum) dział forum portalu opisanego powyżej, w którym również można założyć wątek poświęcony grze.
- Blogi informacja może się pojawić na blogach należących do twórców gry.
- Serwisy społecznościowe informacja może się pojawić na profilach twórców gry na portalach społecznościowych.
- Opisy w komunikatorach internetowych krótkie informacje zamieszczone w opisach i statusach, które można ustawiać w używanych komunikatorach internetowych.

W poszczególnych miejscach wskazane jest oczywiście odsyłanie do innych miejsc w sieci powiązanych z grą, a w szczególności do miejsc, skąd można pobrać produkcję. Jeżeli twórcy założą wspólne profile na portalach społecznościowych lub strony internetowe, wówczas również tam powinny się pojawić informacje o grze. Dobrym pomysłem jest również oczywiście bezpośrednia informacja (w kręgu znajomych i ich kręgach) oraz tzw. wzajemne promowanie się (ang. *crosspromotion*) projektów prowadzonych przez znajomych.

Strategia i zasięg publikacji informacji o grze może ulec zmianie w zależności od zmiany "powagi" projektu.

### **8.5.2 Charakter promowania**

Dla różnych miejsc opisanych w podrozdziale 8.5.1 należy przygotować pewne materiały, które mają na celu informację o grze oraz zachęcenie do jej pobrania. Są to:

- Opisy tekstowe zarówno bardziej "oficjalne" (dla sklepów), "przyjazne" (dla różnych portali internetowych i ewentualnie wspólnej witryny twórców) jak i prywatne oraz krótkie (na prywatne strony lub portale społecznościowe). Teksty powinny opisywać rozgrywkę, atrakcje i zachęcać do zapoznania się z *Prison of Carbon*.
- Zrzuty ekrany zrzuty ekranu z gry.
- Filmy opcjonalnie filmy przedstawiające rozgrywkę.

Przygotowywanie i publikowanie materiałów promocyjnych proponuje się zacząć dopiero w momencie, gdy gra będzie zdatna do grania dla osób, które nie są autorami. Prawdopodobnie stanie się to na krótko przed zamknięciem prac nad pierwszą pełną wersją gry (zakłada się też jakiś bufor na drobne poprawki). Nie poleca się rozpoczęcia promowania w momencie, kiedy prace nad aplikacją dopiero zostaną podjęte.

# **A Słownik pojęć i terminów**

Przygotowano listę terminów, które są często używane w kontekście gry oraz mogą wprowadzać pewne zamieszanie ze względu na niedopowiedzenia lub podobieństwo do słów oznaczających co innego:

- Czary, księgi czarów, zaklęcia jeden z rodzajów przedmiotów, jakie gracz może podnieść i użyć. Różna terminologia wynika z powodów stylistycznych, oszczędnościowych, a także z faktu, iż przedmiot znajdujący się na planszy ma formę księgi, natomiast używany jest jako czar.
- Dane dynamiczne dane, których stan początkowy się zmienia. Są to informacje powiązane z profilem gracza i jego postępami w grze oraz ustawioną konfiguracją.
- Dane statyczne parametry podane dla różnyc instanacji obiektów, które są pierwotnie niezmiennie i mogą być jedynie modyfikowane podczas gry.
- Ekwipunek określenie wszystkich przedmiotów posiadanych przez gracza, wraz z zdobytymi ulepszeniami czy środkami płatniczymi.
- Element zwyczajowana nazwa każdej cząstki planszy czy ekranu.
- HUD (*heads-up display*) elementy interfejsu użytkownika, które ukazują graczowi aktualny stan postaci lub środowiska, najczęściej kojarzony z grami typu FPP. Tutaj HUD wyświetla m.in. czas czy liczbę zdobytych środków płatniczych.
- Instancja obiektu konkretne typy (patrz typ) różnych obiektów, przygotowane i sparametryzowane przez projektantów.
- Kontrolka aktywna (dynamiczna) zwyczajowana nazwa każdej cząstki interfejsu użytkownika, która jedynie wyświetla informację i/lub można ją nacisnąć, powodując określoną reakcję.
- Kontrolka pasywna (statyczna) zwyczajowana nazwa każdej cząstki interfejsu użytkownika, która jedynie wyświetla informację.
- Korytarz, pole wolne, obszar wolny zwyczajowa nazwa na wolne pola w labiryncie, którymi może poruszać się bohater.
- Miejsce docelowe najczęściej pole, które gracz dotknął w celu przejścia tam bohatera lub użycia przedmiotu.
- Nagroda, prezent zwyczajowa nazwa na obiekt, który można odkryć w skrzyni ze skarbami.
- Obiekt blokujący, obszar blokujący, bloker zwyczajowa nazwa na obiekty, które nie pozwalają na interakcję pomiędzy graczem i zawartością innego pola (poruszanie się, stawianie pułapki, rzucenie czaru, widzenie przez przeciwnika). Zalicza się do nich wysunięte (lub "statyczne") bloczki.
- Obiekt dynamiczny element znajdujący się na planszy, który można podnieść, wejście na zajmowane przez niego pole wywołuje jakąś reakcję lub może zmieniać swoją pozycję.
- Obiekt statyczny element znajdujący się na planszy, który nie jest dynamiczny. Nie oznacza to, iż nie można wejść na pole zajmowane przez dany obiekt. Mimo pewnych sprzeczności, bloczki oraz obszary niebezpieczne są zaliczane do obiektów statycznych.
- Odznaczenie dodatkowe nagrodzenie gracza za "maksymalne" przejście danej planszy. Dla każdej mapy istnieją trzy poziomy odznaczeń, które można zdobyć spełniając coraz trudniejsze warunki dodatkowe. Są zapisywane w profilu gracza.
- Osiągnięcie (ang. *achievement*) nagroda za spełnienie szczególnego warunku podczas grania w grę. Może przyjmować różne formy. Podobnie jak odznaczenia, są zapisywane w profilu gracza.
- Plansza, mapa, labirynt, poziom miejsce, na którym toczy się rozgrywka. Na planszy znajdują się wszystkie obiekty, łącznie z postacią prowadzoną przez gracza.
- Przeciwnik, potwór, oponent różne nazwy opisujące przeciwników w grze.
- Przedmiot zwyczajowo wspólna nazwa na wszystkie obiekty, które mogą być podniesione przez gracza na planszy lub zdobyte w sklepie.
- Punkt patrolowania, punkt patrolowy węzeł na ścieżce patrolowej zdefiniowanej dla przeciwnika. Kolejność węzłów ma znaczenie, gdyż przeciwnik odbywa swój patrol według nich (lub najbliżej nich, jeśli dotarcie do węzła jest niemożliwe).
- Rozgrywka nazwa głównego trybu rozgrywki, a także termin oznaczający do korzystania gracza z aplikacji.
- Ścieżka patrolowania, ścieżka patrolowa trasa wytyczona dla przeciwnika, według której się porusza. Składa się z punktów patrolowych.
- Typ w kontekście np. pułapki, opisuje konkretny gatunek, rodzaj pułapki. Patrz – instancja.
- Ulepszenie bonus, działający czasowo, dzięki któremu zmieniają się konkretne zasady mechaniki. Czasami to określenie odnosi się również do przedmiotów i ich wzmocnienia.
- Wykorzystanie przedmiotu zwykle odnoszące się do pułapki lub księgi czarów, oznacza wybór przedmiotu i przejście w tryb użycia, a następnie wyjście z niego poprzez użycie.

# **B Spis encji**

W tym rozdziale są wypisane atrybuty i związki pomiędzy encjami, które wynikają z tego dokumentu. Poniższe zapisy mogą być pomocne dla programistów przy konstrukcji obiektowego modelu gry, jednakże nie mają charakteru pełnego – zawierają raczej listę parametrów, na które może wpływać projektant gry i nie uwzględniają typowo programistycznych spraw jak zależność klas między sobą, klasy abstrakcyjne czy wzorce projektowe. Przy niektórych encjach są przedstawione obiekty pomocnicze lub dodatkowe wyjaśnienia.

Schemat każdej tabeli wygląda następująco:

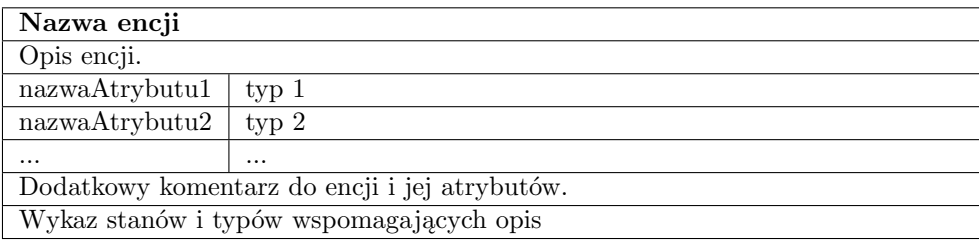

Zastosowano "notację wielbłądzią" przy zapisie wielowyrazowych zmiennych i typowo programistyczną konwencję zapisu typów (w tym nawiasy kwadratowe jako oznaczenie kolekcji lub tablicy oraz *time* jako zmienna typu czasowego). Termin *metody nasłuchujące* oznacza realizację danego atrybutu jako mechanizmu sprawdzającego, czy dane warunki zostały spełnione (poleca się to rozwiązać poprzez wysyłanie zdarzeń spowodowanymi różnymi aktywnościami w grze). W opisach stanów pominięto stan "usunięty", gdyż zakłada się, że gdy przeciwnik zginął lub przedmiot został użyty (albo skończył się efekt), obiekt nie istnieje. Dodatkowo, każda encja zawiera pewne techniczne atrybuty ułatwiające odnoszenie się do poszczególnych obiektów w trakcie gry, jak *identyfikator* (typu string) czy *nazwa* (typu string) lub wszelkie komponenty graficzne oraz dźwiękowe.

Należy mieć na uwadze , iż encja nie jest równoważna klasie, atrybut polowi klasy, a zależność między encjami może się różnić pomiędzy zależnością między klasami.

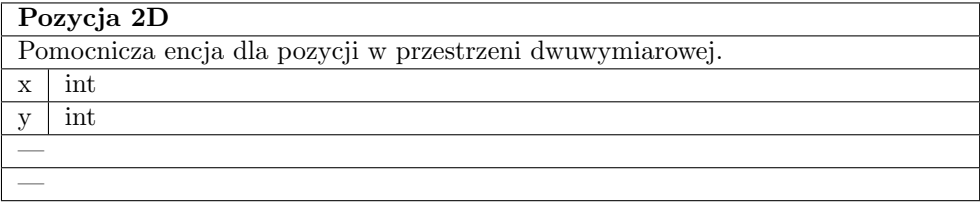

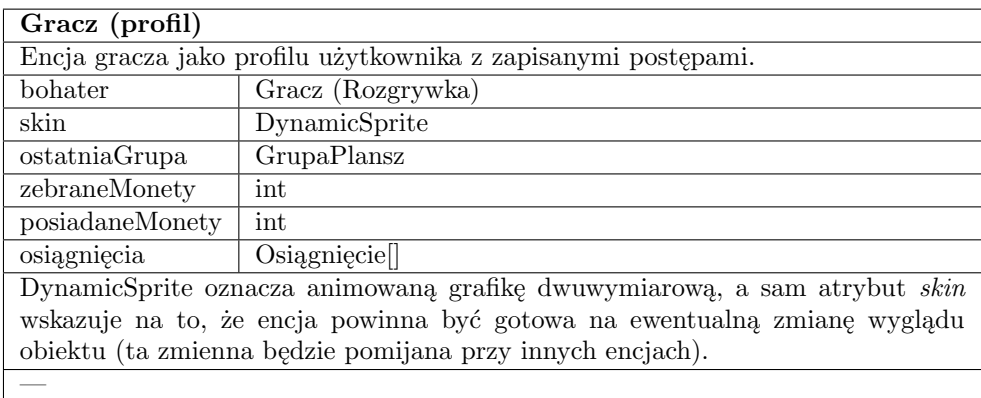

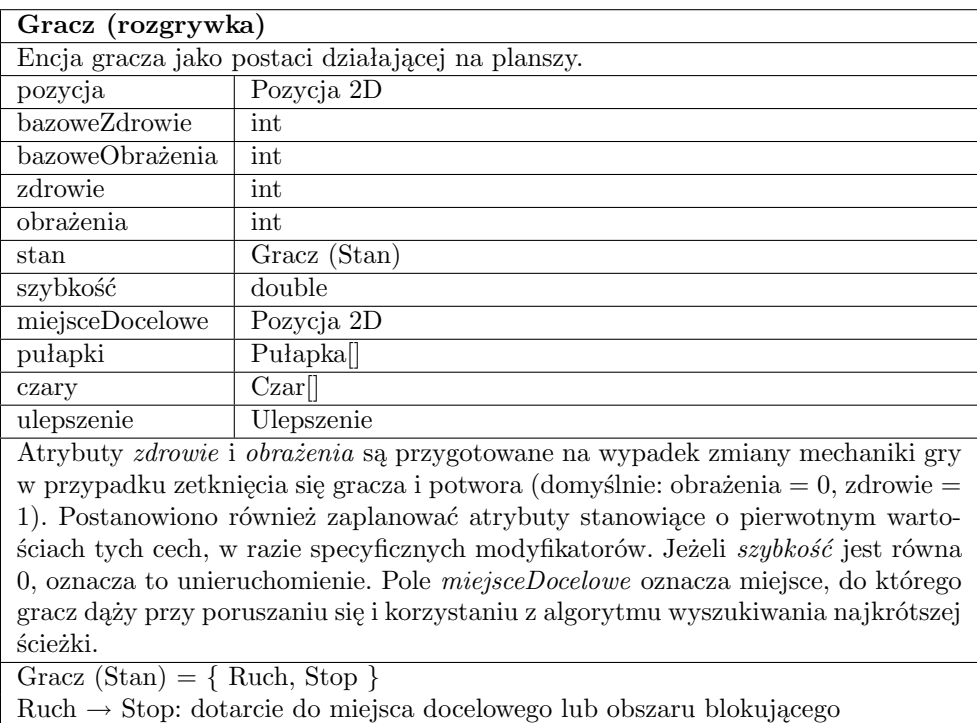

Stop *→* Ruch: rozpoczęcie dochodzenia do celu

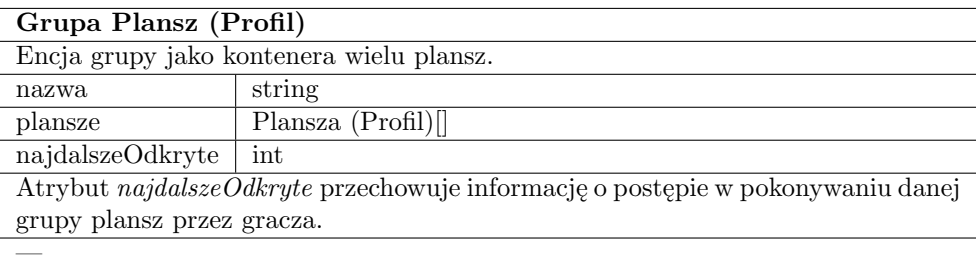

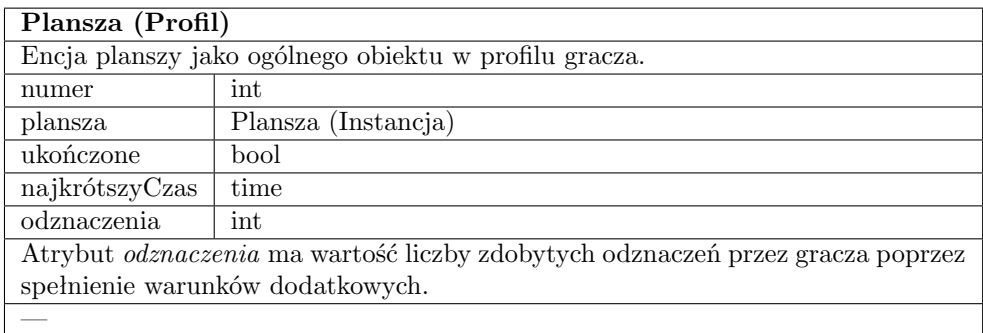

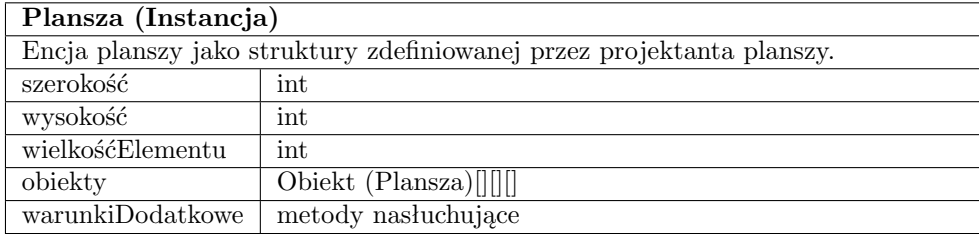

Tablica trójwymiarowa *obiekty* wskazuje na to, iż plansza jest dwuwymiarowa, a w dodatku na każdym polu może w danym momencie znajdować się więcej niż jeden obiekt (które również pamiętają swoją pozycję, zatem nie wiadomo, czy będzie potrzeba zachowywać tę informację także tutaj). Atrybut *wielkosćElementu* jest podana w jednostkach ekranowych. Metody przy atrybucie *warunkiDdatkowe* muszą odpowiadać na pytanie, czy dane warunki zostały spełnione czy nie (ich postać czasami może być skomplikowana i odnosić się do poszczególnych obiektów w grze). —

## **Punkt startowy**

Encja startowego miejsca gracza na planszy. pozycja Pozycja 2D

# **Bloczek**

— —

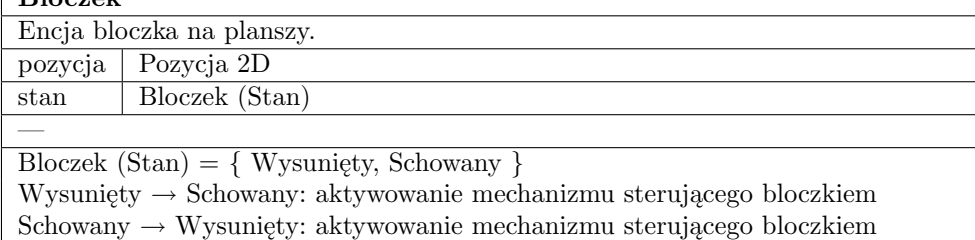

## **Obszar niebezpieczny**

Encja całego obszaru niebezpiecznego na planszy.

pozycje Pozycja 2D[]

Cały obszar to grupa pól, jednakże każde pole jest niezależne i może być rozpatrywane osobno.

## **Obszar wolny**

—

—

Encja pola-korytarza.

pozycja Pozycja 2D

Tak naprawdę, wszystkie pola na planszy, które nie są pokryte innymi obiektami, są obszarami wolnymi.

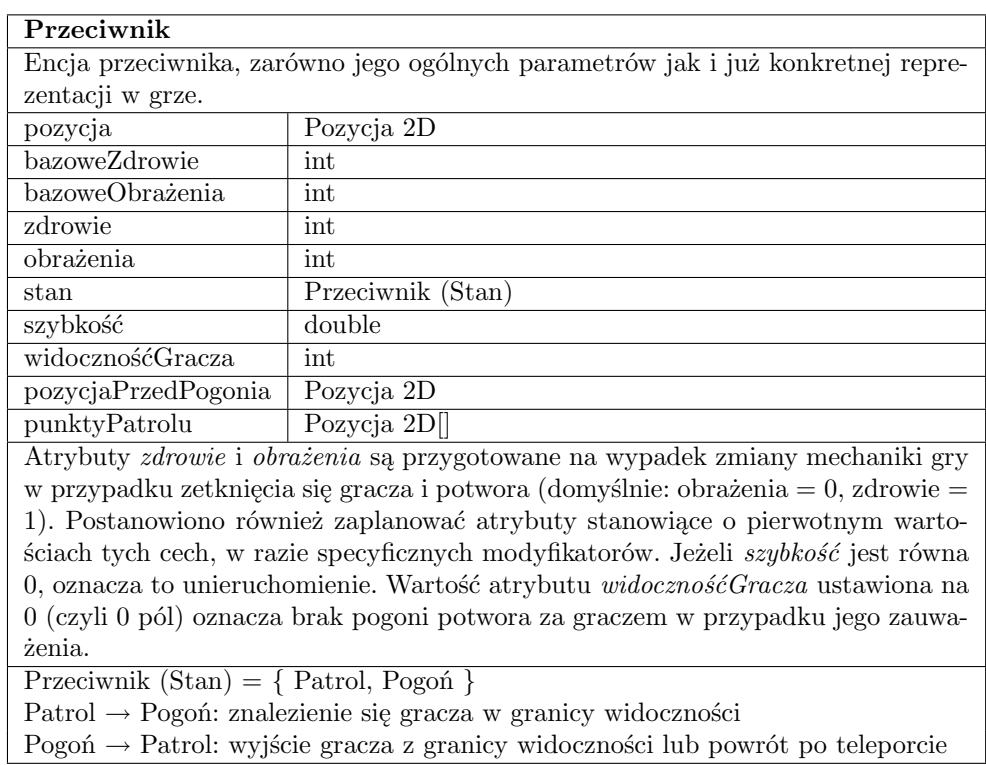

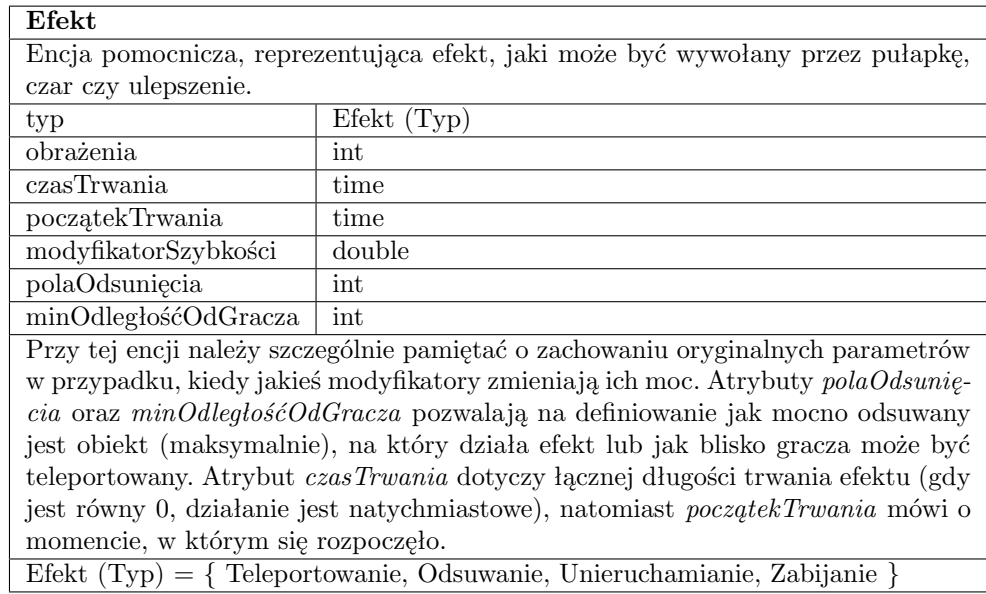

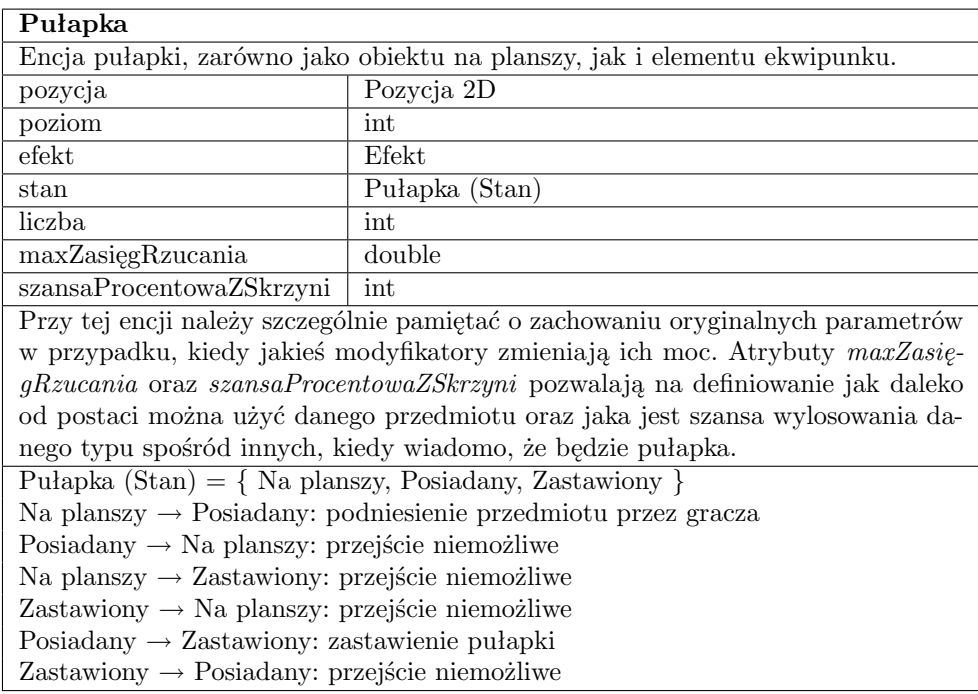

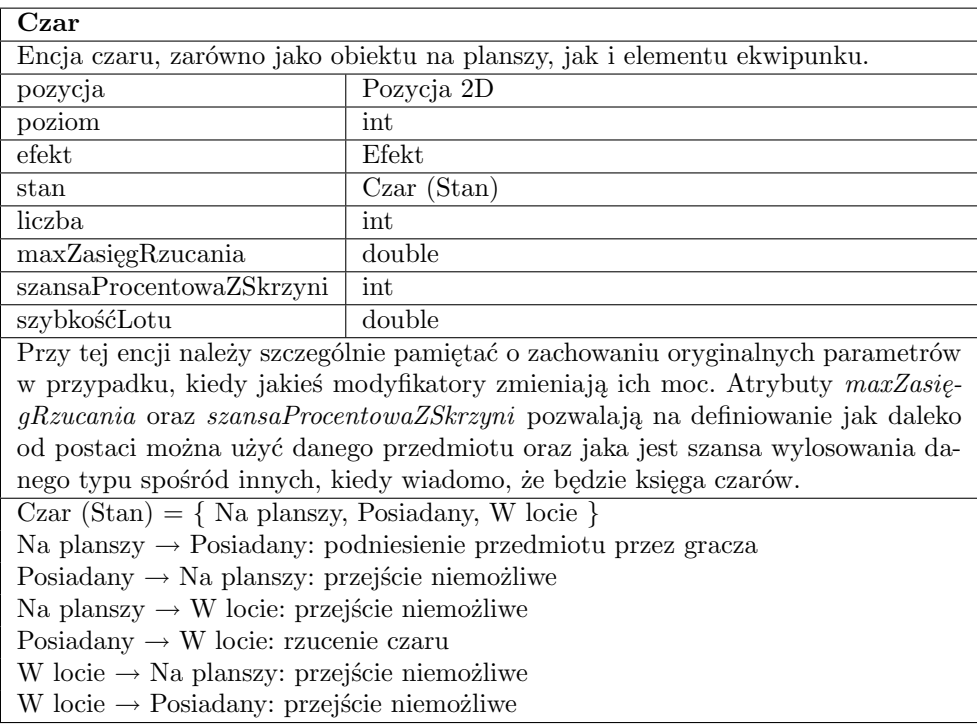

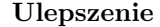

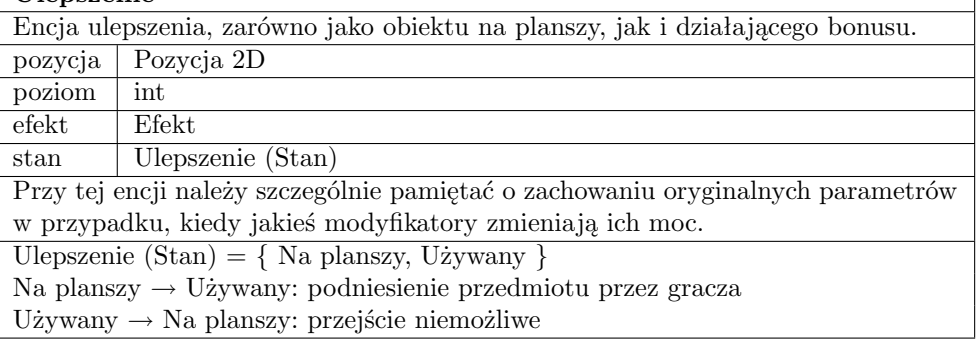

┑

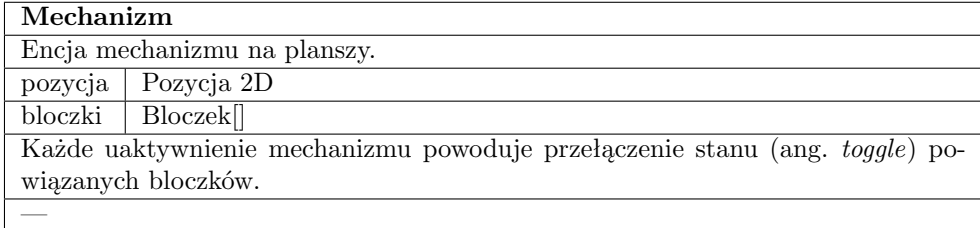

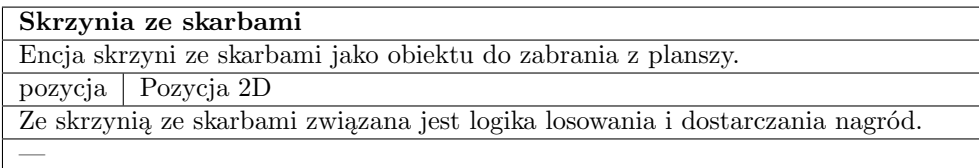

## **Brama wyjściowa**

Encja bramy wyjściowej na planszy, której "dotknięcie" przez gracza oznacza zwycięstwo.

pozycja Pozycja 2D

— —

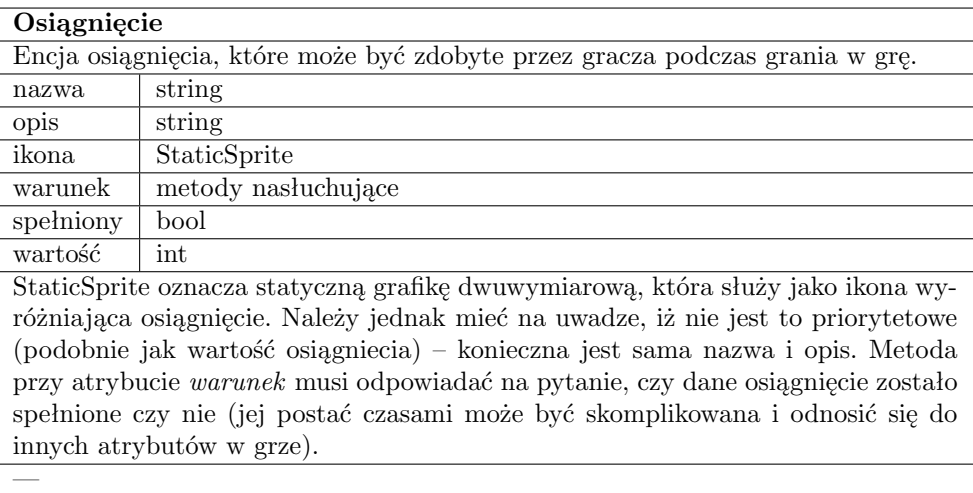

Ponadto, należy mieć na uwadze pewne atrybuty, które trudniej przypisać do konkretnych klas, a powinny być parametryzowane przez projektanta w celu zapewnienia jak największej grywalności.

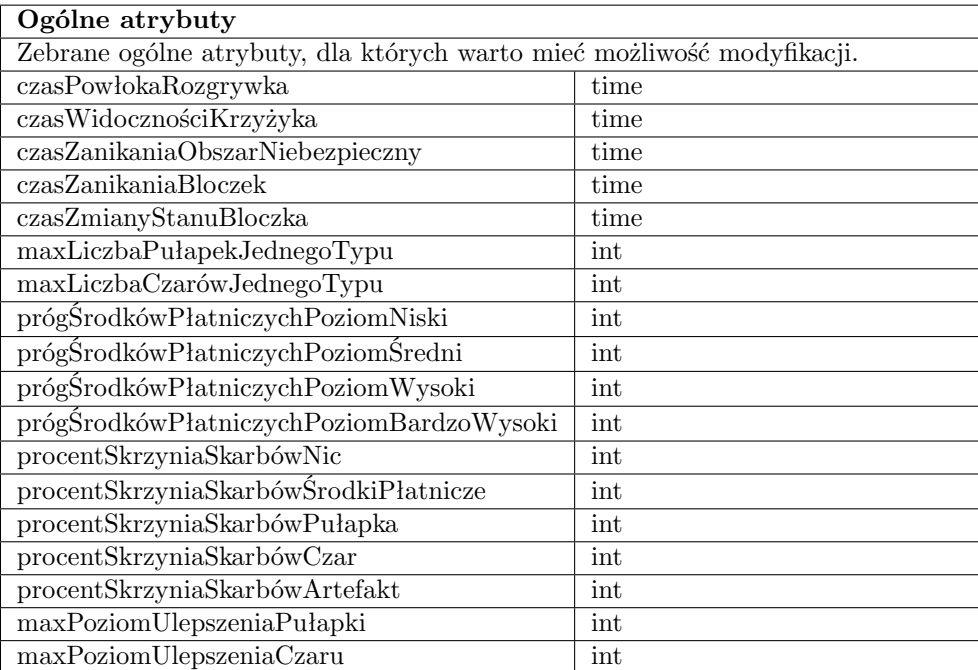

*czasPowłokaRozgrywka* – liczba sekund pomiędzy wyjściem z menu powłoki i powrotem do rozgrywki. *czasWidocznościKrzyżyka* – liczba sekund, przez które wyświetla się krzyżyk po wskazaniu miejsca docelowego dla postaci prowadzonej przez gracza. *czasZanikaniaObszarNiebezpieczny* – czas zanikania obiektu po wejściu na obszar niebezpieczny. *czasZanikaniaBloczek* – czas zanikania obiektu po wejściu na wysuwający się bloczek. *czasZmianyStanuBloczka* – czas zmiany stanu bloczka z wysuniętego na schowany oraz ze schowanego na wysunięty. *maxLiczbaPułapekJednegoTypu* – maksymalna możliwa liczba do posiadania pułapek danego typu (instancji). *maxLiczbaCzarówJednegoTypu* – maksymalna możliwa liczba do posiadania czarów danego typu (instancji). *prógŚrodkówPłatniczychPoziomNiski* – liczba środków płatniczych, które otrzymuje gracz po wylosowaniu nagrody ze skrzyni ze skarbami w postaci środków płatnicznych na poziomie niskim. *próg-ŚrodkówPłatniczychPoziomŚredni* – liczba środków płatniczych, które otrzymuje gracz po wylosowaniu nagrody ze skrzyni ze skarbami w postaci środków płatnicznych na poziomie średnim. *prógŚrodkówPłatniczychPoziomWysoki* – liczba środków płatniczych, które otrzymuje gracz po wylosowaniu nagrody ze skrzyni ze skarbami w postaci środków płatnicznych na poziomie wysokim. *prógŚrodkówPłatniczychPoziomBardzoWysoki* – liczba środków płatniczych, które otrzymuje gracz po wylosowaniu nagrody ze skrzyni ze skarbami w postaci środków płatnicznych na poziomie bardzo wysokim. *procentSkrzyniaSkarbówNic* – prawdopodobieństwo, że nagrodą ze skrzyni ze skarbami będzie nic. *procentSkrzyniaSkarbówŚrodkiPłatnicze* – prawdopodobieństwo, że nagrodą ze skrzyni ze skarbami będzie pewna liczba środków płatniczych. *procentSkrzyniaSkarbówPułapka* – prawdopodobieństwo, że nagrodą ze skrzyni ze skarbami będzie pułapka. *procentSkrzyniaSkarbówCzar* – prawdopodobieństwo, że nagrodą ze skrzyni ze skarbami będzie księga czarów. *procentSkrzyniaSkarbówArtefakt* – prawdopodobieństwo, że nagrodą ze skrzyni ze skarbami będzie artefakt. *maxPoziomUlepszeniaPułapki* – maksymalny poziom, do którego można ulepszyć pułapki (dla wszystkich taka sama wartość). *maxPoziomUlepszeniaCzaru* – maksymalny poziom, do którego można ulepszyć czary (dla wszystkich taka sama wartość).

Nie wyklucza się, iż część atrybutów zebranych w tabeli *Ogólne atrybuty* może być częścią innych encji, jeśli będzie to miało sens z programistycznego punktu widzenia. Przedstawiona lista może być rozwijana w miarę potrzeb.

# **C Zbiór wymaganych zasobów**

## **C.1 Wprowadzenie**

W tym rozdziale wypisano zidentyfikowane zasoby, które są potrzebne do realizacji gry na polach graficznym i dźwiękowym. Nie wyklucza się, iż listy będą ulegać modyfikacjom – zarówno rozszerzającym ją jak i zmniejszającym. Przedstawione elementy są dość ogólne i mają jedynie charakter informacyjny dla zespołu tworzącego gry o wstępnej liczbie elementów, jakie należy przygotować.

Dla niektórych zasobów podano proponowane zasoby tymczasowe, które mogą być wykorzystane w przypadku, gdy przygotowanie właściwych elementów byłoby zbyt kosztowne. Kolejność jest przypadkowa.

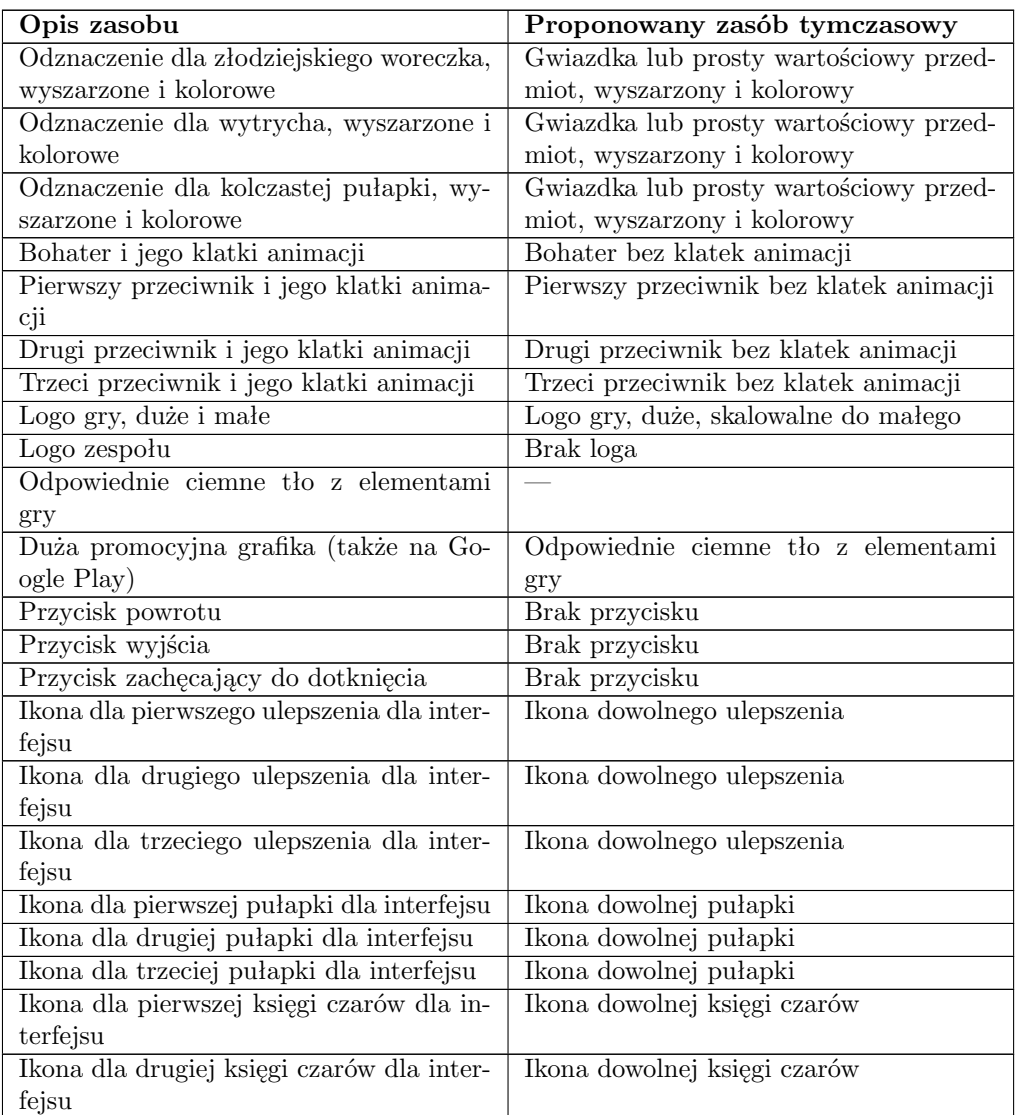

## **C.2 Zasoby graficzne**

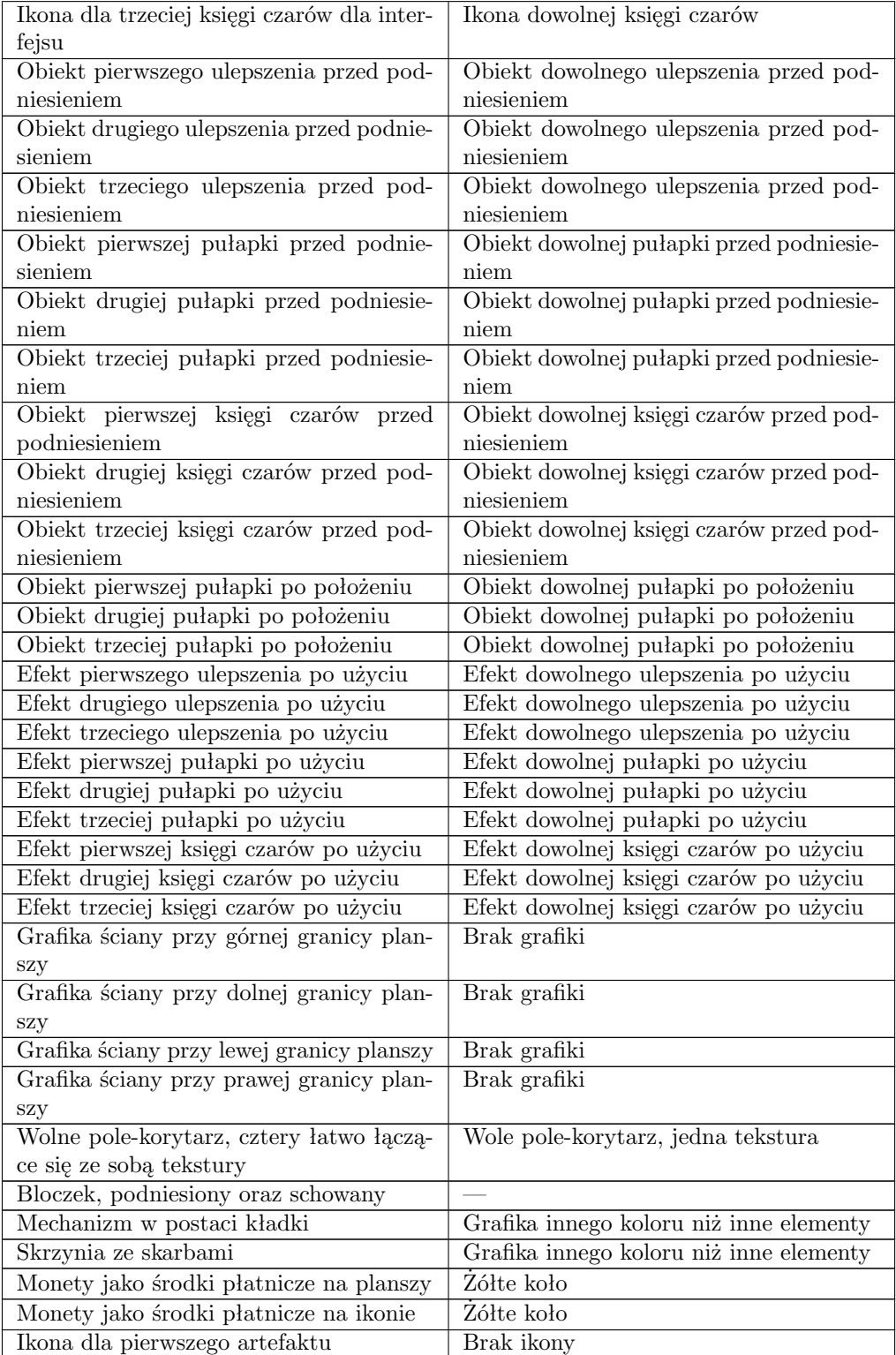

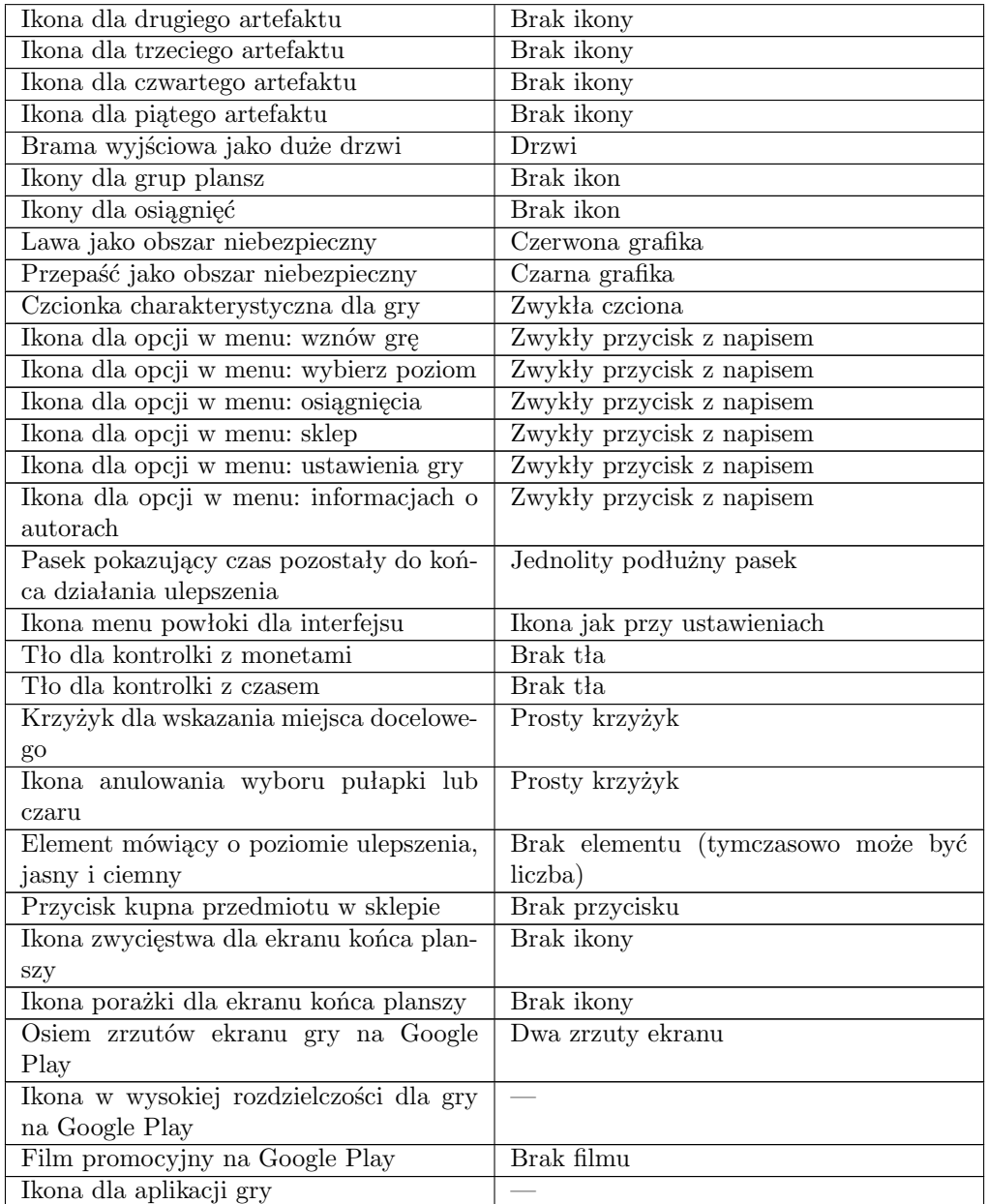

Szczegóły dotyczące wymagań Google Play wobec elementów graficznych można znaleźć tutaj: http://support.google.com/googleplay/android-developer/ bin/answer.py?hl=pl&answer=1078870. Informacje o materiałach potrzebnych do zamieszczenia aplikacji w serwisie Google Play można znaleźć tutaj: http:// support.google.com/googleplay/android-developer/bin/answer.py?hl=pl&answer= 113469. Oprócz elementów graficznych należy także przygotować odpowiedni promocyjny opis dla gry o długości do 4000 znaków.

# **C.3 Zasoby dźwiękowe**

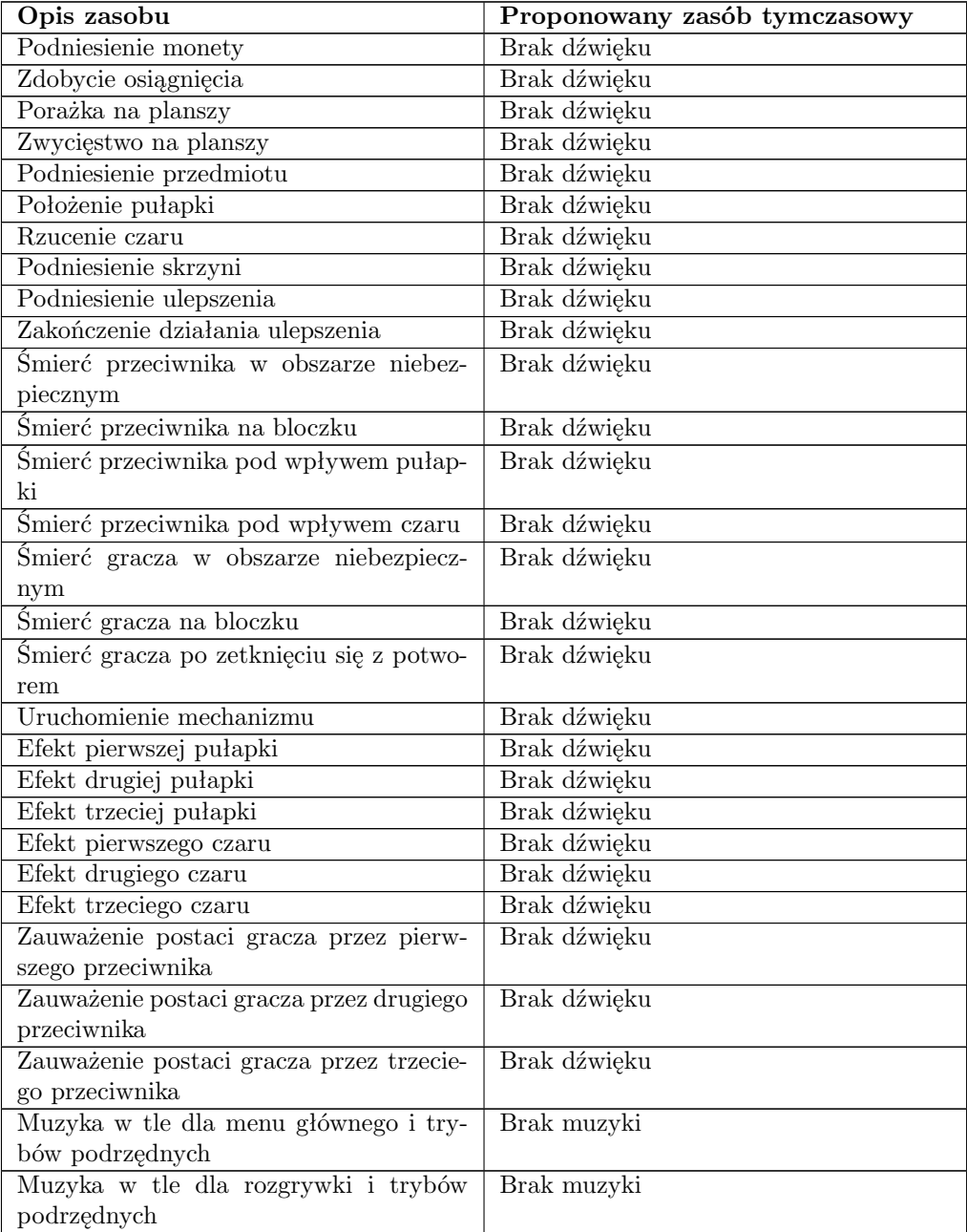

# **D Instancje obiektów**

## **D.1 Wprowadzenie**

W tym rozdziale opisane są wstępne propozycje instancji dla poszczególnych rodzajów obiektów. Pod tym pojęciem kryją się zarówno całe decyzje projektowe (np. wprowadzenie określonego przeciwnika) lub próby wstępnego sparametryzowania obiektów. Zawarto tutaj również dodatkowe informacje dotyczące pewnych elementów plansz i ich wyglądu.

Podczas opisu parametrów zastosowano następujące jednostki (wymieniono jedynie te, które wymagają dodatkowego wyjaśnienia):

- *szybkość* przebyte pola na sekundę (pola/sekunda).
- *szybkośćLotu* przebyte pola na sekundę (pola/sekunda).
- *modyfikatorSzybkości* przebyte pola na sekundę (pola/sekunda).
- *szansaProcentowaZSkrzyni* procent (0-100%).
- *procentSkrzyniaSkarbówNic* procent (0-100%).
- *procentSkrzyniaSkarbówŚrodkiPłatnicze* procent (0-100%).
- *procentSkrzyniaSkarbówPułapka* procent (0-100%).
- *procentSkrzyniaSkarbówCzar* procent (0-100%).
- *procentSkrzyniaSkarbówArtefakt* procent (0-100%).
- *widocznośćGracza* liczba pól (w formie odległości).
- *maxZasięgRzucania* liczba pól (w formie odległości).
- *polaOdsunięcia* maksymalna liczba pól (w formie odległości).
- *minOdległośćOdGracza* minimalna liczba pól (w formie odległości).
- *czasTrwania* liczba sekund.
- *czasPowłokaRozgrywka* liczba sekund.
- *czasWidocznościKrzyżyka* liczba sekund.
- *czasZanikaniaObszarNiebezpieczny* liczba sekund.
- *czasZanikaniaBloczek* liczba sekund.
- *czasZmianyStanuBloczka* liczba sekund.

Należy również mieć na uwadze, że wszelkie nazwy w grze będą musiały być przetłumaczone na język angielski. Dotyczy to zwłaszcza osiągnięć, których nazwy czasami zawierają pewien element humorystyczny.

## **D.2 Gracz**

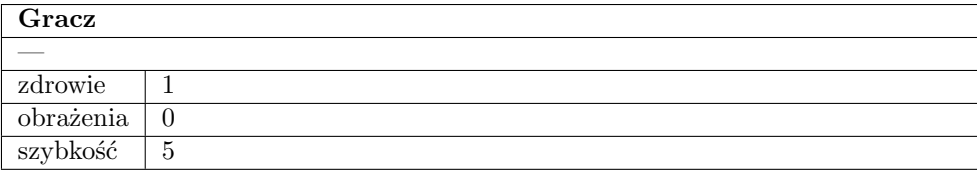

## **D.3 Bloczki**

Bloczek jest reprezentowany jako kwadratowy, kamienny kawałek ściany. Poszczególne kawałki muszą do siebie pasować graficznie (nie mogą być widoczne połączenia między poszczególnymi bloczkami).

## **D.4 Obszary niebezpieczne**

W grze można spotkać dwa rodzaje obszarów niebezpiecznych:

- Lawa pomarańczowo-żółto-czerwona ciecz, przypominająca nieco ogień.
- Przepaść forma ciemnej dziury.

## **D.5 Przeciwnicy**

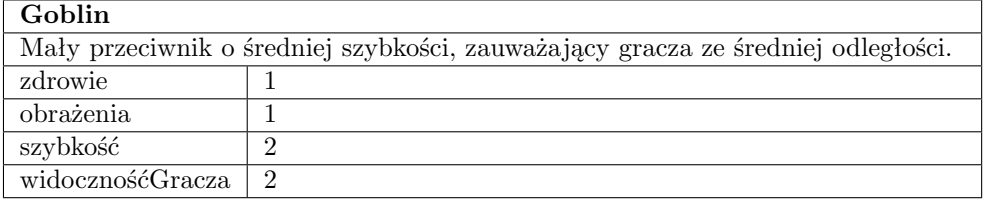

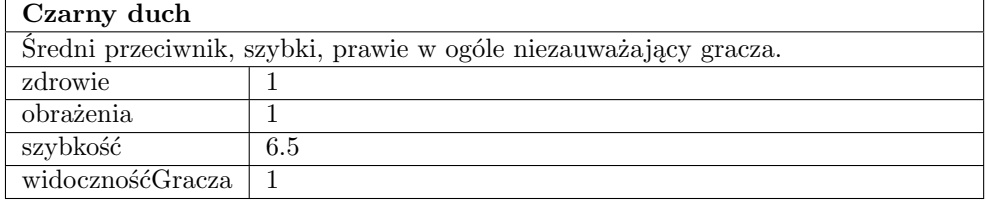

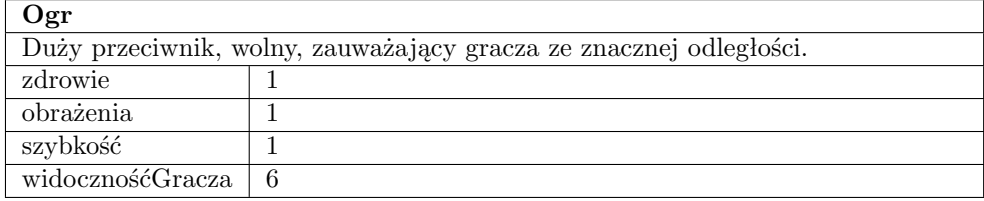

# **D.6 Pułapki**

Każda pułapka początkowo jest na pierwszym poziomie. Maksymalnie gracz może podwyższyć poziom na trzeci. Każde podwyższenie poziomu wzmacnia niżej wymienione wartości atrybutów o 10%:

- *obrażenia* wzrost wartości.
- *czasTrwania* wzrost wartości.
- *modyfikatorSzybkości* gdy wartość dodatnia, wzrost. Gdy wartość ujemna, spadek.
- *polaOdsunięcia* wzrost wartości.
- *minOdległośćOdGracza* wzrost wartości.

Wyżej wymienione wartości atrybutów ulegają wzmocnieniu także pod wpływem odpowiednich ulepszeń.

Wyjaśnienie co do zmiennopozycyjnego zasięgu rzucania - pułapki mogą być również kładzone na polach ukośnych w stosunku do pozycji gracza, do których odległość wynosi *<sup>√</sup>* 2.

#### **Paraliż**

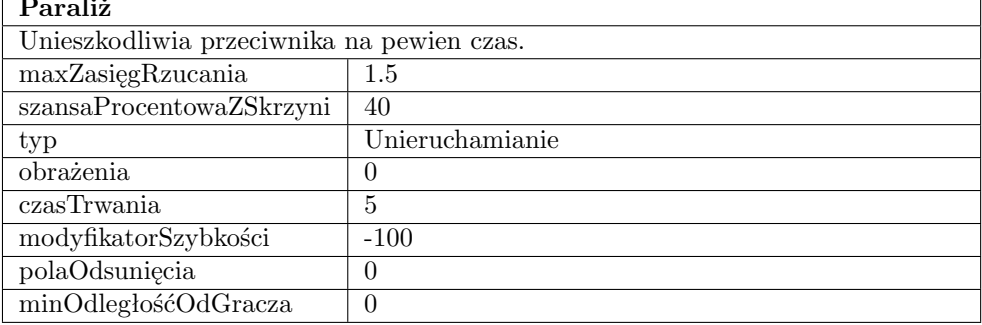

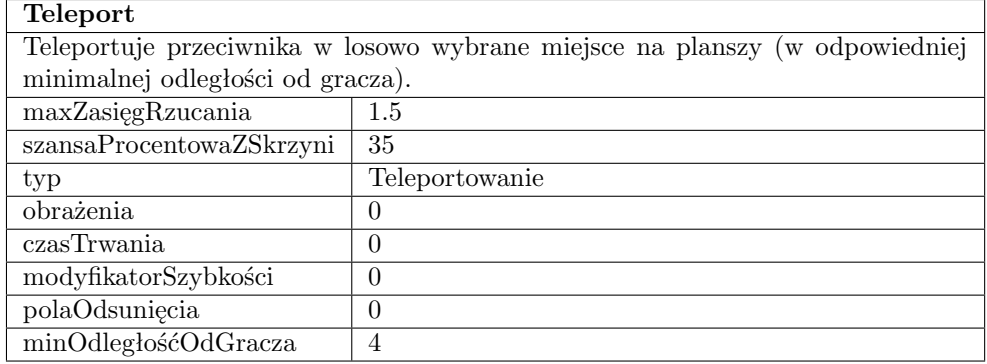

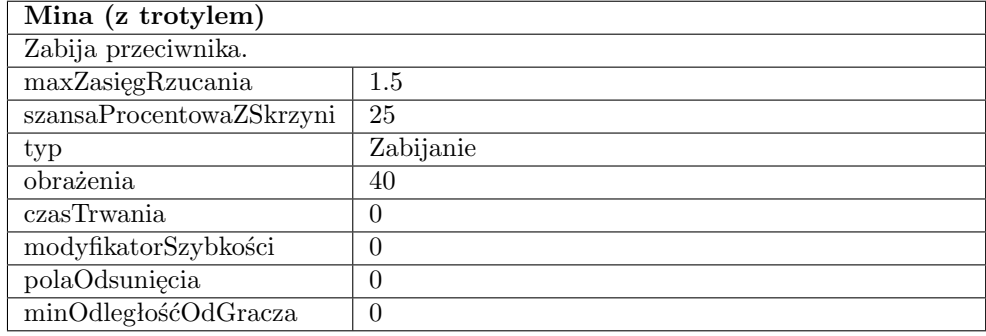
#### **D.7 Czary**

Każdy czar początkowo jest na pierwszym poziomie. Maksymalnie gracz może podwyższyć poziom na trzeci. Każde podwyższenie poziomu wzmacnia niżej wymienione wartości atrybutów o 10%:

- *obrażenia* wzrost wartości.
- *czasTrwania* wzrost wartości.
- *modyfikatorSzybkości* gdy wartość dodatnia, wzrost. Gdy wartość ujemna, spadek.
- *polaOdsunięcia* wzrost wartości.
- *minOdległośćOdGracza* wzrost wartości.
- *szybkośćLotu* wzrost wartości.

Wyżej wymienione wartości atrybutów ulegają wzmocnieniu także pod wpływem odpowiednich ulepszeń.

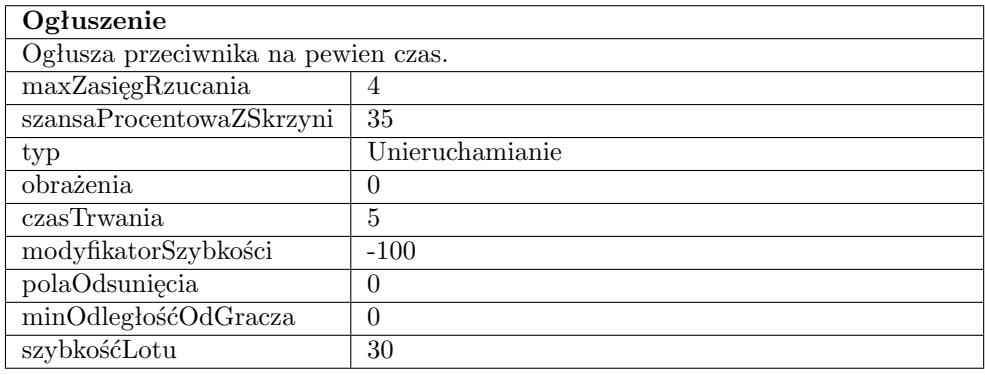

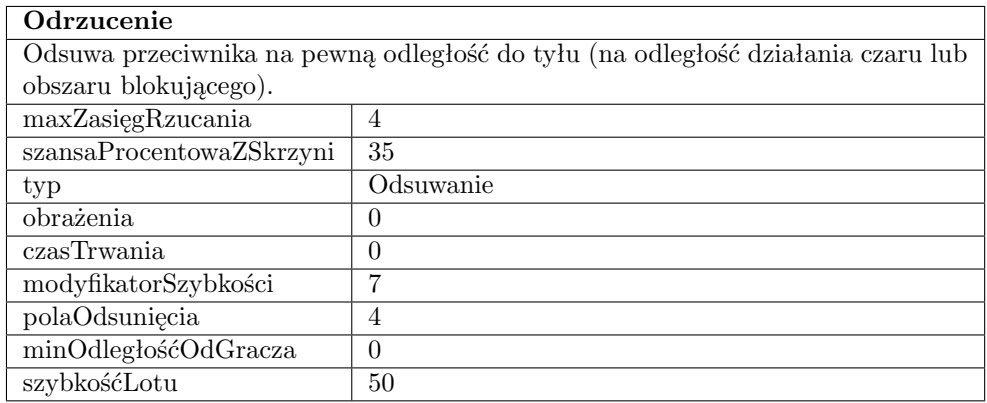

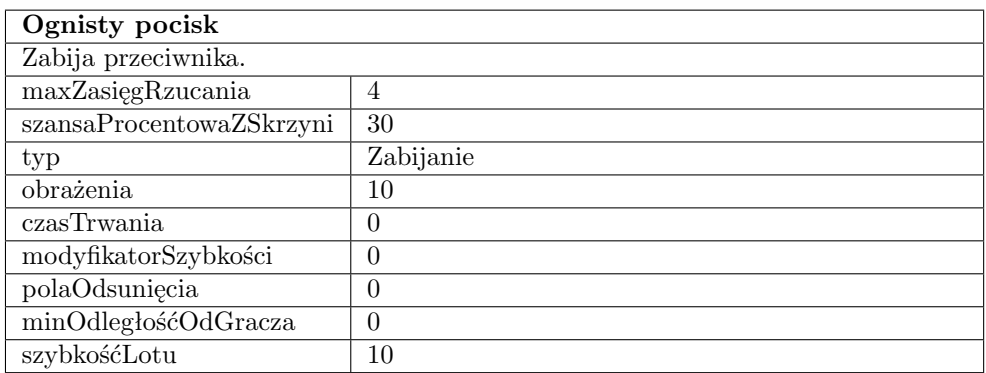

#### **D.8 Ulepszenia**

Każde ulepszenie początkowo jest na pierwszym poziomie. Maksymalnie gracz może podwyższyć poziom na trzeci. Każde podwyższenie poziomu wzmacnia wszystkie wartości atrybutów o 10%.

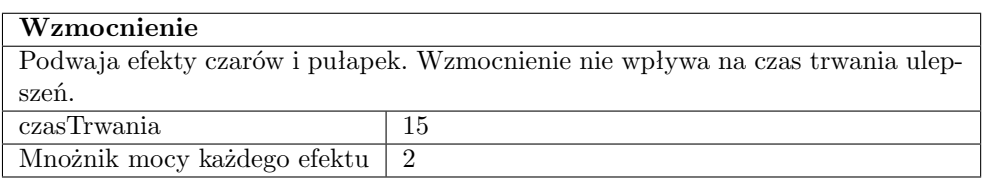

#### **Niewidzialność**

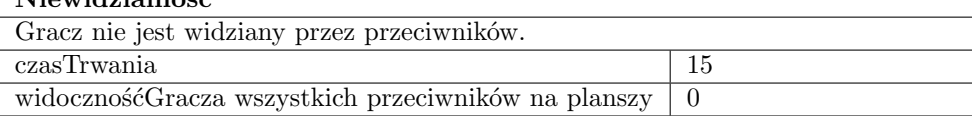

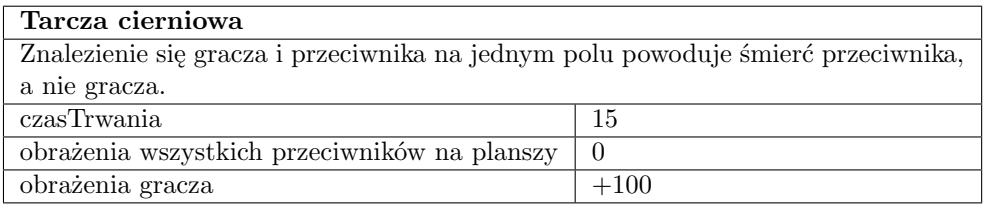

#### **D.9 Mechanizmy**

Wszystkie mechanizmy są reprezentowane poprzez kładki. Kładka musi odróżniać się od wolnych pól w labiryncie, ale jednocześnie nie może sprawiać wrażenia bardzo wysokiego podestu.

### **D.10 Skrzynie ze skarbami**

Skrzynie ze skarbami są reprezentowane poprzez drewniane skrzynie z błyskającą zawartością w środku.

# **D.11 Środki płatnicze**

Środki płatnicze są reprezentowane poprzez błyszczące złote monety.

## **D.12 Bramy wyjściowe**

Bramy wyjściowe są reprezentowane poprzez masywne, dwuskrzydłowe drzwi z lekkimi oznakami magii.

## **D.13 Artefakty**

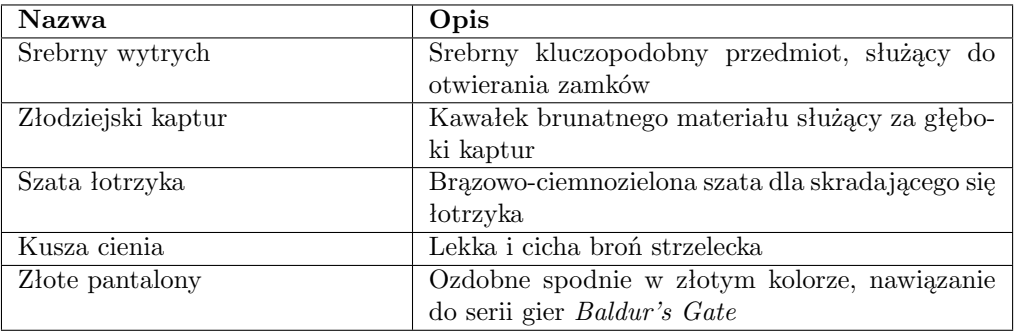

# **D.14 Osiągnięcia**

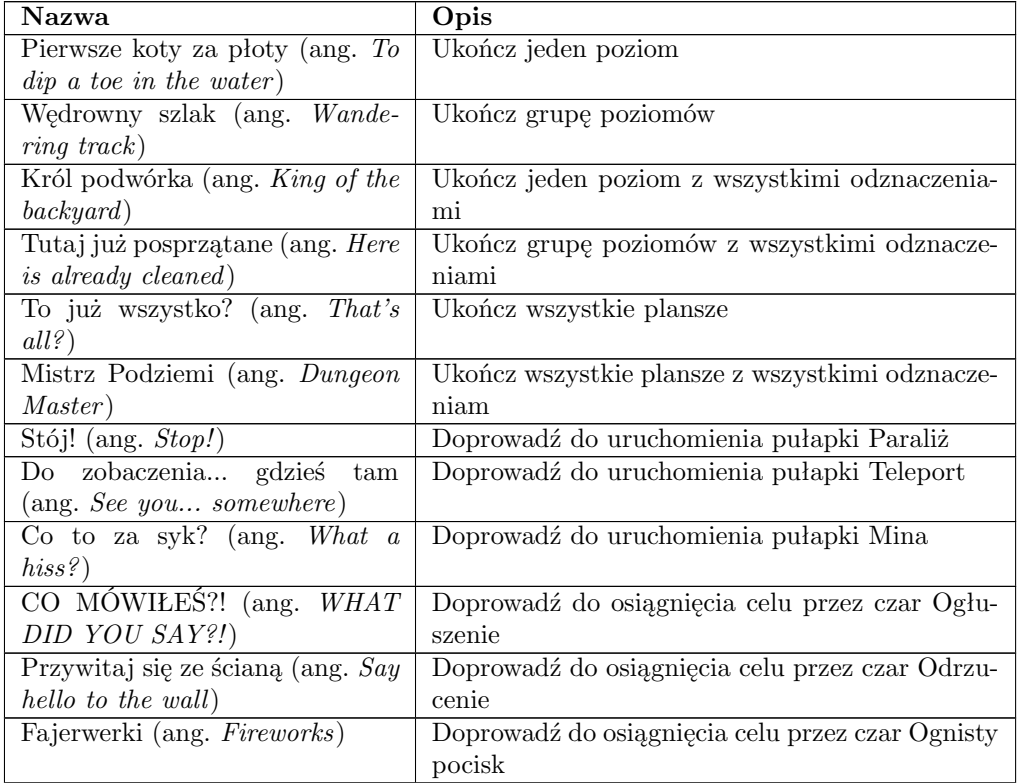

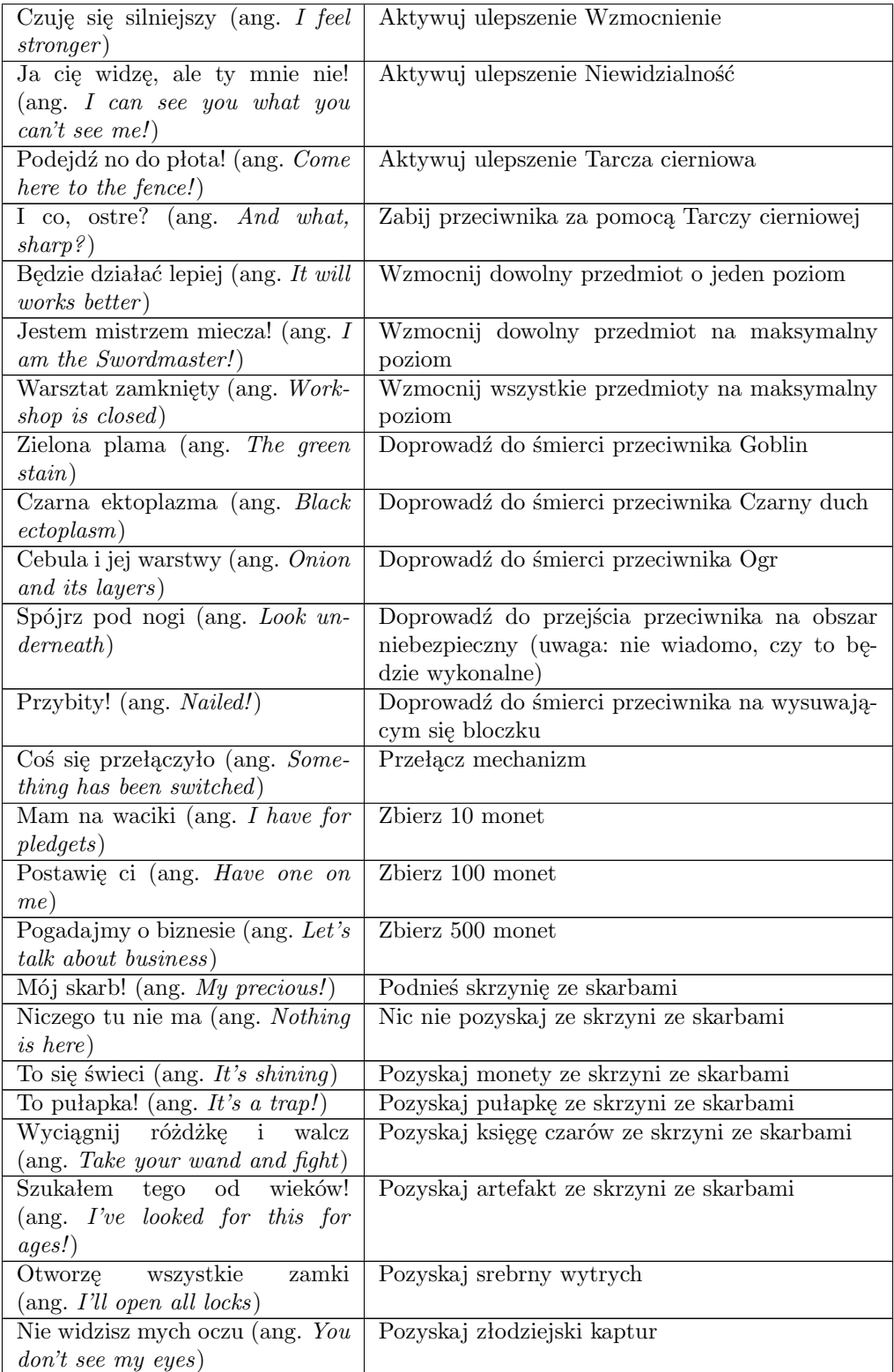

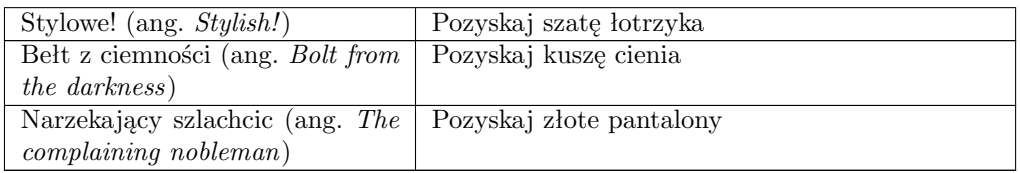

# **D.15 Ogólne atrybuty**

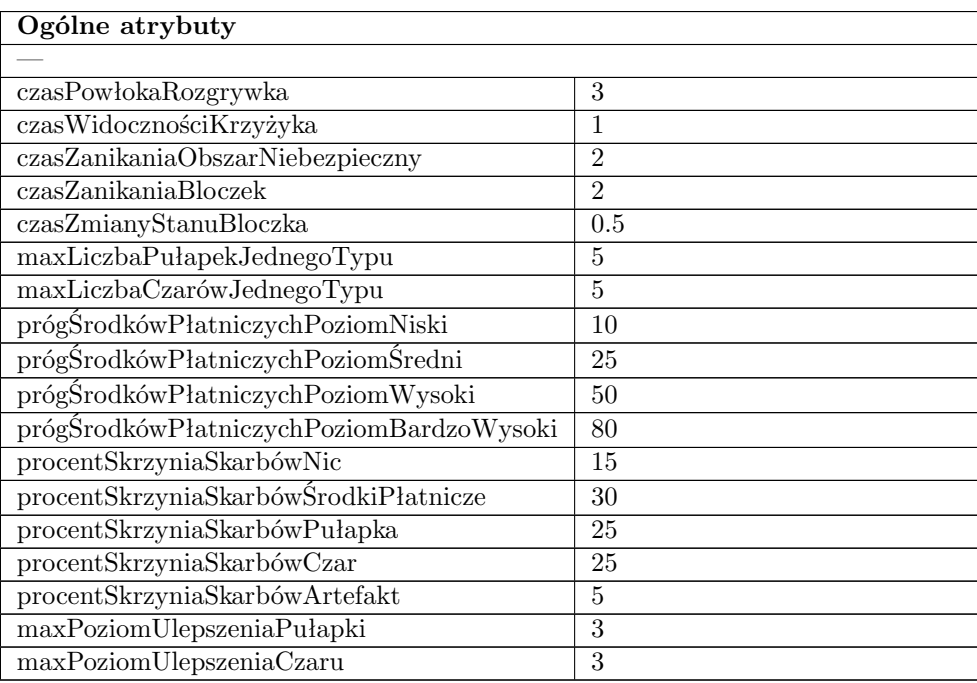

# **E Proponowany plan pracy**

Mimo pewnych uproszczeń, podejrzewa się, iż rozwój gry nie będzie bardzo łatwy i przewidywalny, co sprawia, że niektóre jej bardziej skomplikowane i mniej ważne cechy należy odłożyć na późniejszy okres tworzenia. Proponuje się następujący bardzo ogólny plan ramowy:

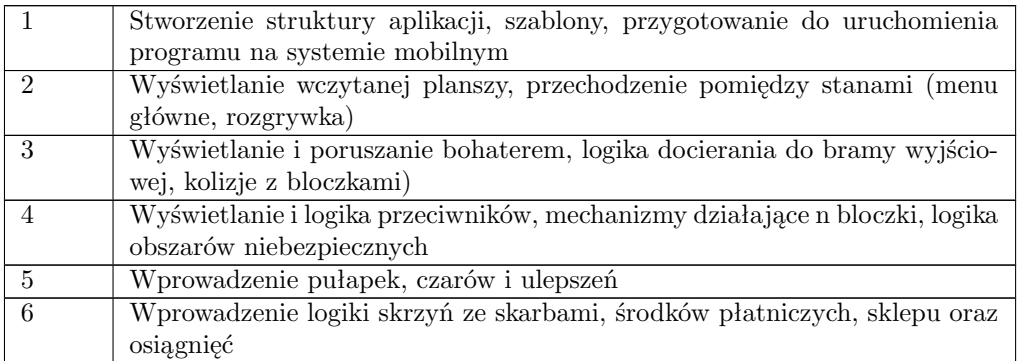

Jest to jedynie proponowana kolejność, uwzględniająca najważniejsze elementy mechaniki, które stanowią o potencjalnej atrakcyjności gry. Należy również mieć na uwadze prace związane z projektem plansz, grafiki, dźwięku oraz wyczerpujące testowanie, nie tylko przez samych autorów aplikacji.

## **F Referencje**

- 1. Andrzej Koloska, *Jak zacząć i rozwinąć amatorski projekt*
- 2. DMA Design Ltd, *Race'n'Chase Game Design*
- 3. Ernest Adams, *Projektowanie Gier. Podstawy. Wydanie II*
- 4. Informacje o grze Pac-Man na Wikipedii, http://en.wikipedia.org/ wiki/Pac-Man
- 5. Informacje o grze Bomberman (Dyna Blaster) na Wikipedii, http://en. wikipedia.org/wiki/Dyna\_blaster
- 6. Gra Angry Birds w sklepie Google Play, https://play.google.com/store/ apps/details?id=com.rovio.angrybirds&hl=pl
- 7. Gra Subway Surfers w sklepie Google Play, https://play.google.com/ store/apps/details?id=com.kiloo.subwaysurf&hl=pl
- 8. Sklep Google Play, https://play.google.com/store
- 9. Polska branża gier komputerowych. Analiza wizerunku medialnego i świadomości marek polskich producentów gier. 2012. http://www.gamearena. pl/midcom-serveattachmentguid-1e227f0cef8c35027f011e284ffd14c98f52d2a2d2a/ raport\_gamingowy\_26102012.pdf
- 10. Informacje o grze Gruntz, http://www.gry-online.pl/S016.asp?ID=344